## UNIVERSIDAD NACIONAL AUTÓNOMA DE MÉXICO

FACULTAD DE ESTUDIOS SUPERIORES ARAGÓN

## **Análisis de la cuenca del Río Balsas, perteneciente a la región hidrológica núm.18, asistido por sistemas de información geográfica**

# T E S I S

Que para obtener el título de:

# **INGENIERO CIVIL**

P R E S E N T A

### CÉSAR FLORES ROSALINO

Asesor de tesis: Ing. Maridel Zarate Morales

Ciudad Nezahualcóyotl, Estado de México 2022

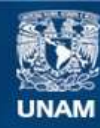

Universidad Nacional Autónoma de México

**UNAM – Dirección General de Bibliotecas Tesis Digitales Restricciones de uso**

#### **DERECHOS RESERVADOS © PROHIBIDA SU REPRODUCCIÓN TOTAL O PARCIAL**

Todo el material contenido en esta tesis esta protegido por la Ley Federal del Derecho de Autor (LFDA) de los Estados Unidos Mexicanos (México).

**Biblioteca Central** 

Dirección General de Bibliotecas de la UNAM

El uso de imágenes, fragmentos de videos, y demás material que sea objeto de protección de los derechos de autor, será exclusivamente para fines educativos e informativos y deberá citar la fuente donde la obtuvo mencionando el autor o autores. Cualquier uso distinto como el lucro, reproducción, edición o modificación, será perseguido y sancionado por el respectivo titular de los Derechos de Autor.

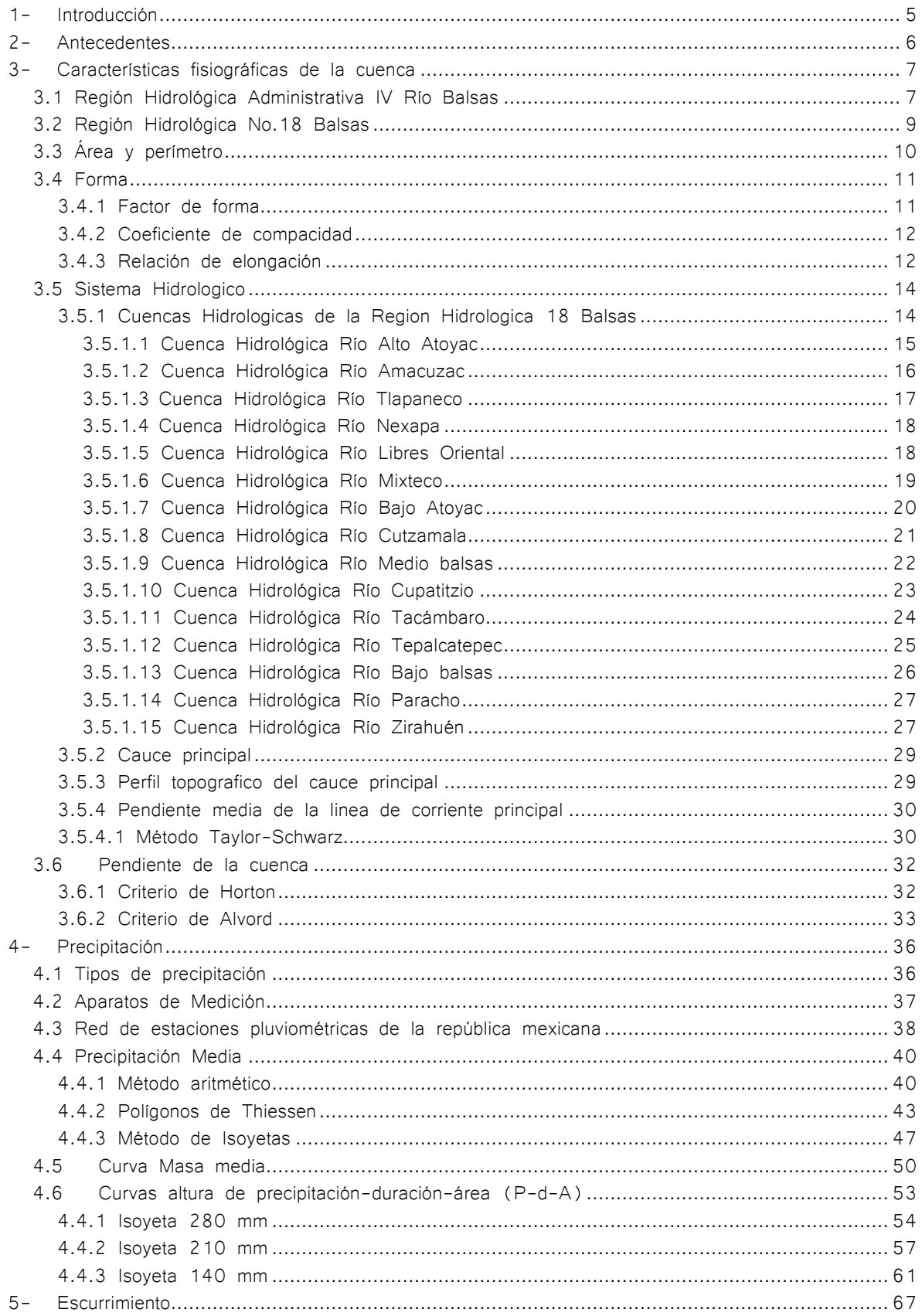

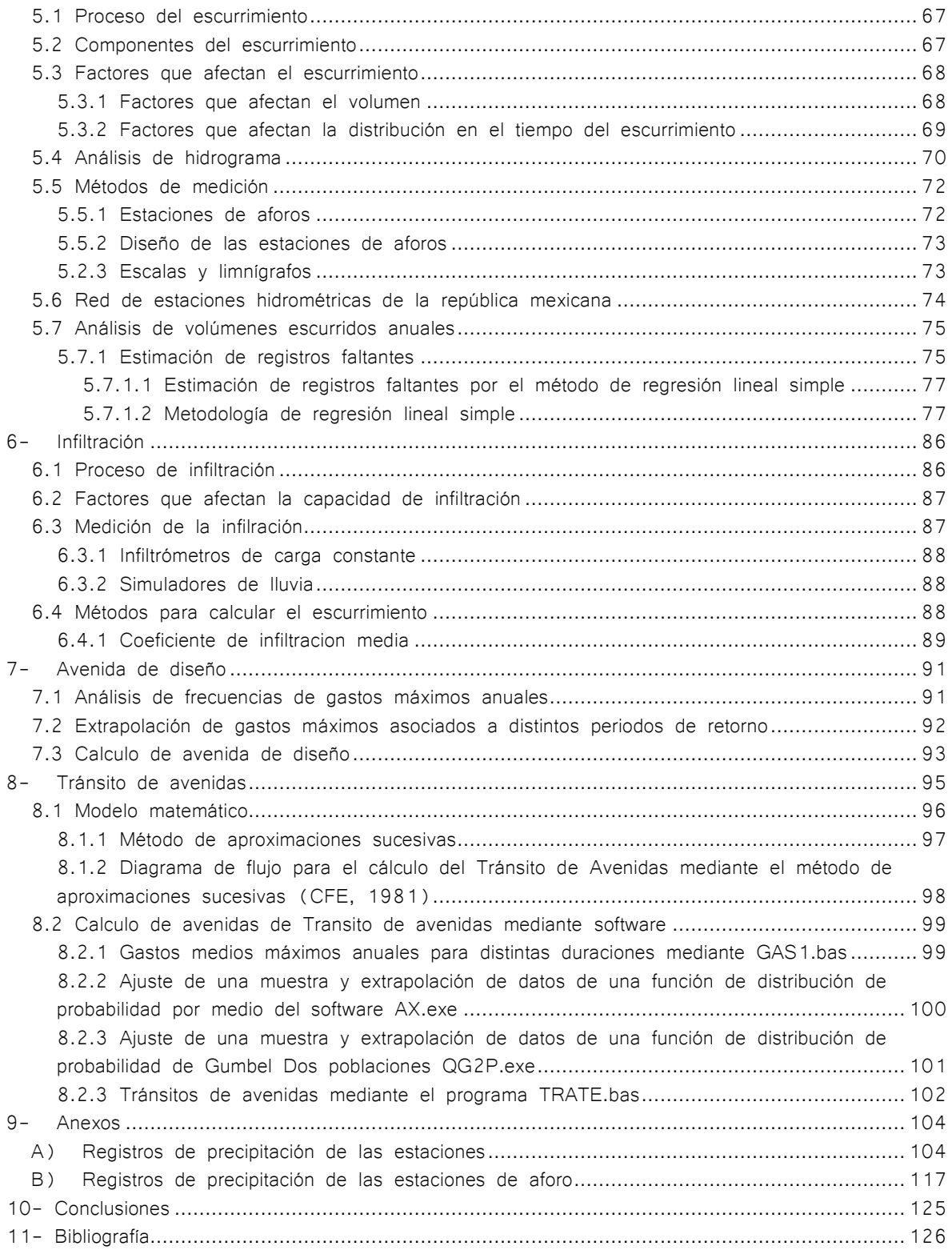

#### <span id="page-5-0"></span>1- Introducción

Los análisis hidrológicos ayudan a determinar el estado hídrico de una zona en específico, dependiendo del uso y necesidad que tengan de cierta información para una fase del ciclo hidrológico en particular. En México la información hidrológica está estructurada como un sistema de drenaje a través de arroyos y ríos en cada cuenca hidrográfica. Esta información es muy útil para el análisis de caudales y de cuencas.

Una de las principales corrientes que surcan la República Mexicana es el Rio Balsas la cual drena un área aproximada de 116,883 km<sup>2</sup>, teniendo sus orígenes en los Ríos Atoyac y Mixteco en el estado de Puebla, recibe aportaciones de diversas corrientes hasta desembocar al océano pacifico en los límites de Michoacán y Guerrero.

El Río Balsas es el cauce principal de la cuenca que pertenece a la Región Hidrológica No.18, la extensión de esta cuenca comprende varios estados, desde luego la importancia del estudio de los eventos hidrológicos en esta zona es importante, pues en un diseño de obras hidráulicas se tienen que contar con un amplio registro de estaciones pluviométricas y también estaciones hidrométricas, en ese aspecto y para efectos de la realización de esta tesis se contaran con registros históricos y en ese sentido la veracidad de la información será establecida por las fuentes consultadas.

Para el análisis de la cuenca del rio balsas que se presenta en los siguientes capítulos muestra un énfasis en hacer uso de del Software QGis para ayudar en algunos aspectos, principalmente los rasgos fisiográficos donde se incluyen: las caracteristicas fisicas de la cuenca, la topografia, tamaño, forma, pendiente, altitud, orientacion, etc. esto influye en al capacidad de infiltracion y por lo tanto tiene un impacto sobre el comportamiento hidráulico de la cuenca, Además con el software fue posible la realización de mapas para tener conocimiento de las ubicaciones de cada subcuenca.

El capítulo sobre escurrimientos abarca los procesos de medición de los escurrimientos, así como los factores que influyen en la capacidad el volumen de escorrentía y los métodos que existen para calcular los datos faltantes, en el caso de la cuenca del rio balsas solo se completan los valores faltantes de los gastos medios mensuales. En esta parte el uso de los sistemas de información geográfica no fueron necesarios puesto que el procedimiento estadístico se realizó en hojas de cálculo y solo se presentan los resultados.

Finalmente en los capítulos 7 y 8 desarrollan el procedimiento para la avenida de diseño y el cálculo de transito de avenidas respectivamente, el cual no es posible realizar para la cuenca del rio balsas por la falta de registros diarios de los gastos en las estaciones hidrométricas. A pesar de eso estos capítulos son interesantes para conocer el procedimiento requerido para dimensionar el vaso de una obra hidráulica y determinar cómo tener el control sobre esta, además conocer la variación que pueden presentar los escurrimientos en diversas épocas del tiempo con registros históricos.

Conocer el proceso del análisis de una cuenca de la república mexicana, desde la selección de un lugar hasta el cálculo de la avenida de diseño es interesante e importante para poder tener un concepto más claro en el uso de los análisis para la posterior ejecución de una obra hidráulica y entender el problema del aprovechamiento de aguas superficiales continentales.

#### <span id="page-6-0"></span>2- Antecedentes

La hidrología se define como la ciencia que estudia los fenómenos relacionados con el ciclo hidrológico y cada una de sus fases, de esta se apoya para obtener la ocurrencia, circulación y distribución, para después el diseño hidrológico se encargue de la cuantificación y aprovechamiento.

La ciencia de la hidrología se centra en el estudio del ciclo hidrológico del cual se puede destacar cada una de sus fases para obtener un análisis o cálculo de interés para el hidrólogo, no solo se debe tener un resultado cualitativo si no también estar capacitado para interpretar las interrelaciones de las diversas fases.

En conjunto con la ingeniería hidráulica es parte importante del diseño y operación de proyectos de ingeniería para el control y el uso del agua, estas obras hidráulicas son pilar para el aprovechamiento, control y conservación de los recursos hídricos.

Para el estudio hidrológico es fundamental conocer las características fisiográficas del lugar pues muchos elementos físicos tienen relación en los procesos de los fenómenos hidrológicos, el conjunto de diferentes condiciones físicas hace que su solución sea intransferible a otra cuenca, entonces el análisis cualitativo de cada caso en único, no obstante el análisis de una cuenca se puede realizar con la aplicación de los conceptos y métodos de análisis para cada fase del ciclo hidrológico.

En lo últimos años la complejidad que adquirió a nivel mundial el manejo de recursos hídricos continentales ha originado un cambio en el perfil y contenido de la hidrología de ser una ciencia de carácter geográfico descriptivo a ser una rama de la ingeniería, con el desarrollo de la tecnología y las técnicas de cálculo para algunas fases del ciclo del agua la hidrología también es fundamental en otras ciencias como: La ciencia forestal, Ingeniería ambiental, Geo hidrología, etc.

Los sistemas de información geográfica son herramientas que integran diversas funciones para la organización, almacenamiento y la gestión de datos, las grandes cantidades de datos procedentes del mundo físico hacen que estas herramientas sean ideales para manipular y modelar estos datos, para el desarrollo de la Hidrología estos softwares permiten que los usuarios puedan crear consultas mucho más graficas incluso representarlas en un mapa temático asociado a un terreno. Estas representaciones pueden ser gracias a que los sistemas de información geográfica permiten georreferenciar algún mapa con alguna proyección geográfica.

La hidrología toca diversos puntos, estos se pueden clasificados en dos: recolección de datos y métodos de análisis, la recolección de datos es básico, pues disponer de información adecuada es fundamental para componer un análisis preciso. En México se dispone de varios organismos que se encargan de la organización y generación de estos datos.

- 1- Instituto nacional de estadística y geográfica (INEGI)
- 2- Centro nacional de prevención de desastres (CENAPRED)
- 3- Secretaria de medio ambiente y recursos naturales (SEMARNAT)
- 4- Comisión nacional del agua (CONAGUA)
- 5- Comisión nacional para el conocimiento y uso de la biodiversidad (CONABIO)
- 6- Servicio meteorológico nacional (SMN)
- 7- Secretaria de comunicaciones y transportes (SCT)
- 8- Comisión federal de la electricidad (CFE)

Los datos de estas dependencias influyen en el resultado de los diversos cálculos de la hidrología pues los problemas comunes de la materia que trata la hidrología tienen que ver con la observación de los fenómenos meteorológicos y los datos de estos eventos, generalmente estos datos tienen limitaciones por su precisión y actualización.

#### <span id="page-7-0"></span>3- Características fisiográficas de la cuenca

#### <span id="page-7-1"></span>3.1 Región Hidrológica Administrativa IV Río Balsas

El 1 de abril de 2010 la comisión nacional del agua (CONAGUA) público en el diario oficial de la federación el acuerdo que propone la división de 13 regiones hidrológicamente delimitadas, a fin de facilitar el aprovechamiento de cada región. Los límites de cada una de las regiones se ajustan a la delimitación municipal con la intención de coordinar una administración gubernamental.

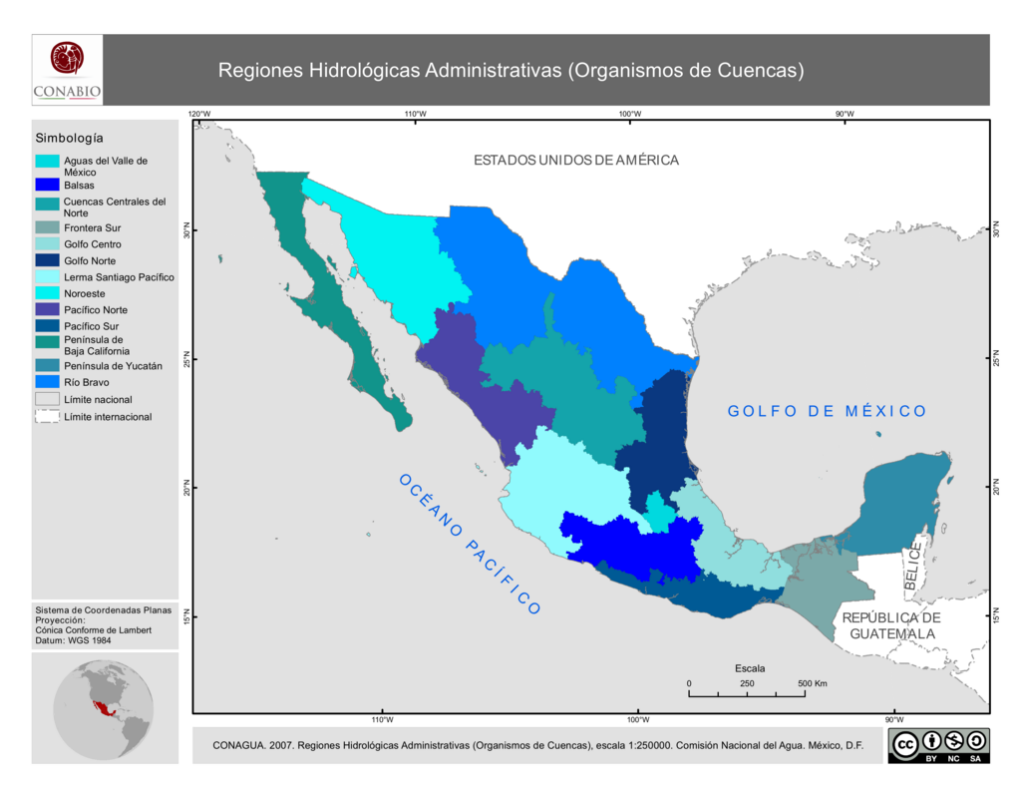

Figura 1. Regiones hidrológicas administrativas Fuente: Portal de geoinformación 2022

La región IV balsas se encuentra sobre el eje Neo volcánico Transversal y La sierra Madre Occidental, que comprende los estados de Morelos, Tlaxcala, Puebla, México, Oaxaca, Guerrero, Michoacán y Jalisco y cuenta con una superficie de 119 247 km².

La región del Balsas cuenta con una sede en Cuernavaca, Morelos, la región está distribuida en tres subregiones: Alto Balsas 50 464 km2, Medio Balsas 31 887 km2 y Bajo Balsas 34 954 km2.

El alto balsas está compuesta por 7 cuencas hidrológicas, el Medio Balsas formado por 2 y el Bajo Balsas conformado por 6. La cuenca del río Balsas cuenta con 171 aprovechamientos superficiales importantes.

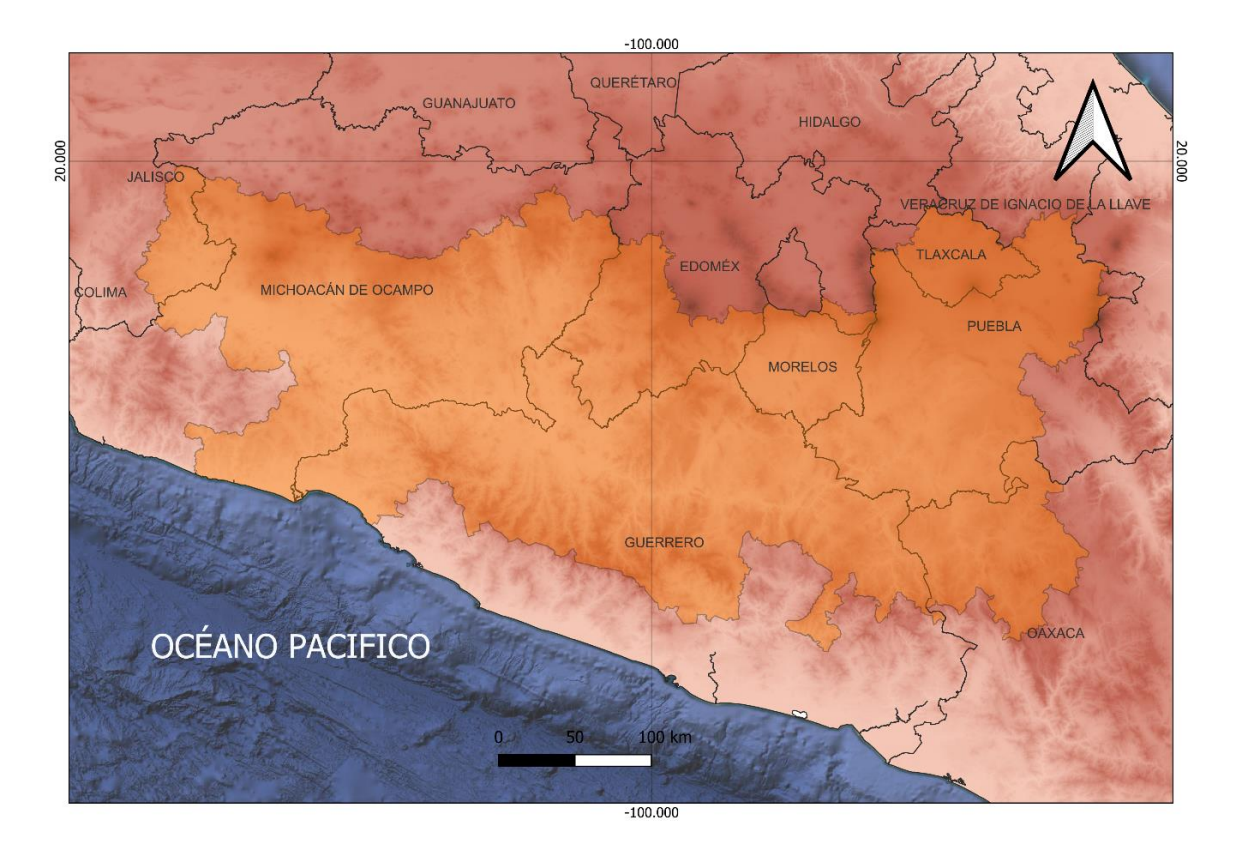

Figura 2. Región hidrológica administrativa IV Balsas

La Región Hidrológico Administrativa IV Balsas se encuentra conformada por las regiones hidrológicas No. 18 Balsas; así como parcialmente la No. 17 Costa de Michoacán y la No. 19 Costa Grande de Guerrero.

La cuenca del Río Balsas es muy importante para la zona centro del país pues aporta al Valle de México a través del Sistema Cutzamala un volumen de agua de 488.8 hm3 anuales (15.5 m3/s).

#### <span id="page-9-0"></span>3.2 Región Hidrológica No.18 Balsas

La comisión nacional del agua (CONAGUA) a su vez dividió las Regiones Hidrológicas administrativas (RHA) en regiones hidrológicas (RH) las cuales definen como áreas territoriales categorizadas en relación a sus características morfológicas e hidrológicas, La función de estas regiones es agrupar y sistematizar la información, análisis y evaluación de la gestión hídrica de la zona, regularmente las delimitaciones de las regiones hidrológicas están compuestas por una o varias cuencas, pues estas están consideradas como la unidad de la gestión hídrica.

La región hidrológica No. 18 Balsas cuenta con una extensión territorial 116,883 km<sup>2,</sup> Tiene una precipitación normal anual de 947(mm) del periodo de 1981-2010, El escurrimiento natural medio superficial interno y el escurrimiento natural medio superficial total es de 16 805(hm3 /año), la región hidrológica de balsas se conforma de 15 cuencas hidrológicas.

El Río Balsas es el cauce principal de la cuenca de la Región Hidrológica No.18, esta tiene una extensión de 727.3 Km con un orden máximo de orden 7, y su vertiente es el océano pacifico y Golfo de california.

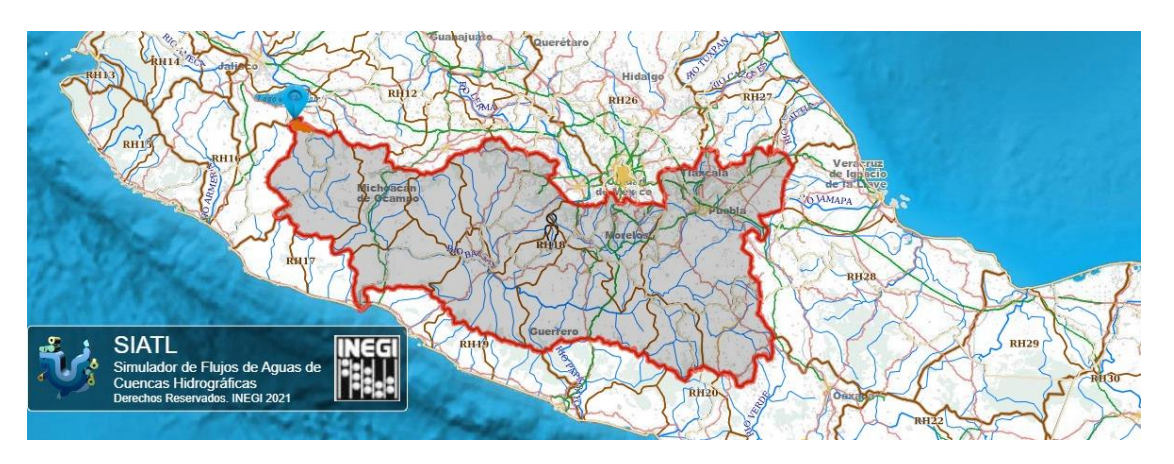

Figura 3. Localización de la Región Hidrológica Balsas Fuente: SIATL 2022

La región hidrológica No. 18 se asemeja mucho a la región IV de balsas también se encuentra sobre el eje Neo volcánico Transversal y La sierra Madre Occidental, que comprende los estados de Morelos, Tlaxcala, Puebla, México, Oaxaca, Guerrero, Michoacán y Jalisco.

#### <span id="page-10-0"></span>3.3 Área y perímetro

El área de una cuenca se considera a la proyección en planta delimitada por el parteaguas, esta dimensión tiene relación con los procesos del ciclo hidrológico.

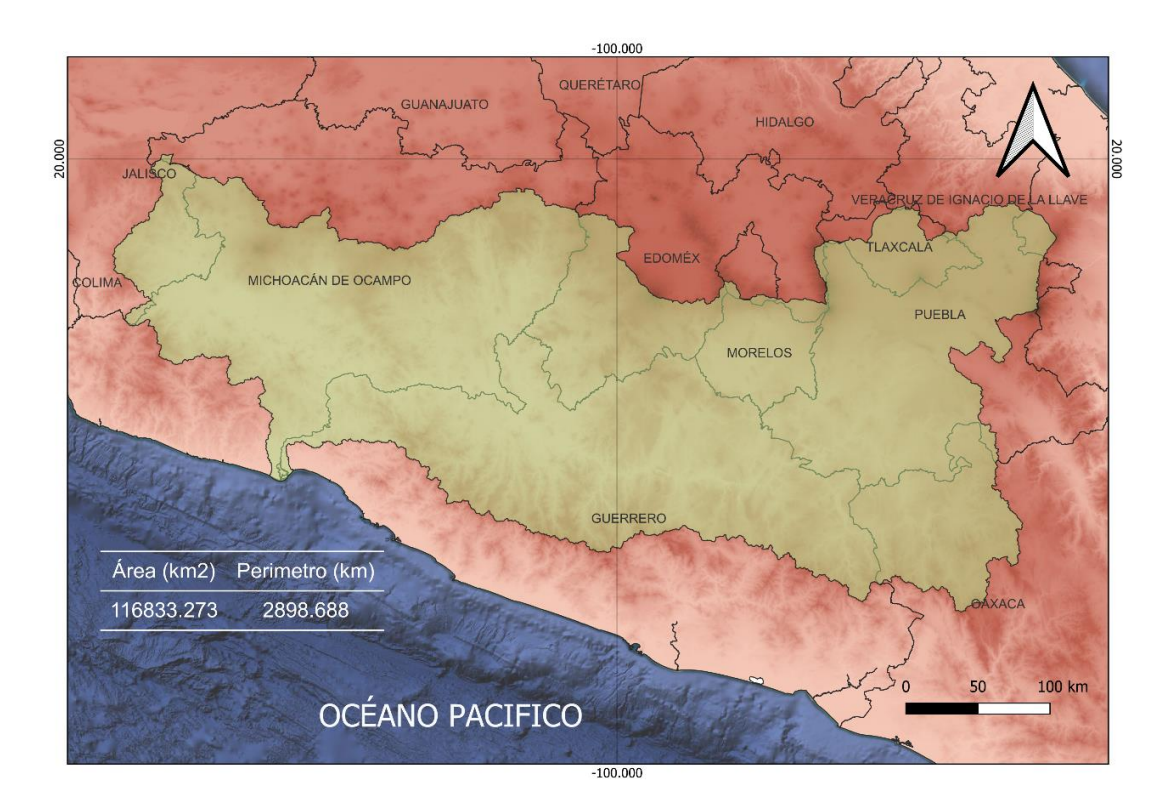

Figura 4. Area y perimetro de la region Hidrologica No.18

<span id="page-11-0"></span>3.4 Forma

La forma que presenta una cuenca está configurada por los accidentes topográficos de lugar, estas características afectan directamente en la descarga de la corriente principal, y en general los procesos de los escurrimientos.

La forma de una cuenca también está condicionada por la orientación de la corriente principal y la dirección en que el agua descarga en otras vertientes.

<span id="page-11-1"></span>3.4.1 Factor de forma

La forma de la cueca afecta a los hidrograma de escorrentía, se obtiene un factor adimensional según la ecuación:

$$
Ff = \frac{\text{Área}}{ (Longitud de cuenca)^2}
$$

La longitud de la cuenca, es la medida que abarca a la salida del cauce principal, hasta el otro extremo del parteaguas.

Para la cuenca de la Región Hidrológica No.18 Balsas.

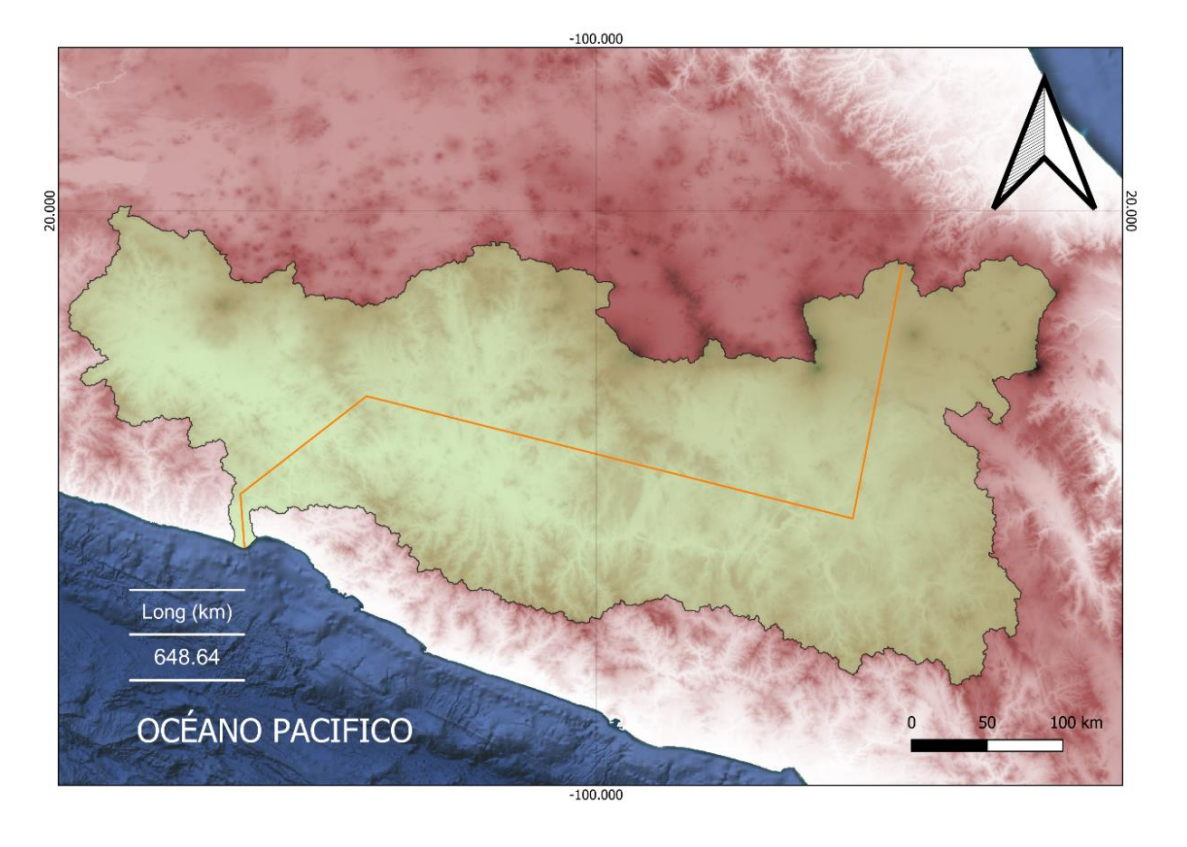

Figura 5. Longitud de la region Hidrologica No.18

$$
Ff = \frac{116833.27 \, km^2}{(648.64 \, km)^2}
$$
\n
$$
Ff = 0.27
$$

Para una cuenca circular el valor será 0.79, para una cuenca más cuadrada el coeficiente será más cercano a la unidad.

#### <span id="page-12-0"></span>3.4.2 Coeficiente de compacidad

El coeficiente de compacidad se define como la relación entre el perímetro de la cuenca y la circunferencia de un círculo con área igual al tamaño de la cuenca, y se obtiene con la siguiente formula:

$$
Cc = 0.282 * \left(\frac{Perimetro}{\sqrt{Area}}\right)
$$

Para la cuenca de la Región Hidrológica No.18 Balsas.

$$
Cc = 0.282 * \left(\frac{2898.68 \, km}{\sqrt{116833.27 \, km^2}}\right)
$$

#### $Cc = 2.39$

El coeficiente de compacidad tiene un límite inferior la unidad, esto indica que es una cuenca circular y conforme crece indicara que la cuenca se está alargando.

#### <span id="page-12-1"></span>3.4.3 Relación de elongación

La relación de elongación se define como el diámetro de un círculo que tiene igual al área de la cuenca, esta se obtiene con la siguiente formula:

$$
Re = 1.284 * \left(\frac{\sqrt{\text{Area}}}{\text{Longitud de cuenca}}\right)
$$

Para la cuenca de la Región Hidrológica No.18 Balsas.

$$
Re = 1.284 * \left(\frac{\sqrt{116833.27 \, km^2}}{648.64 \, km}\right)
$$

#### $Re = 0.52$

El coeficiente de elongación varía entre 0.6 y 1, los valores cercanos a la unidad indican regiones con pocas variaciones de altimetría, mientras que cuando el valor ronda de 0.6 a 0.8 se asocian a relieves muy accidentados.

#### <span id="page-14-0"></span>3.5 Sistema Hidrologico

#### <span id="page-14-1"></span>3.5.1 Cuencas Hidrologicas de la Region Hidrologica 18 Balsas

Una cuenca hidrográfica es un área delimitada de la superficie terrestre donde las gotas de lluvia caen y son drenadas por un sistema de corrientes que fluyen a un cauce principal, esta área es delimitada por un parteaguas que es una línea imaginaria unida por los puntos más altos de las montañas que divide una cuenca de otra cuenca contigua.

La cuenca de la region No.18 esta construida por 15 cuencas hidrologicas, la division se hace a partir de las estructuras de control: presas o estaciones hidrometricas, ademas con fines administrativos de cada municipio o region. La region tambien esta dividida en 3 subregiones: Alto, medio y Bajo balsas.

Alto Balsas

#### Medio Balsas

Bajo balsas

- 1- Río Libres Oriental
- 2- Río Alto Atoyac
- 3- Río Nexapa
- 4- Río Bajo Atoyac
- 5- Río Mixteco
- 6- Río Tlapaneco
- 7- Río Amacuzac
- 1- Río Medio Balsas
- 2- Río Cutzamala
- 1- Río Tacámbaro 2- Río Cupatitzio 3- Río Zirahuén 4- Río Paracho 5- Río Tepalcatepec
- 6- Río Bajo Balsas

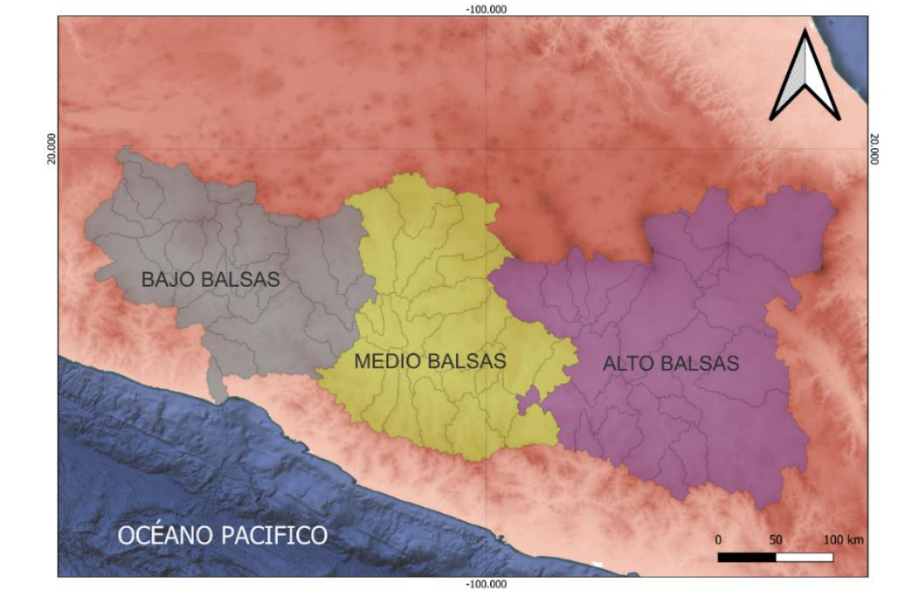

Figura 6. Subregiones de la region Hidrologica No.18

Las cuencas hidrológicas: Río Libres Oriental, Río Paracho y Río Zirahuén son sistemas endorreicos, las cuencas restantes son un sistema exorreico que drena su cauce al Océano pacifico a través del Rio Balsas.

#### <span id="page-15-0"></span>3.5.1.1 Cuenca Hidrológica Río Alto Atoyac

La cuenca pertenece a la subregión del alto balsas, abarca los escurrimientos del Río Atoyac, hasta donde se encuentra la presa Manuel Ávila Camacho, localizada en las coordenadas 98º 05' 45'' de longitud Oeste y 18º 54' 30'' de latitud Norte.

La cuenca tiene un área de aportación de 4,023.8 kilómetros cuadrados, se encuentra delimitada por regiones y cuencas hidrológicas: al norte por las regiones Hidrológicas No.26 Pánuco y No. 27 Norte de Veracruz, al sur por la cuenca del Río Nexapa, Al oeste por la región Hidrológica 26 Pánuco; y al Este por la cuenca del Río Libres Oriental

La cuenca Río Alto Atoyac está compuesta de las subcuencas:

- 1- R. Zahuapan (1632.6 Km<sup>2</sup>)
- 2- San Martin Texmelucan (1967.5 Km<sup>2</sup>)
- $3-$  R. Alceseca (220.9 Km<sup>2</sup>)
- 4- P Manuel Ávila Camacho (202.8 Km<sup>2</sup>)

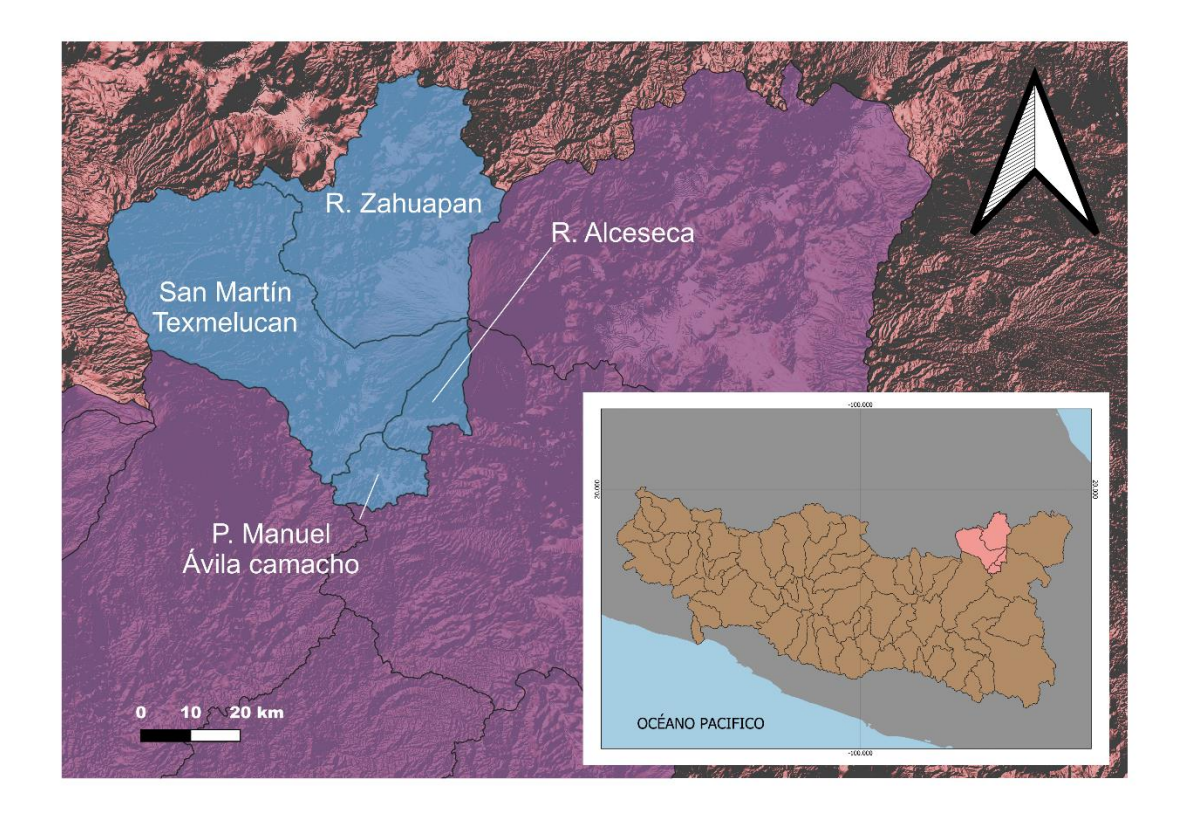

Figura 7. Subcuencas que conforman la estructura de la Cuenca Hidrológica Río Alto Atoyac

#### <span id="page-16-0"></span>3.5.1.2 Cuenca Hidrológica Río Amacuzac

La cuenca pertenece a la subregión del alto balsas, abarca desde el nacimiento del Río Amacuzac hasta la estación hidrométrica Atenango del Río, se encuentra en las coordenadas geográficas 99º 06' 30'' de longitud Oeste y 18º 06' 45'' de latitud Norte.

La cuenca tiene un área de aportación de 9,535.9 kilómetros cuadrados, y se encuentra delimitada por las siguientes regiones y cuencas hidrológicas: al Norte por las Regiones Hidrológicas números 26 Pánuco y 12 Lerma-Santiago; al Sur por la cuenca hidrológica Río Bajo Atoyac; al Oeste por las cuencas hidrológicas Río Cutzamala y Río Medio Balsas; y al Este por la cuenca hidrológica Río Nexapa.

La cuenca Río Amacuzac está compuesta de las subcuencas:

- 1- R. Bajo Amacuzac  $(2280.9 \text{ km}^2)$
- 2- R. Cuautla (1177.9km<sup>2</sup>)
- $3- R.$  Yautepec  $(1534.4 \text{km}^2)$
- 4- R. Coatlán (1092.5km<sup>2</sup>)
- 5- R. Apatlaco  $(809.9 \text{ km}^2)$
- 6- R. Alto Amacuzac  $(2611.9 \text{ km}^2)$
- 7- L. Tequesquitengo  $(28.4 \text{ km}^2)$

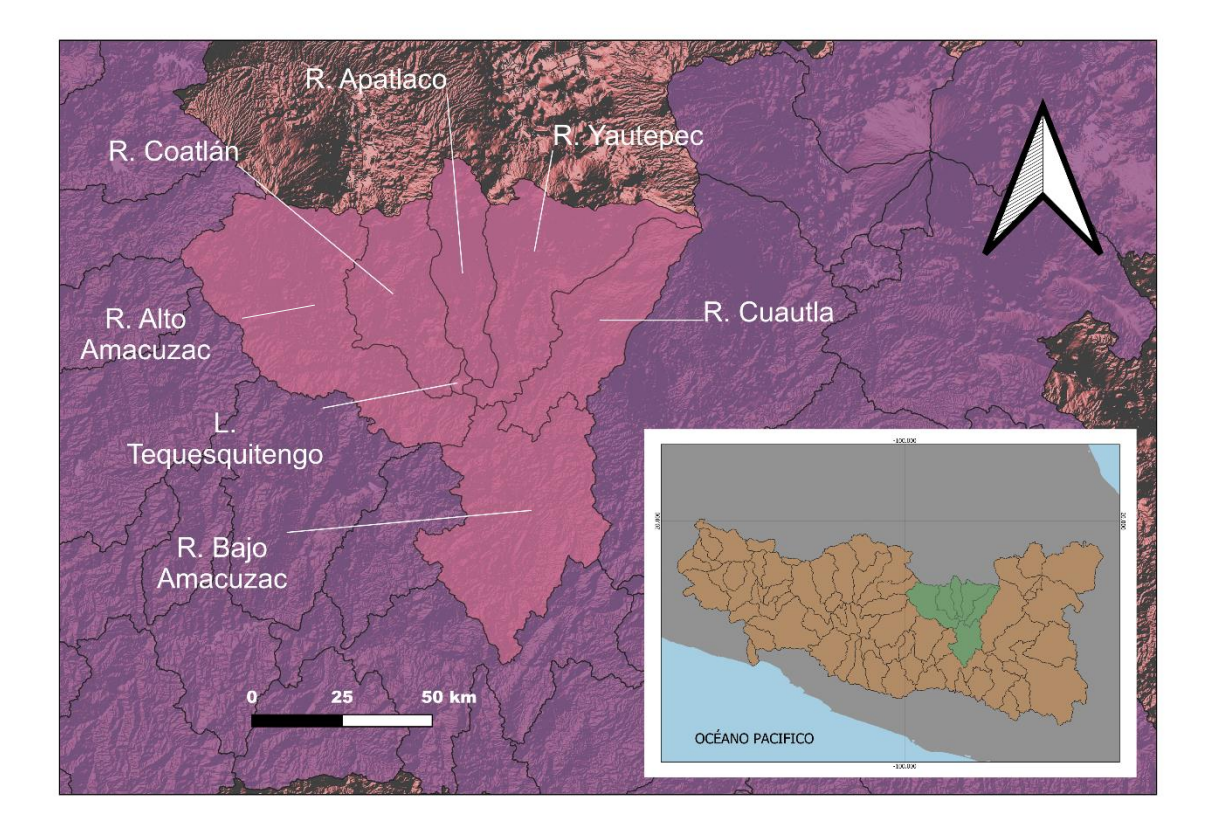

Figura 8. Subcuencas que conforman la estructura de la Cuenca Hidrológica Río Amacuzac

#### <span id="page-17-0"></span>3.5.1.3 Cuenca Hidrológica Río Tlapaneco

La cuenca pertenece a la subregión del alto balsas, abarca desde el nacimiento del Río Tlapaneco, en las vertientes Norte de la Sierra de Coicoyán, en el Estado de Oaxaca, y de la Sierra de Malinaltepec en el Estado de Guerrero, en el complejo denominado Sierra Madre del Sur, hasta la ubicación de la estación hidrométrica Ixcamilpa, localizada en las coordenadas geográficas 98º 42' 30'' de longitud Oeste y 18º 02' 15'' de latitud Norte.

La cuenca tiene un área de aportación de 5,057.8 kilómetros cuadrados, y se encuentra delimitada por las siguientes regiones y cuencas hidrológicas: al Norte y al Oeste por la cuenca hidrológica Río Bajo Atoyac; al Sur por la Región Hidrológica número 20 Costa Chica de Guerrero; y al Este por la cuenca hidrológica Río Mixteco.

La cuenca Río Tlapaneco está compuesta de las subcuencas:

- 1- R. Tlapaneco (2390.0 km<sup>2</sup>)
- 2- R. Atlamajac  $(840.5 \text{ km}^2)$
- 3- R. Coycoyan (1197.4 km<sup>2</sup>)
- 4- R. Salado  $(629.9 \text{ km}^2)$

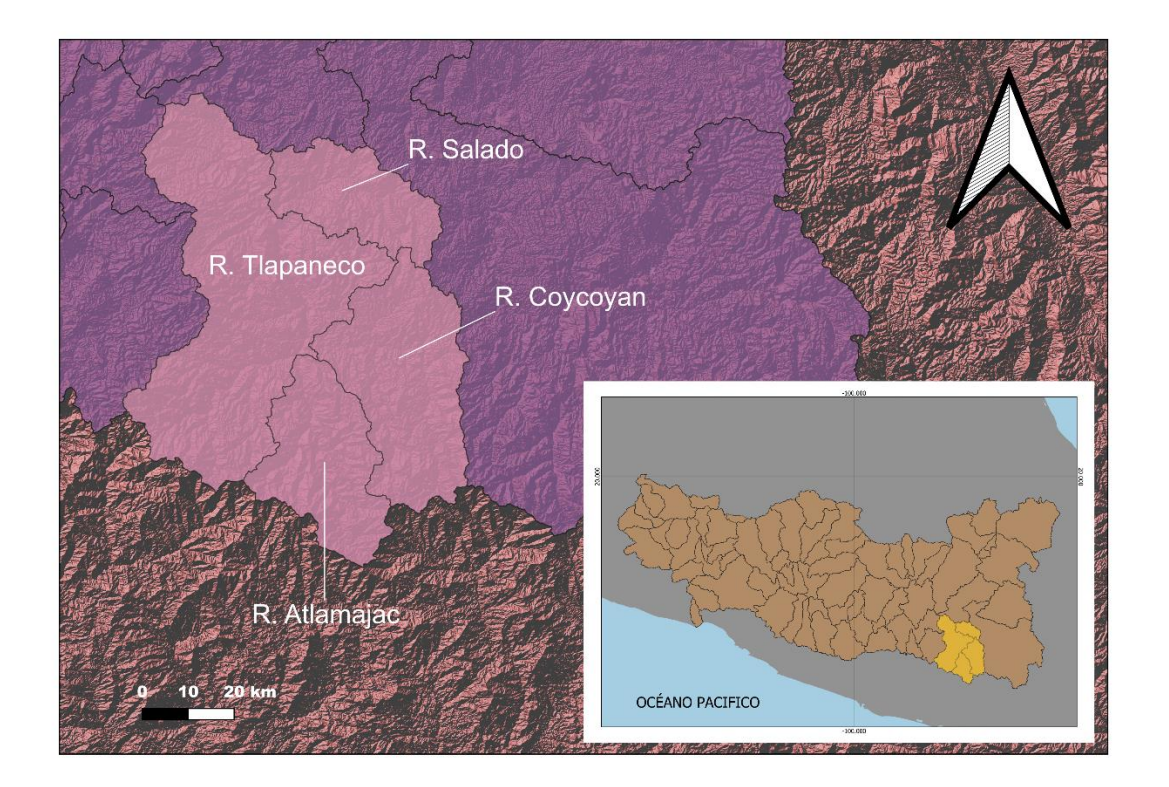

Figura 9. Subcuencas que conforman la estructura de la Cuenca Hidrológica Río Tlapaneco

#### <span id="page-18-0"></span>3.5.1.4 Cuenca Hidrológica Río Nexapa

La cuenca pertenece a la subregión del alto balsas, abarca desde el nacimiento del Río Nexapa, desde la vertiente Oriental del Volcán Iztaccíhuatl y en las vertientes Oriental y Sur del Volcán Popocatépetl, hasta la estación hidrométrica Santa María Coetzala, localizada en las coordenadas geográficas 98º 49' 00'' de longitud Oeste y 18º 11' 45'' de latitud Norte.

La cuenca hidrológica Río Nexapa, tiene una área de aportación de 4440.5 kilómetros cuadrados, y se encuentra delimitada por las siguientes regiones y cuencas hidrológicas: al Norte por la cuenca hidrológica Río Alto Atoyac y por la Región Hidrológica número 26 Pánuco; al Sur y Este por la cuenca hidrológica Río Bajo Atoyac; y al Oeste por la cuenca hidrológica Río Amacuzac.

#### <span id="page-18-1"></span>3.5.1.5 Cuenca Hidrológica Río Libres Oriental

La cuenca pertenece a la subregión del alto balsas, abarca desde el nacimiento del Arroyo Xonecuila y los Ríos Barranca y La Malinche, en el Estado de Tlaxcala, los cuales vierten sus escurrimientos, en forma intermitente, al Lago de Totolcingo o El Carmen. Se trata de una cuenca cerrada sin salidas superficiales.

La cuenca hidrológica Río Libres Oriental, tiene un área de aportación de 4918.7 kilómetros cuadrados, y se encuentra delimitada por las siguientes regiones y cuencas hidrológicas: al Norte por la Región Hidrológica número 27 Norte de Veracruz; al Sur por la cuenca hidrológica Río Bajo Atoyac; al Este por la Región Hidrológica número 28 Papaloapan; y al Oeste por la cuenca hidrológica Río Alto Atoyac.

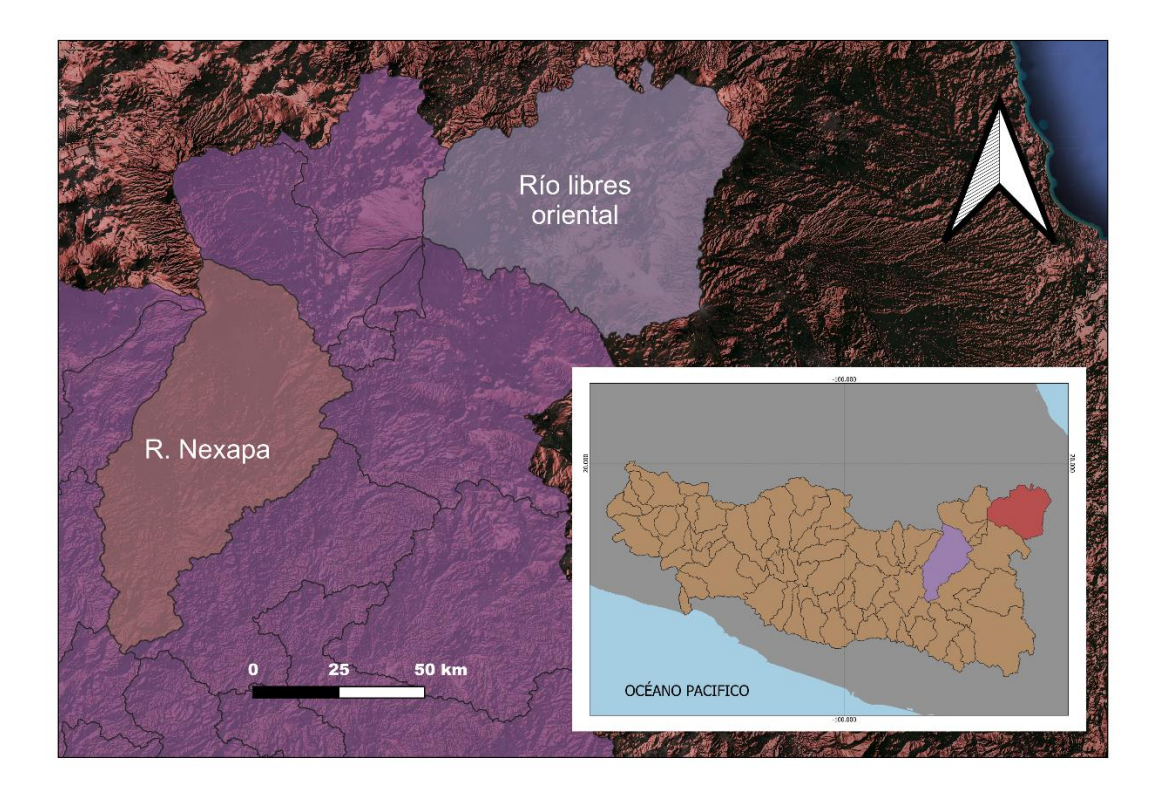

Figura 10. Subcuencas que conforman la estructura de la Cuenca Hidrológica R. Nexapa y R. Libres

<span id="page-19-0"></span>3.5.1.6 Cuenca Hidrológica Río Mixteco

La cuenca pertenece a la subregión del alto balsas, abarca desde el nacimiento del Río Mixteco, en la vertiente Occidental de la sierra Oaxaqueña, hasta la estación hidrométrica El Fraile, localizada en las coordenadas geográficas 98º 23' 30'' de longitud Oeste y 18º 10' 45'' de latitud Norte.

La cuenca Hidrológica tiene un área de aportación de 18,097.3 kilómetros cuadrados, y se encuentra delimitada por las siguientes regiones y cuencas hidrológicas: al Norte por la cuenca hidrológica Río Bajo Atoyac; al Sur por la Región Hidrológica número 20 Costa Chica de Guerrero; al Oeste por las cuencas hidrológicas Río Bajo Atoyac y Río Tlapaneco; y al Este por la Región Hidrológica número 28 Papaloapan.

La cuenca Río Tlapaneco está compuesta de las subcuencas:

- 1- R. Tehuitzingo  $(2813.3 \text{ km}^2)$
- 2- R. Balcón del diablo  $(4106.2 \text{ km}^2)$
- 3- R. Mixteco (7727.9 km<sup>2</sup>)
- 4- R. Acatlán (3449.9 km<sup>2</sup>)

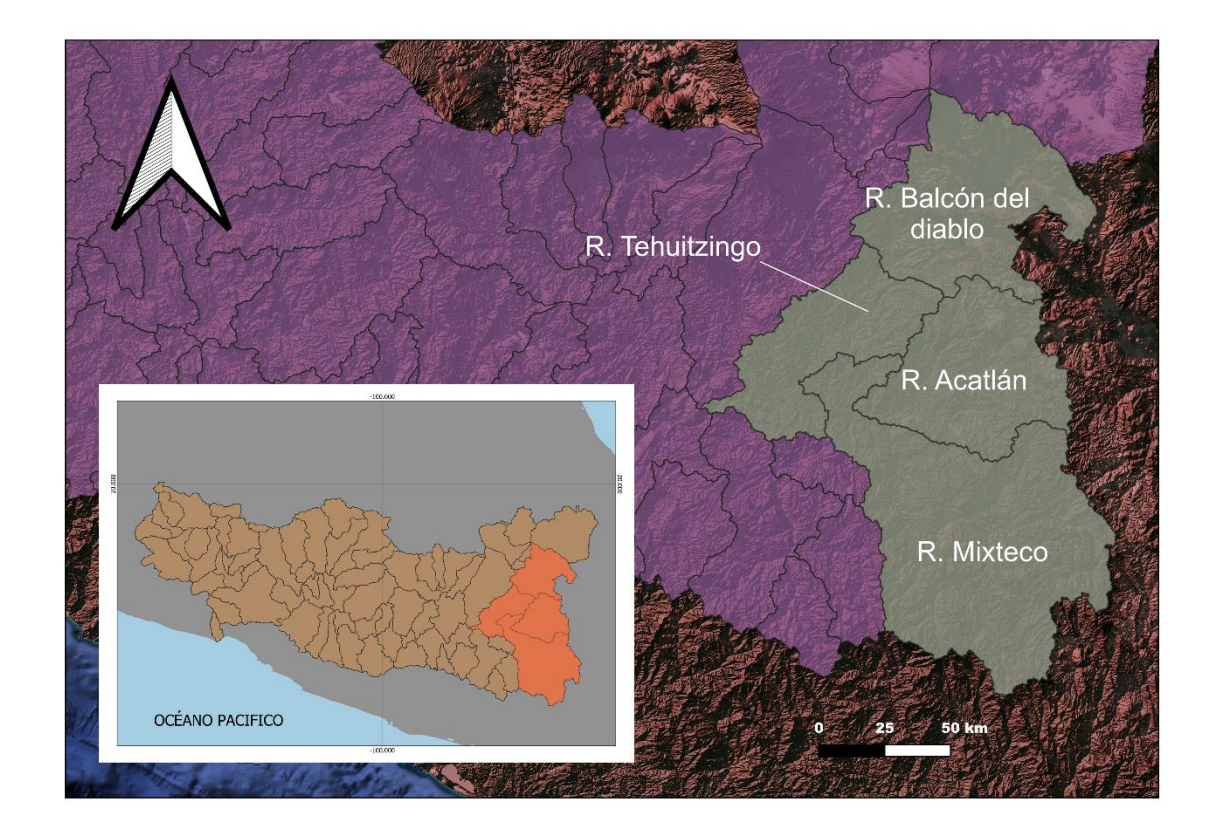

Figura 11. Subcuencas que conforman la estructura de la Cuenca Hidrológica R. Mixteco

<span id="page-20-0"></span>3.5.1.7 Cuenca Hidrológica Río Bajo Atoyac

La cuenca pertenece a la subregión del alto balsas, abarca desde la Presa Manuel Ávila Camacho, hasta la estación hidrométrica San Juan Tetelcingo, ubicada en las coordenadas geográficas 99° 31' 02" de longitud Oeste y 17° 55' 13" de latitud Norte.

La cuenca hidrológica tiene un área de aportación de 4,614.2 kilómetros cuadrados, y se encuentra delimitada por las siguientes regiones y cuencas hidrológicas: al Norte por las cuencas hidrológicas Río Nexapa, Río Alto Atoyac y Río Libres Oriental; al Sur por la Región Hidrológica número 20 Costa Chica de Guerrero; al Oeste por las cuencas hidrológicas Río Medio Balsas y Río Amacuzac; y al Este por las cuencas hidrológicas Río Tlapaneco y Río Mixteco.

La cuenca Rio bajo Atoyac está compuesta de las subcuencas:

- 1- San Juan Tetelzingo (2669.2 km<sup>2</sup>)
- 2- R. Tetlanapa  $(549.6 \text{ km}^2)$
- $3-$  R. Pachumeco (1395.4 km<sup>2</sup>)

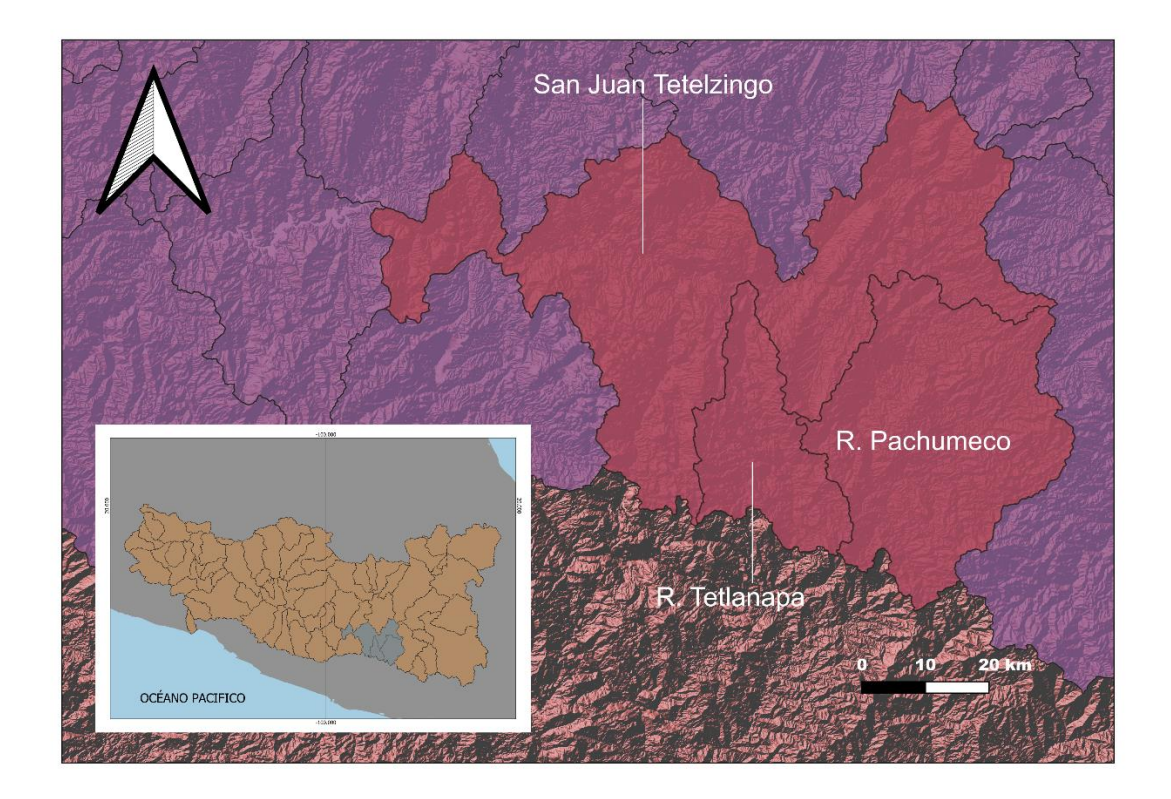

Figura 12. Subcuencas que conforman la estructura de la Cuenca Hidrológica R. Bajo Atoyac

#### <span id="page-21-0"></span>3.5.1.8 Cuenca Hidrológica Río Cutzamala

La cuenca pertenece a la subregión del medio balsas, abarca desde el nacimiento de los escurrimientos del Río Zitácuaro que desciende del eje volcánico en la vertiente Occidental de las sierras de Angangeo y Zitácuaro en el Estado de Michoacán y del Río Tilostoc que se origina en el Estado de México, hasta la estación hidrométrica El Gallo, localizada en las coordenadas geográficas 100º 40' 52'' de longitud Oeste y 18º 41' 15'' de latitud Norte.

La cuenca hidrológica tiene un área de aportación de 10,539.6 kilómetros cuadrados, y se encuentra delimitada por las siguientes regiones y cuencas hidrológicas: al Norte por la Región Hidrológica número 12 Lerma-Santiago; al Sur por la cuenca hidrológica Río Medio Balsas; al Oeste por la cuenca hidrológica Río Tacámbaro; y al Este por la cuenca hidrológica Río Amacuzac.

La cuenca Río Cutzamala está compuesta de las subcuencas:

- 1- R. Zitácuaro (1893.6 km<sup>2</sup>)
- 2- R. Tuxpan (1881.2 km<sup>2</sup>)
- 3- R. Purungueo (2732.1 km<sup>2</sup>)
- 4- R. Temascaltepec  $(1229.2 \text{ km}^2)$
- 5- R. Tilostoc (2803.5 km<sup>2</sup>)

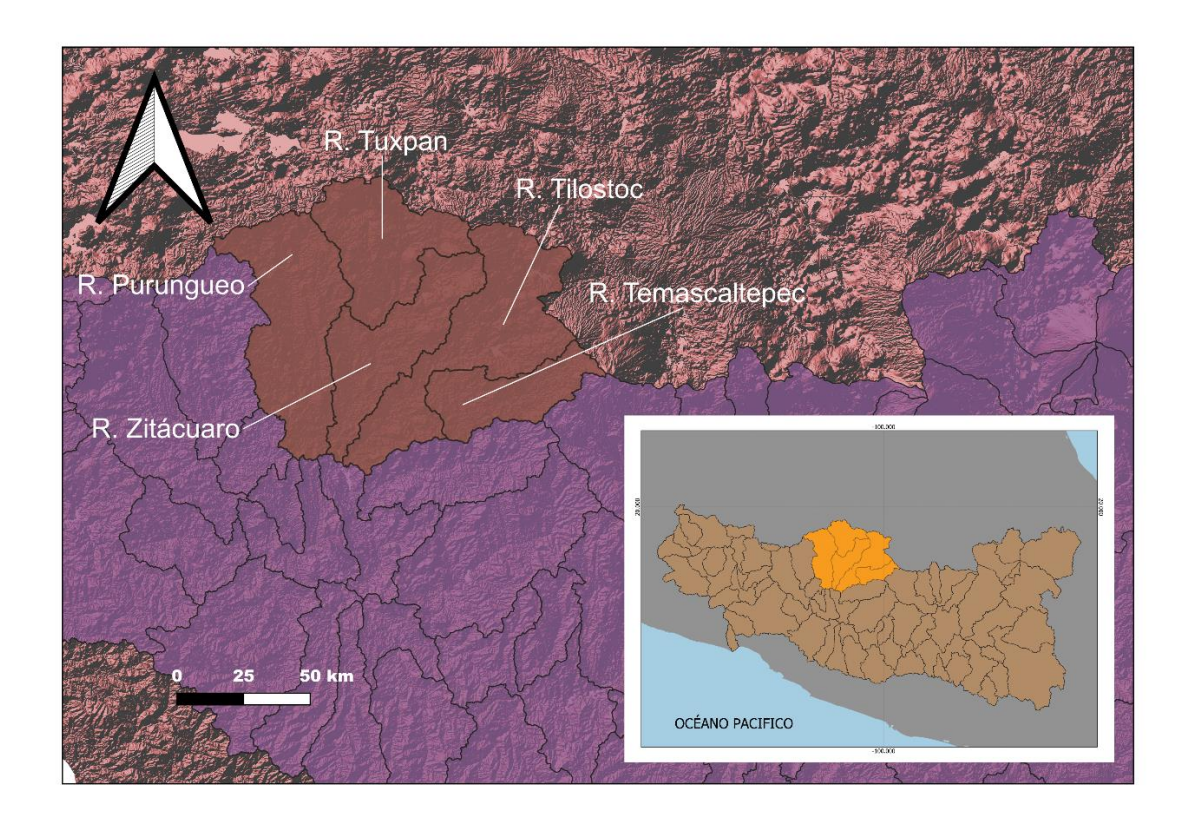

Figura 13. Subcuencas que conforman la estructura de la Cuenca Hidrológica R. Cutzamala

#### <span id="page-22-0"></span>3.5.1.9 Cuenca Hidrológica Río Medio balsas

La cuenca pertenece a la subregión del medio balsas, abarca desde la estación hidrométrica San Juan Tetelcingo, la cual marca el límite de las Subregiones Hidrológicas Alto y Medio Balsas hasta la estación hidrométrica La Caimanera, ubicada en las coordenadas geográficas 100º 31' 12'' de longitud Oeste y 18º 16' 48'' de latitud Norte.

La cuenca hidrológica tiene un área de aportación de 24,065.74 kilómetros cuadrados, y se encuentra delimitada por las siguientes regiones y cuencas hidrológicas: al Norte por la cuenca hidrológica Río Cutzamala; al Sur por las Regiones Hidrológicas números 19 y 20, Costas Grande y Chica de Guerrero; al Oeste por las cuencas hidrológicas Río Tacámbaro y Río Bajo Balsas; y al Este por las cuencas hidrológicas Río Amacuzac y Río Bajo Atoyac.

La cuenca Río Medio Balsas está compuesta de las subcuencas:

- 1- R. Santo Tomás  $(2045.4 \text{ km}^2)$
- 2- R. San Cristóbal  $(616.1 \text{ km}^2)$
- 3- R. Zirándaro (1069.8 km<sup>2</sup>)
- 4- R. Huetamo  $(416.6 \text{ km}^2)$
- 5- R. Placeres  $(2628.5 \text{ km}^2)$
- 6- R. Cuirio (1199.8 km<sup>2</sup>)
- 7- R. San Miguel  $(1235.3 \text{ km}^2)$
- 8- R. Ajuchitlán (1706.2 km<sup>2</sup>)

9- R. Poliutla  $(2951.4 \text{ km}^2)$ 10-R. Cutzamala (1112.7 km<sup>2</sup>) 11-R. Ixtapan (1695.3 km<sup>2</sup>) 12-R. Huautla (1905.7 km<sup>2</sup>) 13-R. Huajapa (1299.9 km<sup>2</sup>) 14-R. Tepecuacuilco  $(1125.82 \text{ km}^2)$ 15-R. Cocula o Iguala  $(2353.9 \text{ km}^2)$ 16-R. Puente Verde (703.5 km<sup>2</sup>)

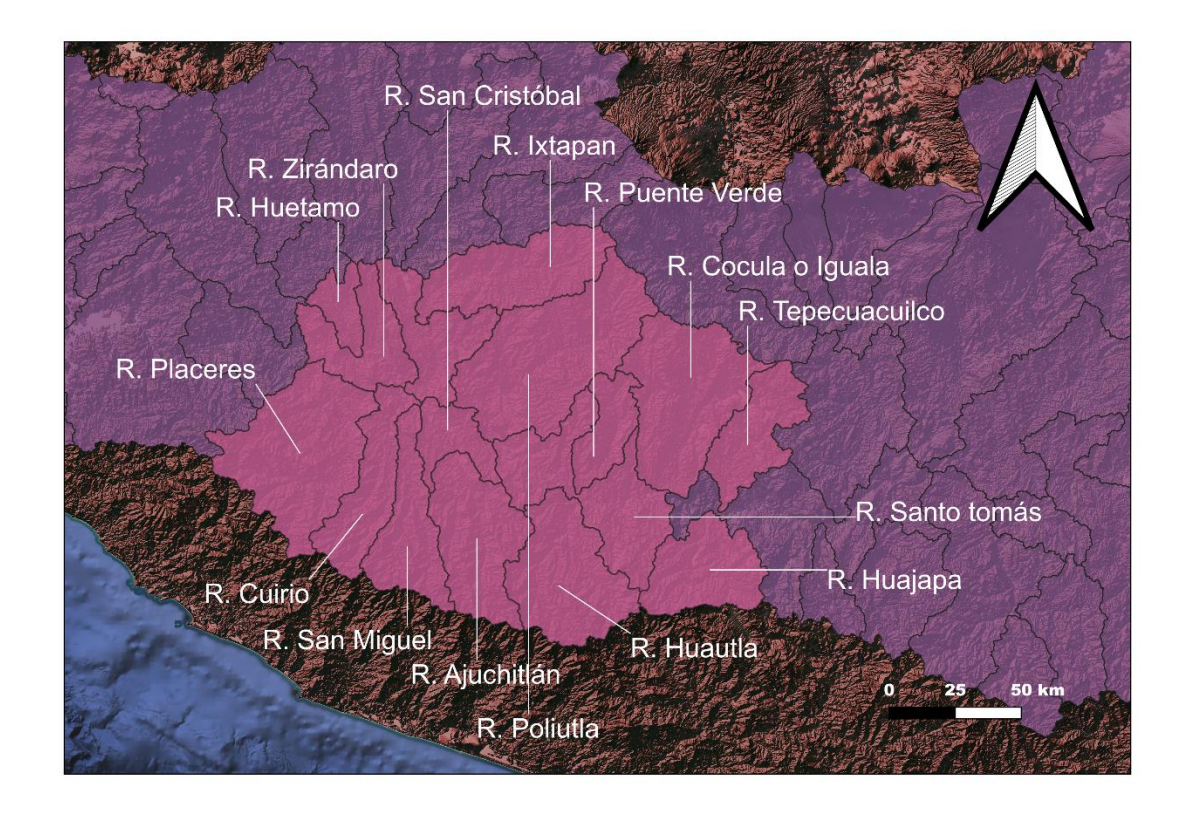

Figura 14. Subcuencas que conforman la estructura de la Cuenca Hidrológica R. Medio Balsas

#### <span id="page-23-0"></span>3.5.1.10 Cuenca Hidrológica Río Cupatitzio

La cuenca pertenece a la subregión del bajo balsas, abarca a partir de donde nacen los escurrimientos del Río Cupatitzio en el Nor-noreste de la ciudad de Uruapan, Michoacán hasta la estación hidrométrica La Pastoría, localizada en las coordenadas geográficas 102º 03' 25'' de longitud Oeste y 18º 55' 40'' de latitud Norte.

La cuenca hidrológica tiene un área de aportación de 3705.4 kilómetros cuadrados, y se encuentra delimitada por las siguientes cuencas hidrológicas: al Norte por las cuencas hidrológicas Río Paracho y Río Zirahuén; al Sur por la cuenca hidrológica Río Bajo Balsas; al Oeste por la cuenca hidrológica Río Tepalcatepec; y al Este por la cuenca hidrológica Río Tacámbaro.

La cuenca Río Cupatitzio está compuesta de las subcuencas:

- 1- P. El Zapote  $(812.5 \text{ km}^2)$
- 2- R. La Parota (1828.1 km<sup>2</sup>)
- 3- R. Cupatitzio (781.5 km<sup>2</sup>)
- 4- R. El Marqués (283.3 km<sup>2</sup>)

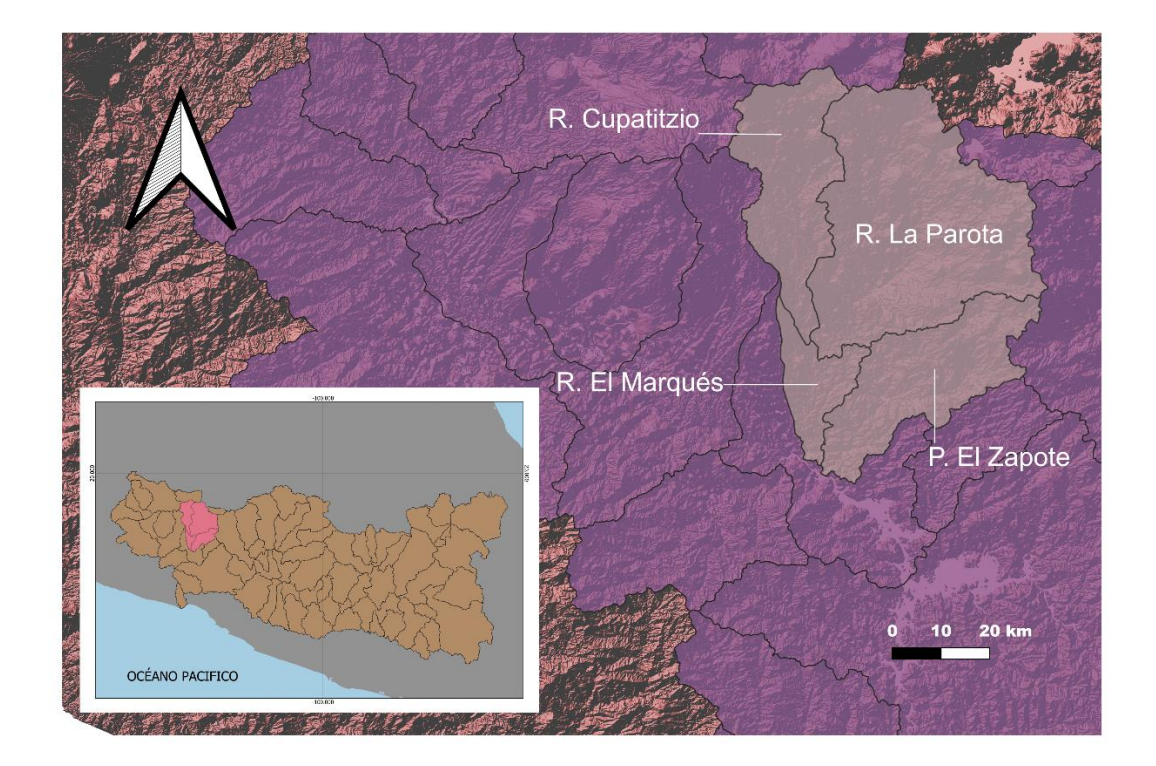

Figura 15. Subcuencas que conforman la estructura de la Cuenca Hidrológica Rio Cupatitzio

<span id="page-24-0"></span>3.5.1.11 Cuenca Hidrológica Río Tacámbaro

La cuenca pertenece a la subregión del bajo balsas, abarca partir de las corrientes perennes que descienden desde una altitud de 3,000 metros sobre el nivel medio del mar unos 40 kilómetros al Sureste de la ciudad de Morelia, Michoacán hasta la estación hidrométrica Los Pinzanes, localizada en las coordenadas geográficas 100º 40' 52'' de longitud Oeste y 18º 41' 15'' de latitud Norte.

La cuenca hidrológica tiene un área de aportación de 5,525.8 kilómetros cuadrados, y se encuentra delimitada por las siguientes regiones y cuencas hidrológicas: al Norte por la Región Hidrológica número 12 Lerma-Santiago; al Sur por la cuenca hidrológica Río Bajo Balsas; al Oeste por la cuenca hidrológica Río Cutzamala; y al Este por la cuenca hidrológica Río Cupatitzio.

La cuenca Río Tacámbaro está compuesta de las subcuencas:

- 1- R. Tacámbaro (2766.2 km<sup>2</sup>)
- 2- R. Quenchendio  $(607.5 \text{ km}^2)$
- 3- R. Carácuaro (2152.1 km<sup>2</sup>)

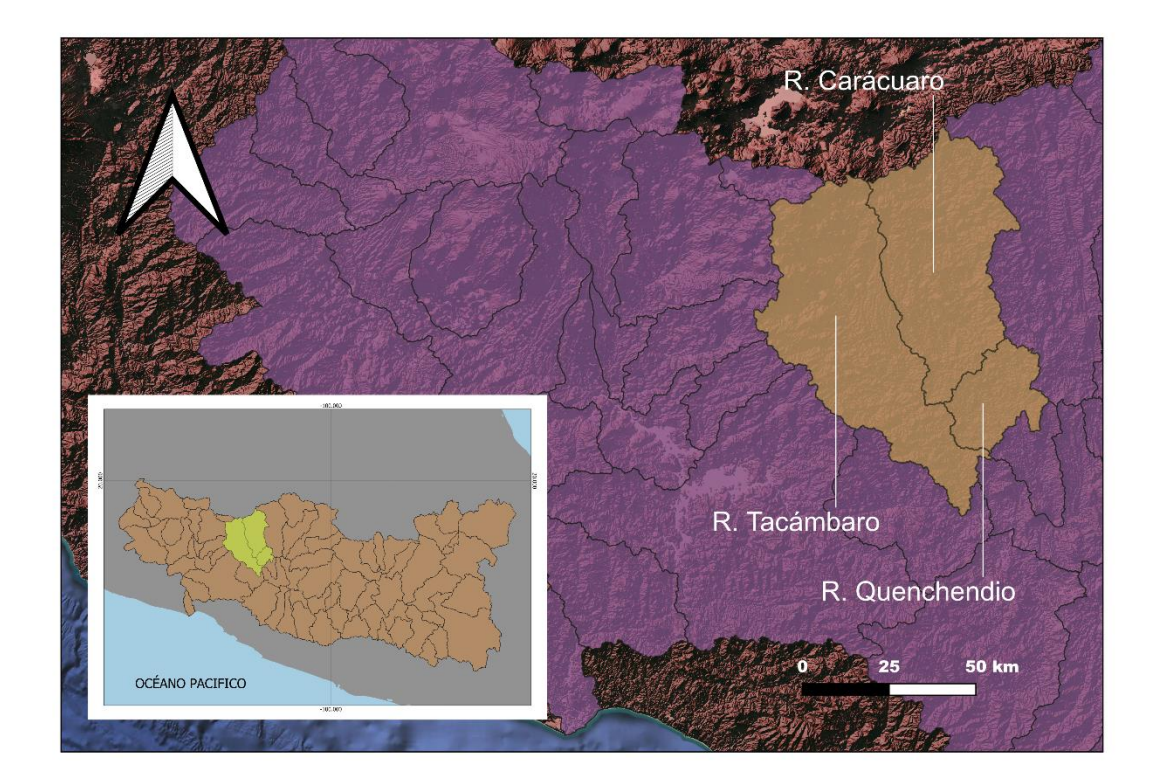

Figura 16. Subcuencas que conforman la estructura de la Cuenca Hidrológica Rio Tacámbaro

#### <span id="page-25-0"></span>3.5.1.12 Cuenca Hidrológica Río Tepalcatepec

La cuenca pertenece a la subregión del bajo balsas, abarca desde donde nacen los escurrimientos del Río Quitupan en el cerro de la Tinaja hasta la estación hidrométrica Los Panches, localizada en las coordenadas geográficas 102º 13' 37'' de longitud Oeste y 18º 53' 10'' de latitud Norte.

La cuenca tiene un área de aportación de 11,660.6 kilómetros cuadrados, y se encuentra delimitada por las siguientes regiones y cuencas hidrológicas: al Norte por la Región Hidrológica número 12 Lerma-Santiago; al Sur por la Región Hidrológica número 17 Costa de Michoacán; al Este por la cuenca hidrológica Río Cupatitzio; y al Oeste por la Región Hidrológica número 16 Armería-Coahuayana.

La cuenca Río Tepalcatepec está compuesta de las subcuencas:

- 1- R. Bajo Tepalcatepec  $(2421.9 \text{ km}^2)$
- 2- R. Alto Tepalcatepec  $(768.9 \text{ km}^2)$
- 3- R. San Jerónimo (1059.3 km<sup>2</sup>)
- 4- A. Tepalcatepec  $(2695.9 \text{ km}^2)$
- 5- R. Apatzingán (1191.1  $km^2$ )
- 6- R. Itzícuaro (2492.6 km<sup>2</sup>)
- 7- R. Quitupan (1030.9 km<sup>2</sup>)

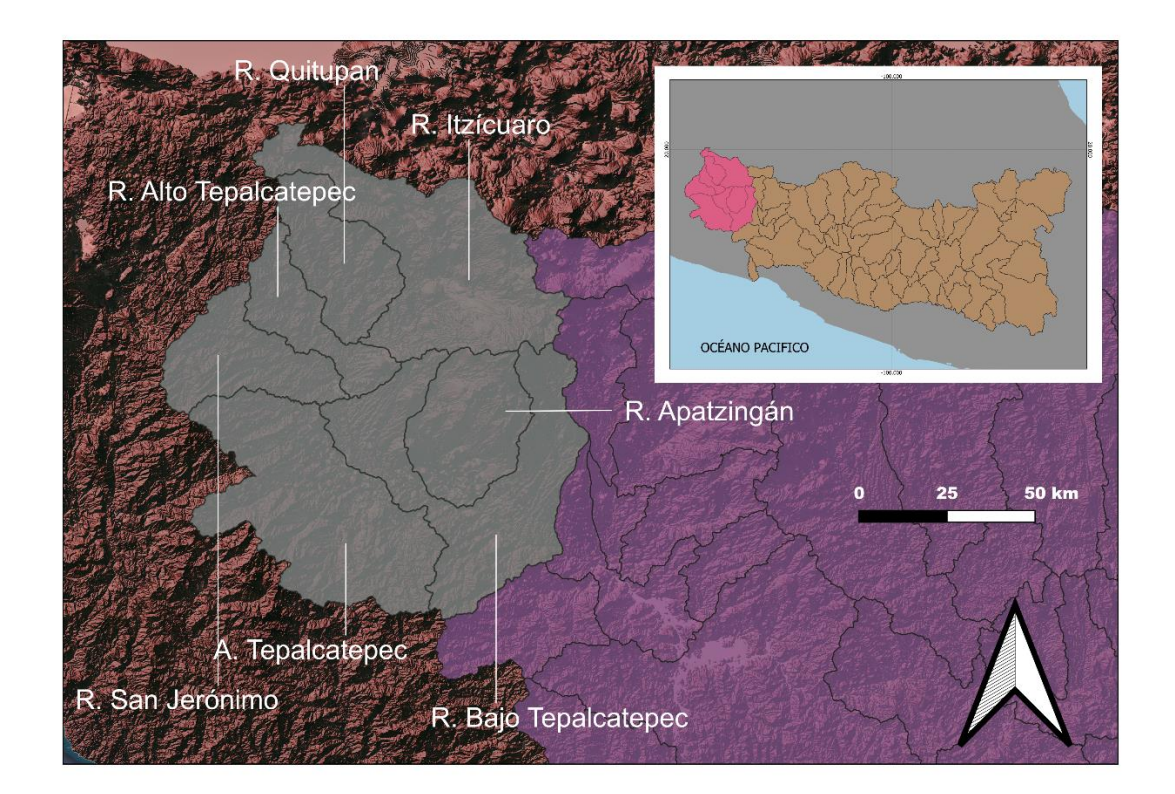

Figura 17. Subcuencas que conforman la estructura de la Cuenca Hidrológica Rio Tepalcatepec

#### <span id="page-26-0"></span>3.5.1.13 Cuenca Hidrológica Río Bajo balsas

La cuenca pertenece a la subregión del bajo balsas, abarca desde las estaciones hidrométricas La Caimanera, La Pastoría, Los Pinzanes y Los Panches hasta su desembocadura al Océano Pacífico en el Municipio de Lázaro Cárdenas, Michoacán, localizada en las coordenadas geográficas 100° 31' 12" de longitud Oeste y 18° 16' 48" de latitud Norte.

La cuenca hidrológica tiene un área de aportación de 13,949.96 kilómetros cuadrados, y se encuentra delimitada por las siguientes regiones y cuencas hidrológicas: al Norte por las cuencas hidrológicas Río Cupatitzio y Río Tacámbaro; al Sur por la Región Hidrológica número 19 Costa Grande de Guerrero; al Oeste por la cuenca hidrológica Río Tepalcatepec; y al Este por la cuenca hidrológica Río Medio Balsas.

La cuenca Río bajo balsas está compuesta de las subcuencas:

- 1- R. Aratichanguio  $(1216.9 \text{ km}^2)$
- 2- P. El Infiernillo (4590.9 km<sup>2</sup>)
- 3- R. La Garita (1220.6 km<sup>2</sup>)
- 4- R. La Villita  $(474.6 \text{ km}^2)$
- 5- A. Las Cruces (1027.2 km<sup>2</sup>)
- 6- R. Tepalcatepec  $(1019.6 \text{ km}^2)$
- 7- R. San Pedro  $(463.9 \text{ km}^2)$

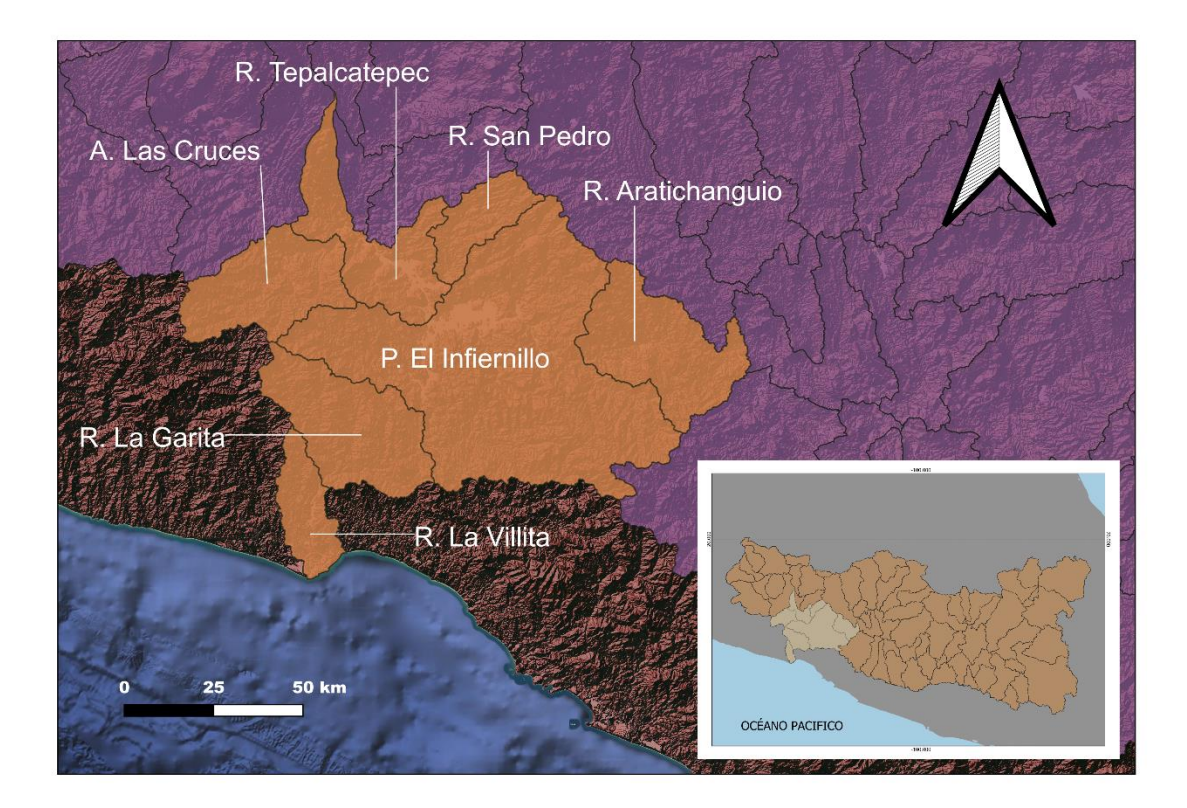

Figura 18. Subcuencas que conforman la estructura de la Cuenca Hidrológica Bajo Balsas

#### <span id="page-27-0"></span>3.5.1.14 Cuenca Hidrológica Río Paracho

La cuenca pertenece a la subregión del bajo balsas, abarca a la cuenca cerrada Paracho-Nahuatzen, ubicada al Norte de Uruapan y al Oeste de la Laguna de Pátzcuaro, es una cuenca rodeada de cerros de los cuales descienden una serie de corrientes que no reconocen ninguna salida debido a las características topográficas predominantes en esta zona.

La cuenca hidrológica tiene un área de aportación de 729.41 kilómetros cuadrados, y se encuentra delimitada por las siguientes regiones y cuencas hidrológicas: al Norte y al Este por la Región Hidrológica número 12 Lerma-Santiago; al Sur por la cuenca hidrológica Río Cupatitzio; al Oeste por la cuenca hidrológica Río Tepalcatepec

#### <span id="page-27-1"></span>3.5.1.15 Cuenca Hidrológica Río Zirahuén

La cuenca pertenece a la subregión del bajo balsas, abarca la cuenca cerrada Río Zirahuén, es una cuenca con más de 40 volcanes en cuyas bases existen coladas de lavas espumosas conocidas como "malpaíses" y que representan sitios estratégicos de recarga de acuíferos para la región y a través de cuyas ladera escurre superficialmente el agua de lluvia y le da vida en la porción oriental al lago de Zirahuén.

La cuenca hidrológica tiene un área de aportación de 273.07 kilómetros cuadrados y se encuentra delimitada por las siguientes regiones y cuencas hidrológicas: al Norte por la Región Hidrológica número 12 Lerma-Santiago, al Sur, Este y Oeste por las cuencas hidrológicas Río Cupatitzio y Río Tacámbaro. Se trata de una cuenca cerrada sin salidas superficiales.

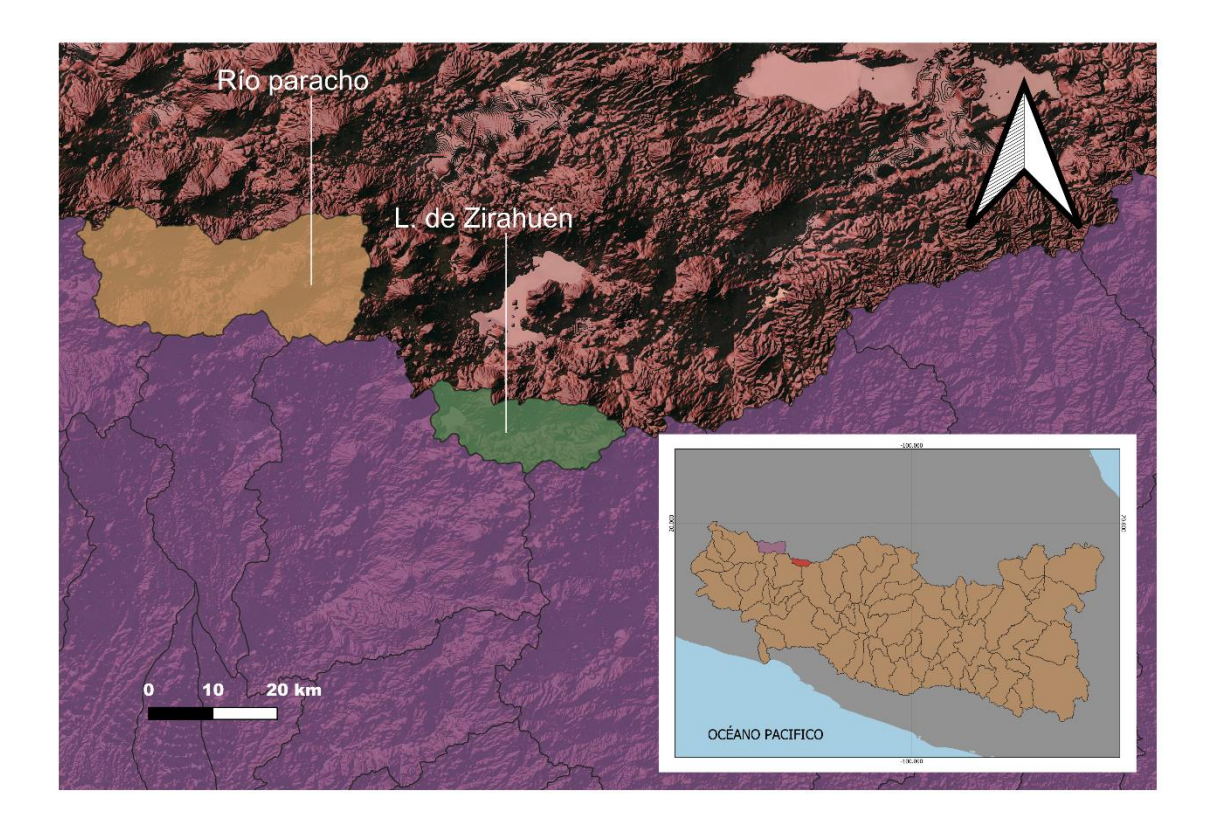

Figura 19. Subcuencas que conforman la estructura de la Cuencas Hidrológicas Paracho y Zirahuén

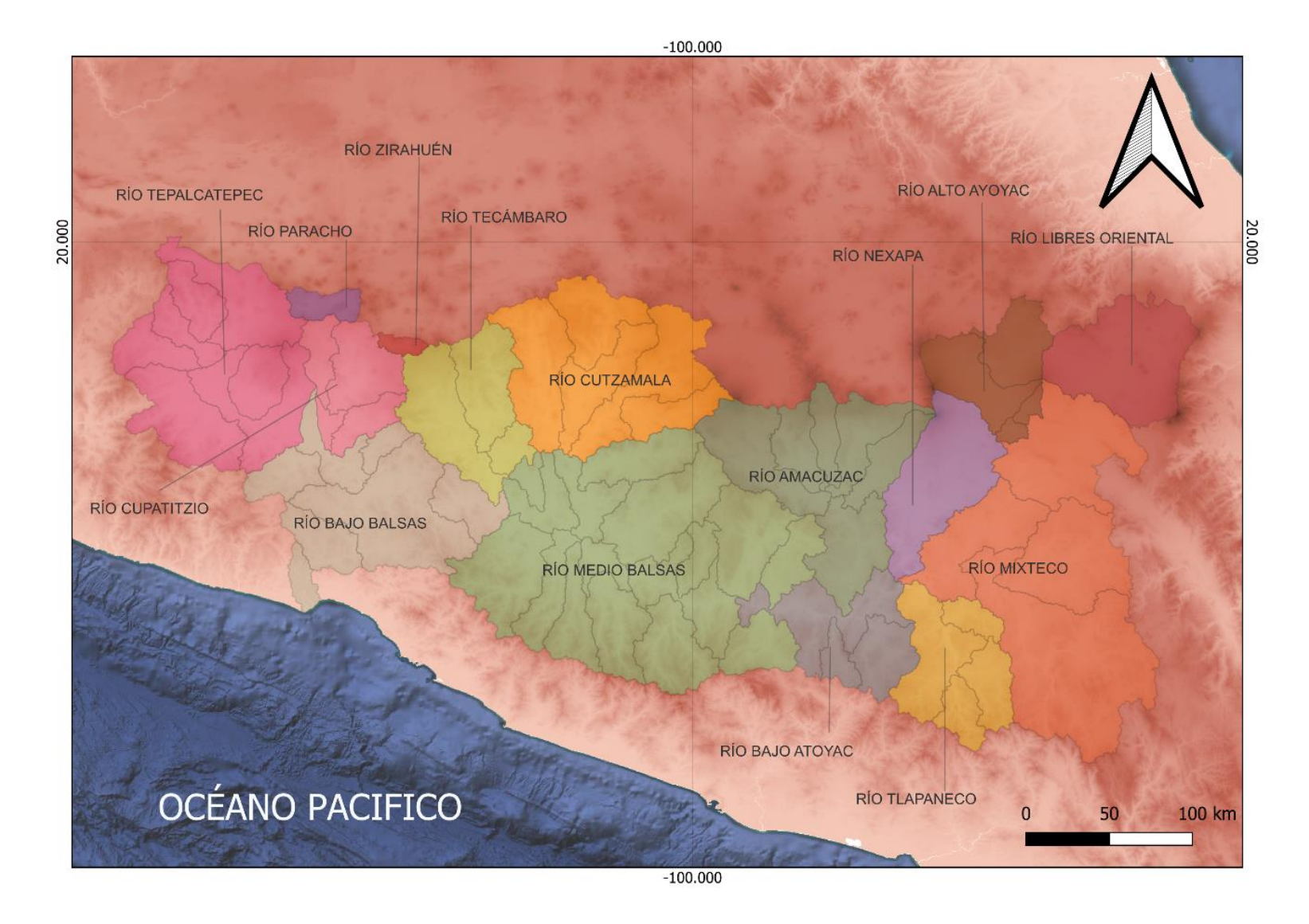

Figura 20. Cuencas Hidrologicas que componen la Region hidrologica 18 Balsas

#### <span id="page-29-0"></span>3.5.2 Cauce principal

El cauce principal de la cuenca de la Región Hidrológica No.18 Balsas, es el Rio Balsas que tiene una extensión de 727.3 km, abarca desde los ríos San Martin y Zahuapac en puebla y Tlaxcala, para fluir por el estado de guerrero hasta sus límites con Michoacán y desembocar al Océano pacifico.

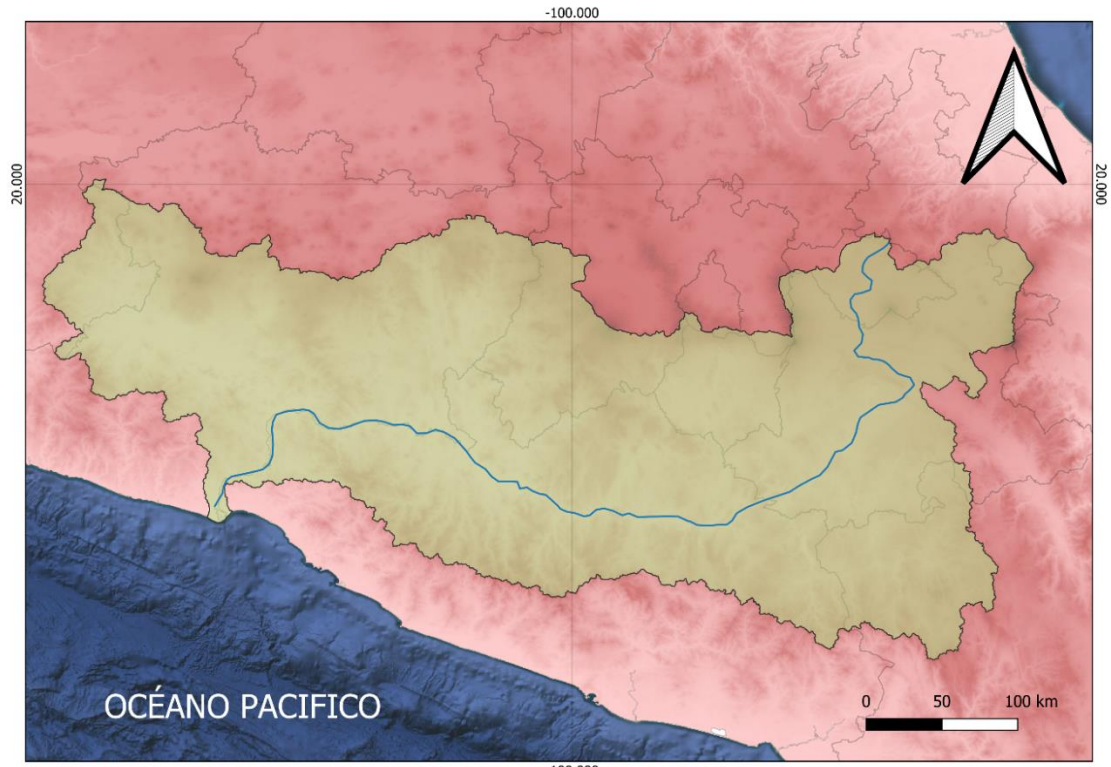

 $-100.000$ 

Figura 21. Cauce principal de la cuenca del rio balsas

#### <span id="page-29-1"></span>3.5.3 Perfil topografico del cauce principal

El cauce principal tiene una altura máxima de 3528.29 msnm

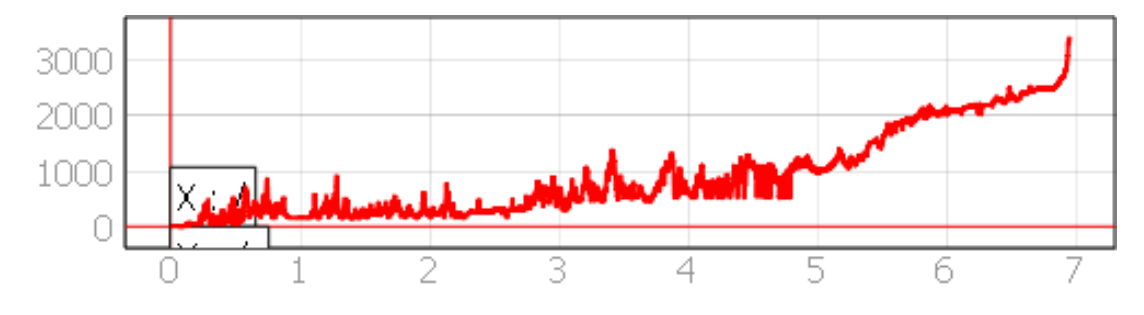

Figura 22. Perfil del cauce principal

<span id="page-30-0"></span>3.5.4 Pendiente media de la linea de corriente principal

Para el cálculo de la línea de corriente principal en la cuenca, la pendiente media puede obtenerse como la diferencia del nivel de un punto a otro dividido por su longitud en planta.

$$
S_{lc} = \frac{\Delta H_{Cauce}}{L_{Tlc}}
$$

Donde:

 $S_{1c}$  = Pendiente de la línea del cauce principal (adimensional)  $\Delta H_{Cauce}$  = Desnivel entre los extremos del cauce (m)  $L_{Tlc}$  = Longitud total del cauce principal

<span id="page-30-1"></span>3.5.4.1 Método Taylor-Schwarz

Este método considera que el cauce principal se forma de una serie de canales con pendientes uniformes, cuyo recorrido es igual al de la corriente principal. Este método consiste en dividir en cauce en tramos y posteriormente calcular la pendiente media.

$$
S_{lc} = \left[\frac{Lt}{\sum_{i=1}^{n} \frac{L_i}{\sqrt{S_i}}}\right]^2
$$

Donde:

- $S_{lc}$  = Pendiente de la línea del cauce principal (adimensional)
- $L_t$  = Longitud total del cauce (m)
- $S_i$  = Pendiente del tramo i (adimensional)
- $L_i$  = Longitud del tramo i(m)
- $n =$ Número de tramos

Esta ecuación es más confiable pues se subdivide el cauce principal. Esta ecuación es más apropiada para las longitudes largas.

Para la cuenca del rio balsas se subdivide el rio cada 1000 metros, de esta manera se obtienen 723 secciones de 1 kilometro, después se obtienen las elevaciones del perfil del cauce principal por cada kilómetro.

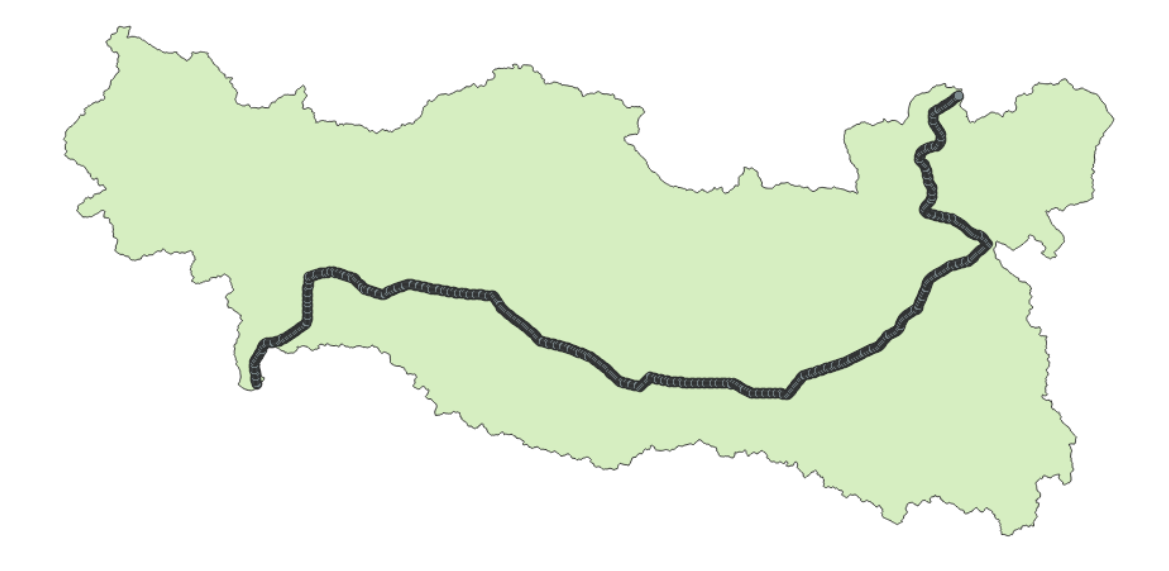

Figura 23. Elevaciones por kilometro del cauce principal

Con ayuda del sofware Qgis se pudo seccionar la linea de corriente mucho mas facil y obtener la elevacion de cada punto, se aplico la formula Taylor-Shcwarz para 723 tramos de 1 kilometro.

La pendiente del cauce principal es de 0.01506

#### <span id="page-32-0"></span>3.6 Pendiente de la cuenca

La pendiente de la cuenca es muy importante pues este coeficiente guarda relación con los procesos de infiltración, escurrimiento superficial, la humedad del terreno y la contribución del agua subterránea al flujo en los cauces. Este factor físico tiene influencia en la magnitud de avenidas o crecidas (Campos-Aranda, 1988), ayuda a comprender como fluye la corriente sobre el terreno y a diferencia de la pendiente del cauce, la pendiente de la cuenca debe tomar en cuenta el área total y su topografía.

#### <span id="page-32-1"></span>3.6.1 Criterio de Horton

El criterio de Horton consiste en trazar una malla sobre el área de la cuenca de estudio, la malla debe estar orientada en sentido del cauce principal y contar con ejes coordenados (x, y), la distancia entre cada eje es de 1 km, para áreas menores o iguales a 250 km<sup>2</sup> es necesario 4 cuadros como mínimo, para regiones mayores se debe aumentar el número de ejes tantos sean necesarios para lograr un valor de pendiente más preciso.

Una vez construida la malla, se mide la longitud de cada línea contenida sobre el eje dentro del parteaguas y se cuentan el número de intersecciones o tangencias de cada línea de la malla con las curvas de nivel. La pendiente media se calcula con la siguiente ecuación:

$$
S_x = \frac{N_x * D_e}{L_x} \qquad ; \qquad S_y = \frac{N_y * D_e}{L_y}
$$

Donde:

 $D_e$  = Desnivel constante entre curvas de nivel (Km)

 $N_x$   $y$   $N_y$  = Número total de intersecciones y tangencias de las líneas de la malla en dirección X y Y con las curvas de nivel

 $L_x y L_y$  = Longitud total de las líneas de la malla en dirección X y Y dentro de la cuenca (Km)  $S_x$   $y$   $S_y$  = Pendiente de la cuenca en cada una de las direcciones de la malla (km/km)

La pendiente media según Horton se calcula con la siguiente expresión:

$$
S_c = \frac{N * D_e * \sec \theta}{L_H} = \frac{(N_x + N_y) * D_e * \sec \theta}{(L_x + L_y)}
$$

Donde:

 $\theta$  = Es el Angulo entre las líneas de la malla y las curvas de nivel (grados)  $L_H$ = Lx + Ly (Km)  $D_e$ = Equidistancia entre curvas de nivel (m)  $N = Nx + Ny$ 

El valor de  $\theta$  resulta complicado de obtener, Horton sugiere que este valor se tome como 1.67 o en su defecto igual a 1.

En la aplicación de este método en la práctica es eficaz considerar este valor de Se como el promedio aritmético de las pendientes Sx y Sy como pendiente media de la cuenca.

Para la subcuenca del Rio Nexapa

<span id="page-33-0"></span>3.6.2 Criterio de Alvord

Este método consiste en medir la longitud de cada curva de nivel dentro de la cuenca y calcular el área total de la cuenca, una vez obtenidos estos datos la pendiente de la cuenca se determina como:

$$
S_{Cuenca} = \frac{\Delta H_{Cniv} * l_{Tcniv}}{A_T}
$$

Donde;

 $S_{Cuenca}$  = Pendiente de la cuenca (Adimensional)  $\Delta H_{Cni}$  = Desnivel constante entre curvas de nivel  $l_{T\ncniv}$  = Longitud total de las curvas de nivel dentro de la cuenca (Km)  $A_T$  = Área Total de la cuenca (Km<sup>2</sup>)

Para este método el cálculo de la pendiente de la cuenca es igual a la longitud del total de las curvas de nivel que contiene, multiplicada por el desnivel que es el mismo entre todas las curvas, y dividido para el tamaño de la cuenca.

Para obtener resultados confíales en el diseño del drenaje pluvial urbano se recomienda utilizar intervalos pequeños entre 5 y 15 metros, para las cuencas más grandes o de fuerte pendiente se recomiendan intervalos grades entre 30 a 150 metros

Para la cuenca del rio balsas se utilizara el criterio de Alvord, con ayuda del software Qgis se obtienen curvas de nivel a cada 200 metros

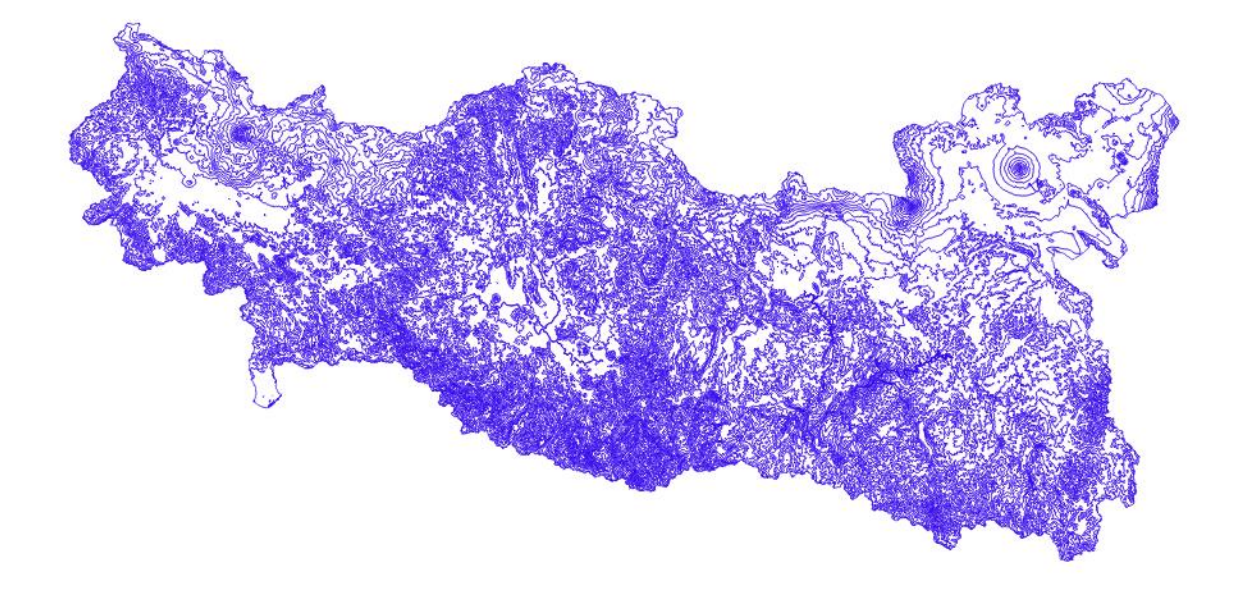

Figura 24. Curvas de nivel de la cuenca del rio Balsas cada 200 metros

Se clasifican las longitudes respecto a su elevación

| Elevación | Longitud (Km) |
|-----------|---------------|
| 0         | 57.457        |
| 200       | 3355.571      |
| 400       | 10883.002     |
| 600       | 16286.57      |
| 800       | 17588.046     |
| 1000      | 19352.03      |
| 1200      | 21344.572     |
| 1400      | 20107.598     |
| 1600      | 18140.708     |
| 1800      | 15227.419     |
| 2000      | 12185.549     |
| 2200      | 10120.973     |
| 2400      | 8590.221      |
| 2600      | 5901.601      |
| 2800      | 3002.606      |
| 3000      | 1713.034      |
| 3200      | 969.031       |
| 3400      | 576.704       |
| 3600      | 389.517       |
| 3800      | 225.249       |
| 4000      | 107.869       |
| 4200      | 65.164        |
| 4400      | 42.99         |
| 4600      | 26.926        |
| 4800      | 15.656        |
| 5000      | 11.101        |
| 5200      | 6.739         |
| 5400      | 0.831         |
|           | 186294.734    |
|           |               |

Tabla 1. Clasificación de longitud de curvas de nivel

$$
S_{Cuenca} = \frac{(0.2 \text{ km}) * (186294.73 \text{ km})}{116833.27 \text{ km}^2}
$$

$$
S_{Cuenca} = 0.3189 = 31.89\%
$$
# 4- Precipitación

La precipitación es un fenómeno meteorológico que aporta agua a la tierra en forma de lluvia, llovizna, escarcha, nieve, granizo.

- 1- Lluvia: Consiste en gotas de agua con diámetro mayor 0.5 mm
- 2- Llovizna: Consiste en pequeñas con diámetro entre 0.1 y 0.5 mm , las cuales tienen velocidades bajas de caída
- 3- Escarcha: Es una capa de hielo suave y ligero se genera por el congelamiento de agua suspendida
- 4- Nieve: Está compuesta de cristales de hielo
- 5- Granizo: Consiste en precipitación en forma de hielo que se produce en las nubes su diámetro varía entre 5 y 125 mm

4.1 Tipos de precipitación

La precipitación es el proceso donde la superficie terrestre recibe agua de la atmosfera en cualquiera de sus estados, se clasifica comúnmente por el levantamiento del aire que origina el enfriamiento de las nubes, pueden distinguirse tres tipos de precipitaciones:

PRECIPITACIONES CONVECTIVAS: Es causada por el ascenso de aire caliente y que se enfría adiabáticamente y alcanza su punto de condensación, las diferencias en temperatura generan las precipitaciones.

La precipitación convectiva es puntual, y su intensidad puede variar entre lloviznas ligeras hasta aguaceros

PRECIPITACIONES OROGRAFICAS: Se originan del ascenso del aire sobre una cadena de montañas, al enfriarse se originan las precipitaciones que se presentan en forma de lluvia o llovizna.

La orografía tiene mucha influencia en el terreno, pues los patrones de la tormenta suelen parecerse a la precipitación media anual.

PRECIPITACIONES CICLONICAS: Estas precipitaciones están asociadas al paso de un ciclón y pueden corresponder a dos tipos: frontal y no frontal.

La precipitación frontal resulta del levantamiento de aire cálido a un costado de una superficie frontal sobre un aire más denso y frio.

La precipitación no frontal se forma gracias a frentes cálidos se forma cuando el aire avanza sobre una masa de aire más frio.

### 4.2 Aparatos de Medición

La precipitación suele medirse en altura de lámina de lluvia, se expresan los milímetros de lluvia que registran los aparatos de medición, la mayoría de los aparatos funcionan con el mismo principio el cual consiste en montar un recipiente cilíndrico graduado en la intemperie y registrar los milímetros de lluvia acumulados en ese punto, usualmente acompañados de un registro horario de los eventos.

Todas las formas de precipitación se miden sobre milímetros y decimos de milímetro

### Pluviómetro

El pluviómetro estándar tiene un colector de 20 cm de diámetro aproximadamente, la lluvia recorre un embudo hasta el interior del cilindro graduado se le coloca un embudo y unas mallas para evitar la entrada de otros objetos. Existen 2 tipos de pluviómetros son el de cubeta basculante, de balanza que son los más comunes.

Pluviómetro de cubeta basculante: El agua que en el colector y se dirige a un compartimiento en donde hay 2 cubetas, las cuales producen desequilibrio cuando una de las cubetas se llena, el agua se voltea vertiendo el líquido a un compartimiento y moviendo la segunda cubeta al lugar correspondiente para ser llenada hasta voltear, haciendo que una pluma produzca una marca sobre un papel.

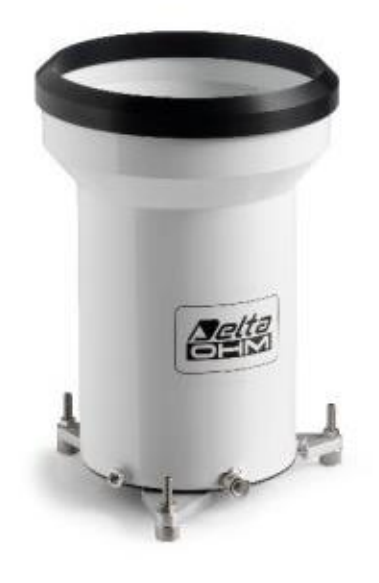

Figura 25. Pluviometro de cubeta basculante Fuente: [www.blitzen.com.mx](http://www.blitzen.com.mx/)

Pluviómetro de balanza: Este aparato pesa la precipitación situada sobre una balanza, el aumento de peso se registra en una carta, el registro muestra los valores de precipitación acumulada.

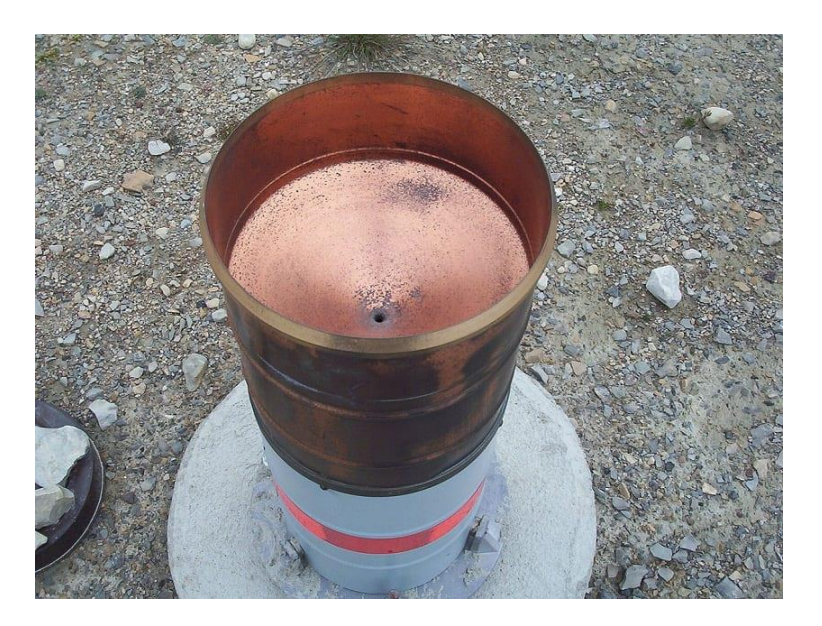

Figura 26. Pluviometro de balanza Fuente: meteorologiaenred.com

# 4.3 Red de estaciones pluviométricas de la república mexicana

Los aparatos más usados son los pluviómetros y los pluviógrafos, en México se cuenta con una red de 5420 estaciones, de las cuales 3200 se encuentran activos y 2220 están suspendidas, Las estaciones suspendidas cuentan con registros históricos, los cuales son útiles para la caracterización de los datos.

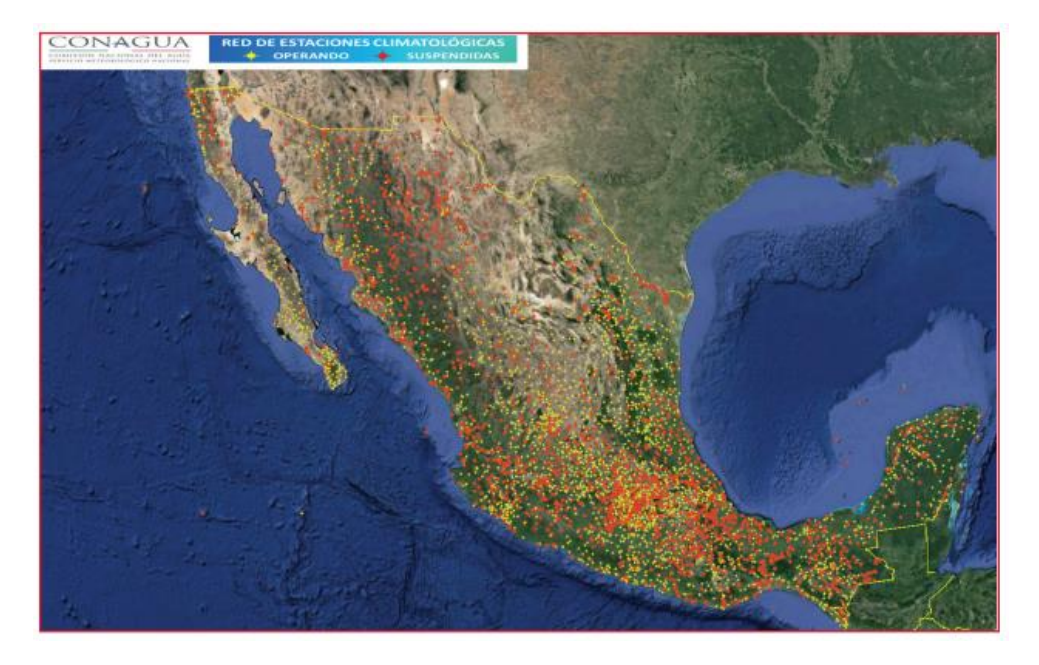

Figura 27. Red de estaciones climatológicas Fuente: www.gob.mx/conagua

Los registros históricos de las estaciones suspendidas se encuentran en la base de datos CICLOM, para realizar esta consulta se necesita acceder al portal del servicio meteorológico nacional y realizar una consulta de cada uno de los datos con la clave de la estación.

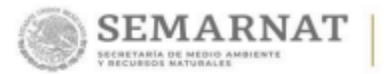

# Datos de la Estación

| <b>ESTACIÓN:</b>     | 9004                    |
|----------------------|-------------------------|
| <b>NOMBRE:</b>       | <b>CALVARIO 61</b>      |
| <b>ESTADO:</b>       | <b>DISTRITO FEDERAL</b> |
| <b>MUNICIPIO:</b>    | <b>TLALPAN</b>          |
| LATITUD (*):         | 19.2031                 |
| LONGITUD (*):        | -99.1492                |
| <b>ALTURA</b> (msn): | 2,726                   |
| SITUACIÓN:           | <b>OPERANDO</b>         |
| <b>DATOS DESDE:</b>  | 1 de enero de 1970      |
| <b>HASTA:</b>        | 31 de octubre de 2017   |

Figura 28. Datos de la estación Fuente: smn.conagua.gob.mx/

El tamaño de la superficie indicara el número de estaciones climatológicas que deben de tomarse en cuenta, se emplean las estaciones que se ubiquen dentro de la zona de estudio y aquellas que se encuentren cerca del parteaguas.

Para la cuenca del rio balsas se tomaran en cuenta solo las estaciones activas de los estados de Morelos, Tlaxcala, Puebla, México, Oaxaca, Guerrero, Michoacán y Jalisco

## 4.4 Precipitación Media

La precipitación media es el coeficiente que resulta de dividir el volumen total de agua generado en una tormenta entre el área de la cuenca. Este valor ayuda a suponer una distribución uniforme de la lluvia en cualquier punto, para el cálculo de la precipitación existen 3 métodos muy comunes en la práctica.

#### 4.4.1 Método aritmético

Se obtiene dividiendo la suma de las alturas de lluvia que se tienen registradas en las estaciones dentro de la cuenca entre el número de estaciones.

$$
\overline{p} = \frac{1}{n} \sum_{i=1}^{n} P_i
$$

Donde:

- $\overline{p}$  = Altura de precipitación
- $n$  = Número de estaciones
- $P_i$  = Altura de precipitación registrada en la estación

Para la cuenca del rio balsas se toman en cuenta 49 estaciones

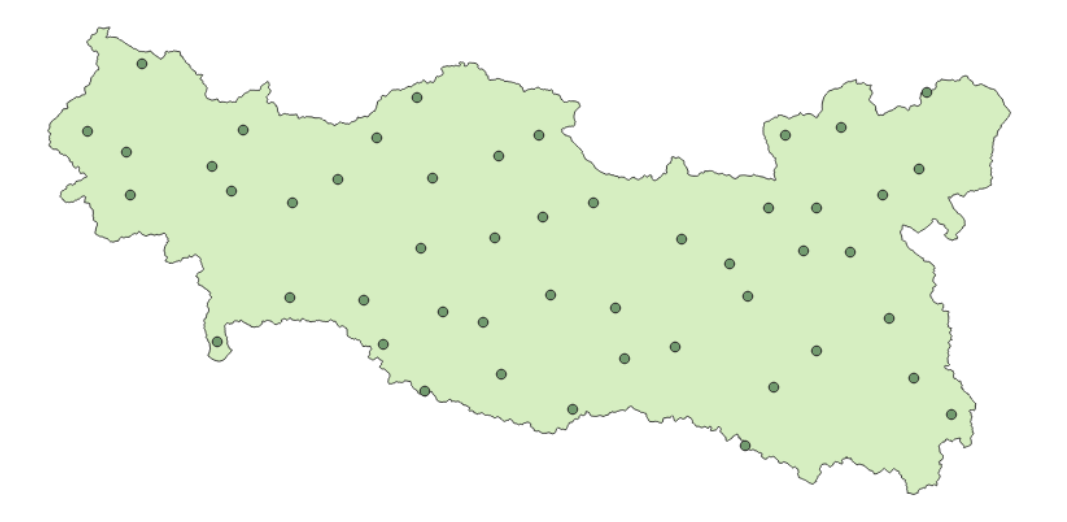

Figura 29. Red de estaciones climatológicas en la Cuenca del Rio balsas

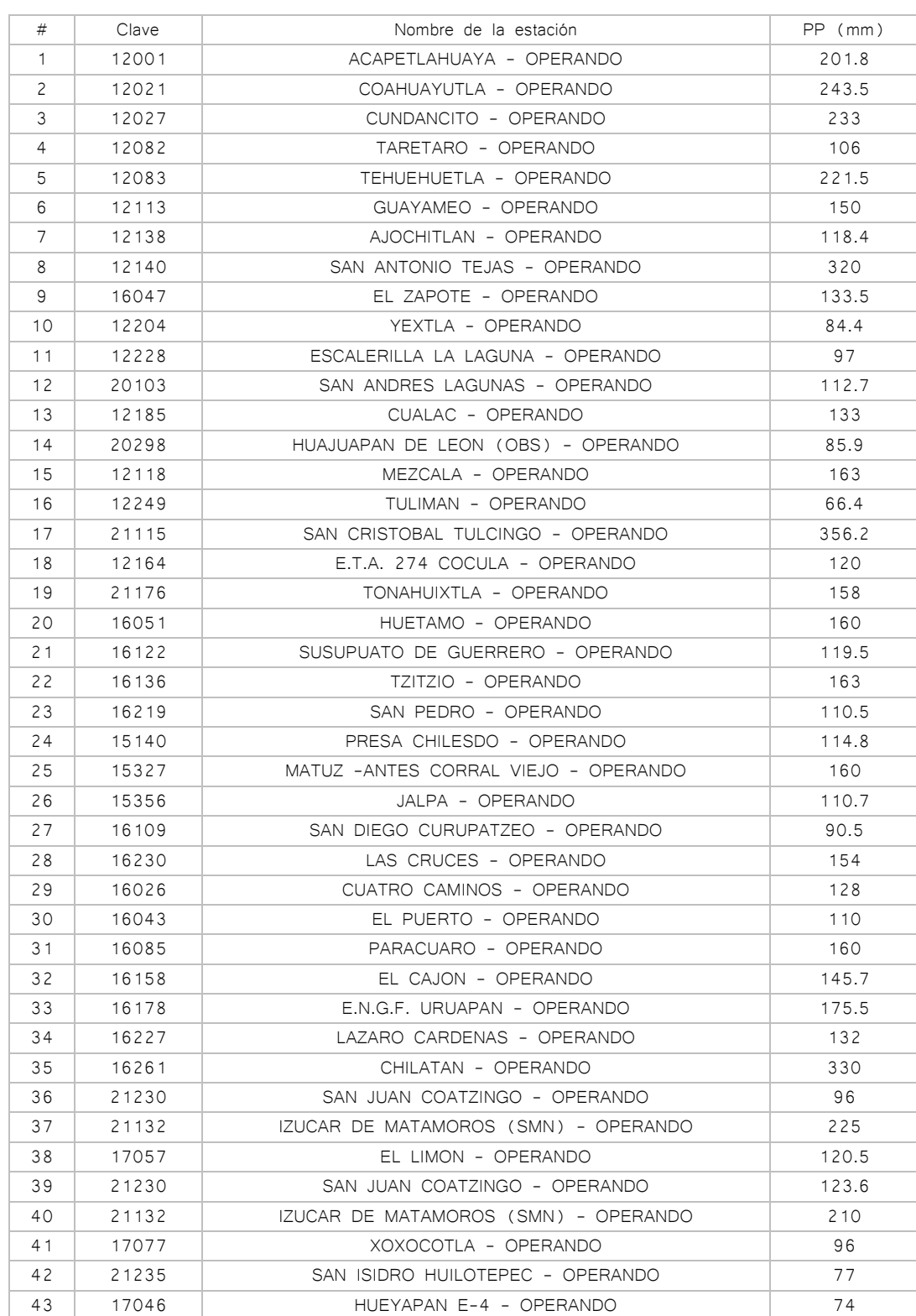

Se realiza una tabla para calcular más fácil la media

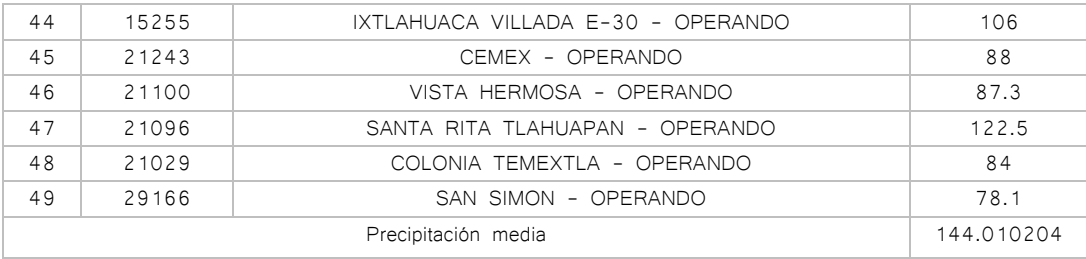

Tabla 2. Precipitación media método aritmético

El total de los registros se encuentran en el Anexo A

### 4.4.2 Polígonos de Thiessen

Este criterio consiste en obtener el área de influencia de cada estación empleando polígonos y luego se calcula la lluvia media como un promedio ponderado, para realizar el método se necesita lo siguiente:

- 1- Unir mediante líneas rectas en una proyección en planta de la cuenca las estaciones más próximas entre sí, con ello se construyen triángulos en cuyos vértices se ubican las estaciones pluviométricas o pluviográficas
- 2- Trazar las mediatrices a los lados de los triángulos. Por geometría, las líneas correspondientes a cada triángulo convergerán en un punto único
- 3- Cada estación pluviográfica o pluviométrica quedará rodeada por las líneas rectas trazadas en el paso anterior y en algunos casos, por el parteaguas de la cuenca, que forman los llamados polígonos de Thiessen. El área encerrada por ellos se conoce como el área de influencia de las estaciones correspondientes
- 4- La precipitación media se calcula como el promedio pesado de las precipitaciones registradas en cada estación, usando como factor de peso el área de influencia:

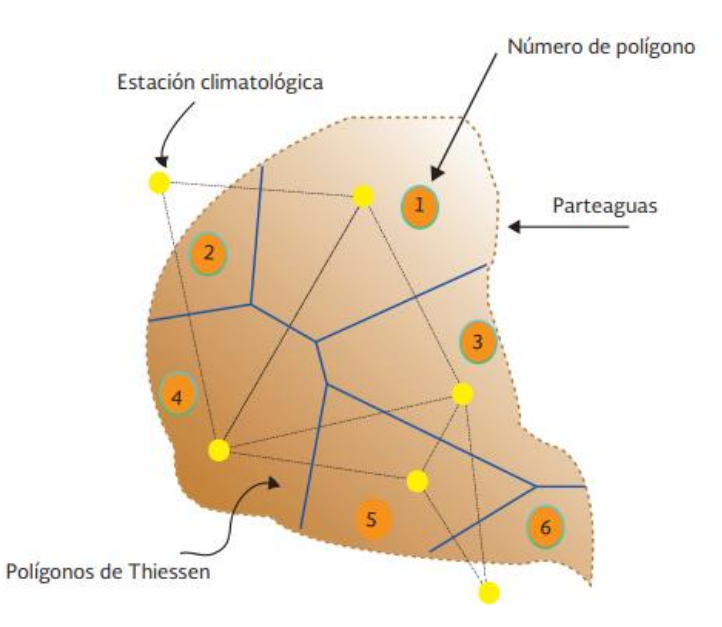

Figura 30. Descripción de la aplicación del método de los polígonos de Thiessen Fuente: Manual de agua potable alcantarillado y saneamiento

La precipitación se calcula con la siguiente ecuación:

$$
\overline{P_T} = \frac{1}{A_T} \sum_{i=1}^n A_{ei} P_i
$$

Donde:

 $\overline{P_T}$ = Altura de precipitación media  $A_T$  = Área total de la cuenca (Km<sup>2</sup>)  $n =$  Número de estaciones  $A_{ei}$  = Área de influencia de la estación  $P_i$  = Altura de precipitación registrada en la estación i (mm)

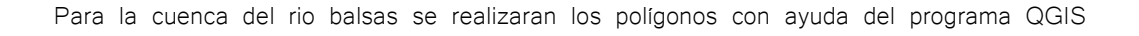

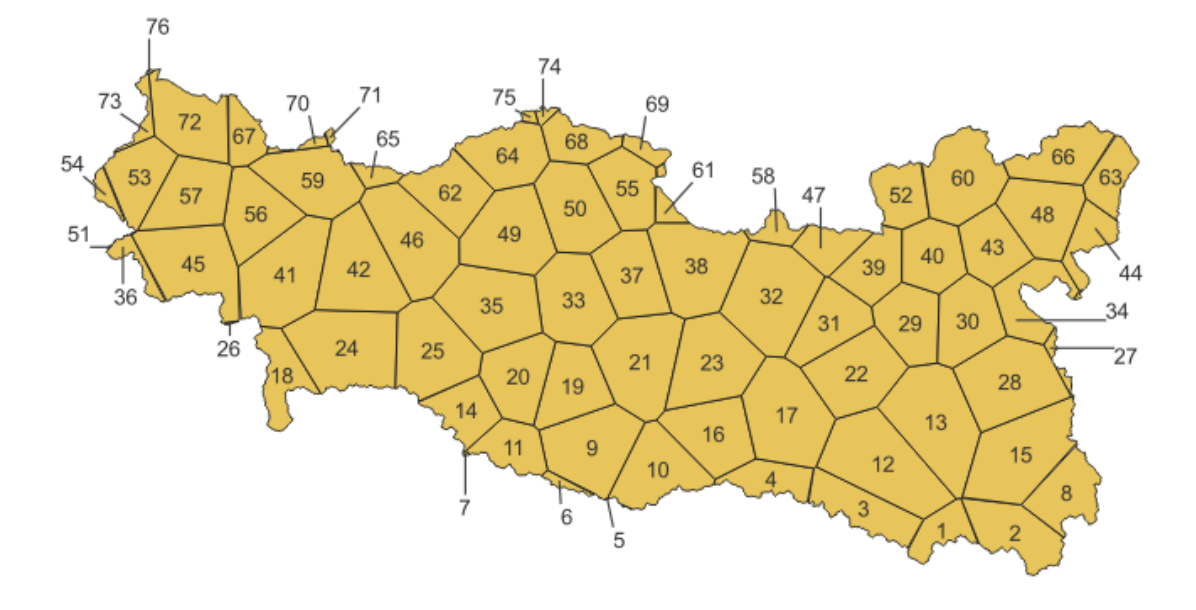

Figura 31. Polígonos de Thiessen de la cuenca del Rio Balsas

Para la cuenca del rio balsas se generan 76 polígonos de Thiessen, es decir se generan 27 gracias a estaciones que se encuentran fuera del parteaguas.

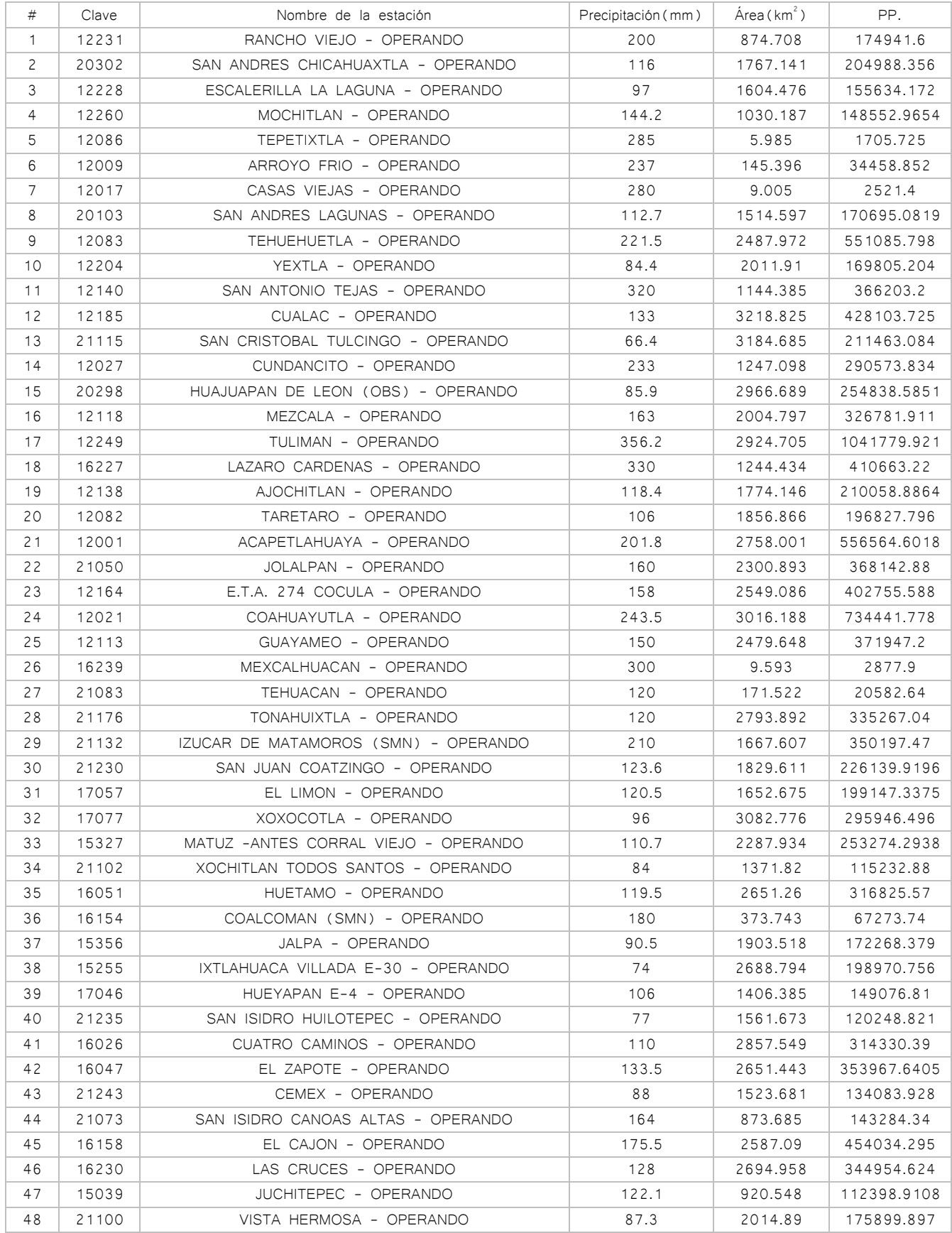

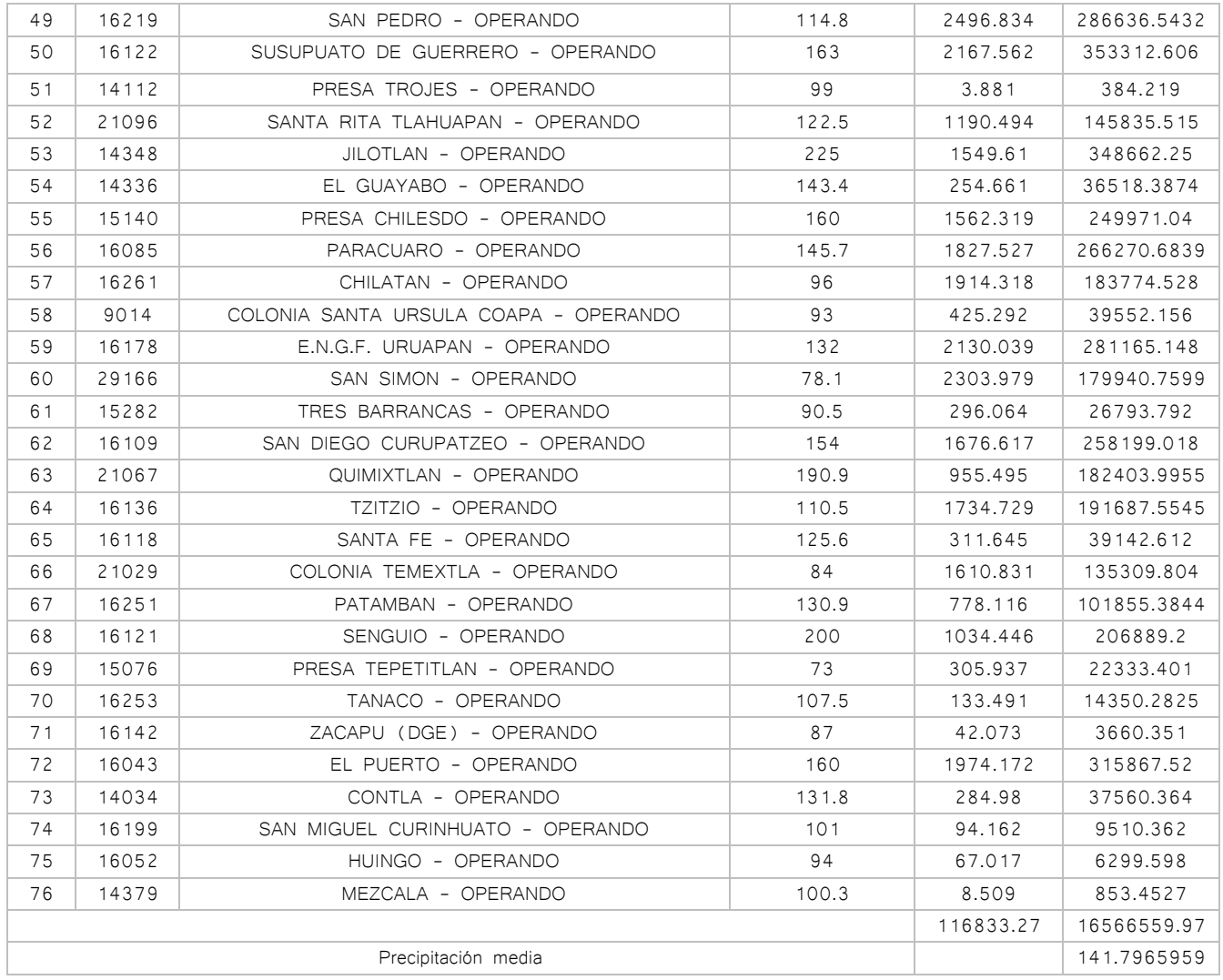

Tabla 3. Precipitación media método polígonos de Thiessen

### 4.4.3 Método de Isoyetas

El método de Isoyetas se realiza trazando sobre una proyección en planta de la cuenca donde se ubiquen las estaciones y los valores de lluvia registrados en cada estación, las líneas que unen puntos de igual altura de precipitación, se les llama Isoyetas, para realizar el método el procedimiento es el siguiente:

- 1- Establecer las ubicaciones de todas las estaciones climatológicas de influencia en la cuenca y definir la precipitación media en la misma
- 2- Realizar una triangulación, mediante líneas rectas que unan todas las estaciones
- 3- Suponiendo que la distribución de la lluvia, es uniforme, cada línea trazada se debe dividir entre la diferencia de precipitaciones de estaciones que une, esto se debe realizar para todas las líneas
- 4- Por medio de líneas curvas, se deben conectar todos los puntos con el mismo valor de precipitación
- 5- Para calcular la precipitación media se consideran como factor de peso al área entre dos Isoyetas, el valor medio entre ambas Isoyetas y el parteaguas de la cuenca. De esta forma:

$$
\overline{P_{LS}} = \frac{1}{A_T} \sum_{i=1}^{n} A_{isi} \overline{P_{ISl}}
$$

Donde:

 $\overline{P_{ts}}$ = Altura de precipitación media

 $A_T$  = Área total de la cuenca (Km<sup>2</sup>)

 $n =$  Número de estaciones

 $A_{isi}$  = Área entre dos Isoyetas (km<sup>2</sup>)

 $\overline{P_{tst}}$ = Precipitación media entre dos Isoyetas i (mm)

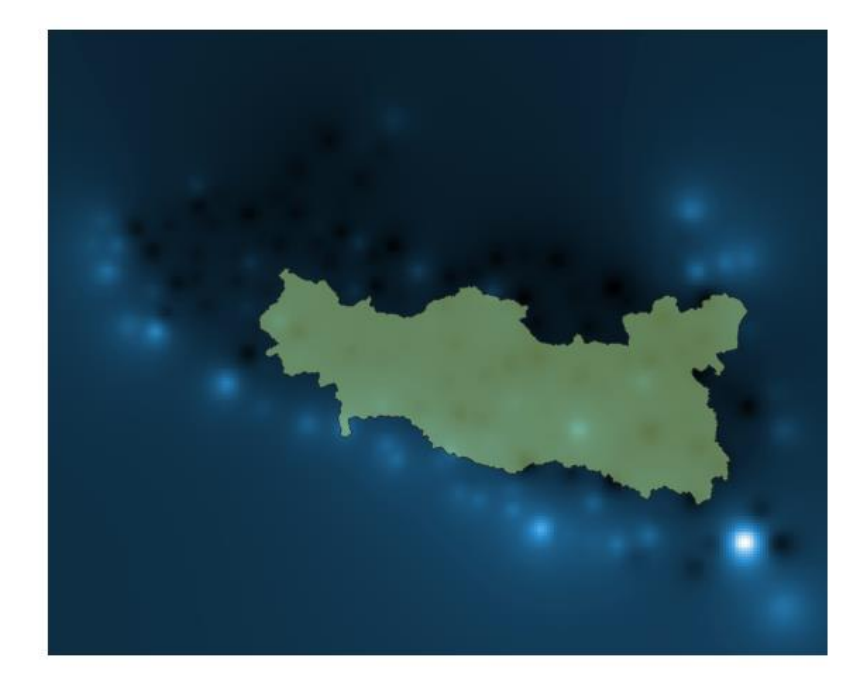

Figura 32. Ráster de la altura de lluvia

Para la cuenca del rio balsas se utilizaran las estaciones activas de los estados de Morelos, Tlaxcala, Puebla, México, Oaxaca, Guerrero, Michoacán y Jalisco, con estas estaciones y el software QGis se va a crear una superficie de altura de lluvia.

Una vez creada la superficie se extraen las Isoyetas, para este caso se realizaran a cada 70 mm de lluvia

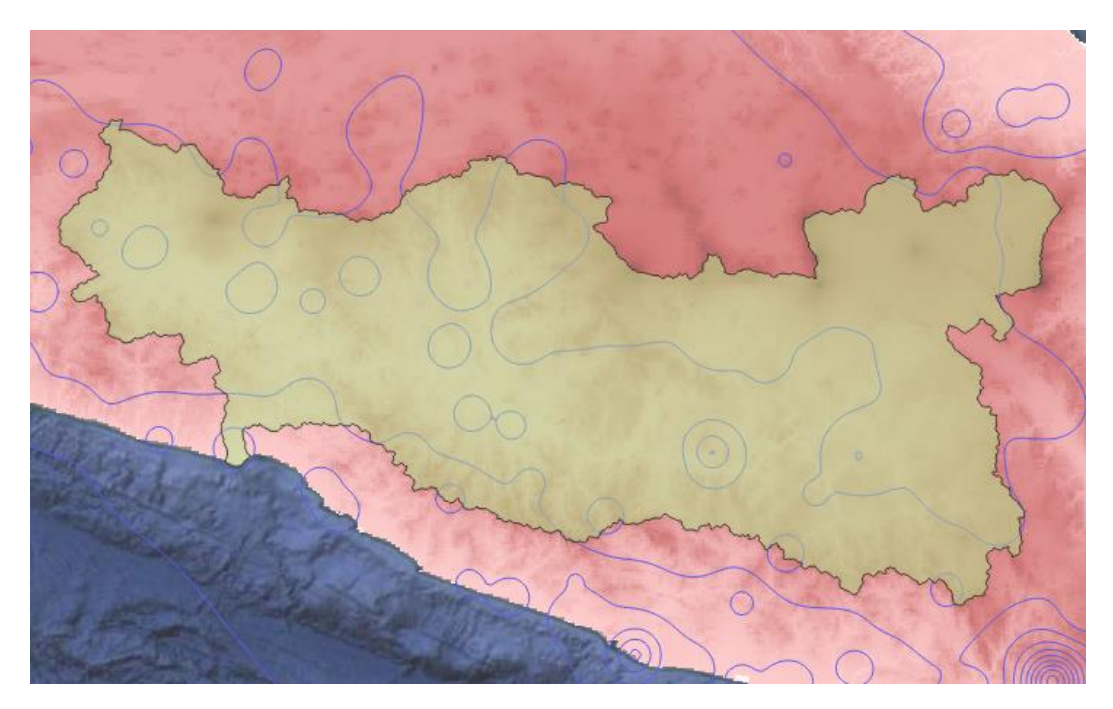

Figura 33. Isoyetas de lluvia en la cuenca del Rio balsas

Se clasifican las áreas por elevación y se suman las áreas para obtener la precipitación media

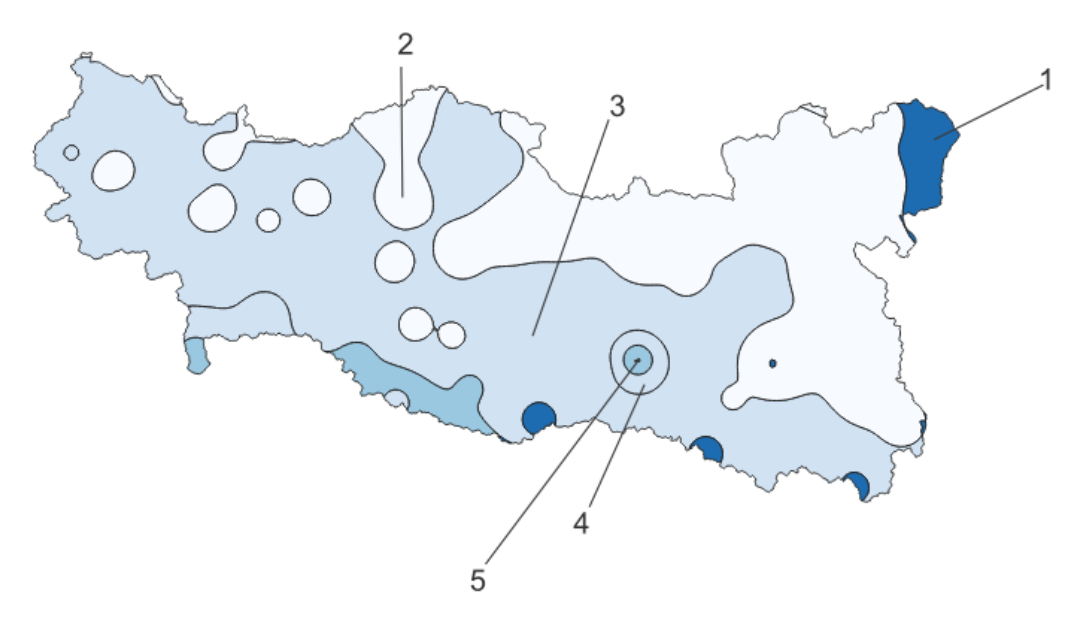

Figura 34. Isoyetas de lluvia en la cuenca del Rio balsas

| Isoyetas<br>#       | Precipitación | $\text{Area (km}^2)$ | PP.         |
|---------------------|---------------|----------------------|-------------|
|                     | 70            | 3196.819             | 223777.33   |
| $\mathcal{P}$       | 140           | 43152.943            | 6041412.02  |
| 3                   | 210           | 67072.027            | 14085125.67 |
| 4                   | 280           | 3439.209             | 962978.52   |
| 5                   | 350           | 4.628                | 1619.8      |
| 116865.626          |               |                      | 21314913.34 |
| Precipitación media |               |                      | 182.3882186 |

Tabla 4. Precipitación media método de Isoyetas

## 4.5 Curva Masa media

La precipitación media, es el promedio aritmético de los valores de precipitación acumulados en un tiempo determinado, los métodos usados para conocer la precipitación media de la cuenca se usan para para conocer la altura total de precipitación que se produce en una cuenca durante una tormenta, cuando queremos conocer la variación del tiempo de la precipitación media se necesita realizar una curva masa media de precipitación,

Para realizar esta curva se utiliza el método aritmético o el método de polígonos de Thiessen, se obtienen las alturas de precipitación acumuladas para cada estación y diferentes tiempos, con ayuda de estos registros se puede realizar la caracterización de la lluvia en cada estación, si desea conocer la variación en el tiempo de la precipitación media en la cuenca es necesario determinar una curva que represente todas las curvas masas generadas por los distintos pluviógrafos del área de influencia, Existen diversos métodos de para obtener esta curva estos dependen de la disponibilidad de los datos de las estaciones,

El método se realizara multiplicando los valores de la altura de lluvia por su respectiva área de influencia la sumatoria de estos valores se divide entre el área total de la cuenca el resultado será el valor medio de la precipitación en cada tiempo determinado, se representa con la siguiente ecuación:

$$
\bar{P}_t = \frac{\sum_{i=1}^n P_{ti} A_{ei}}{\sum_{i=1}^n A_{ei}}
$$

Donde:

 $\bar{P}_t$  = Altura de precipitación media en tiempo t (mm)

 $P_{ti}$  = Altura de precipitación en la estación i para el tiempo t (mm)

 $A_{ei}$  = Área de influencia de la estación i (Km<sup>2</sup>)

 $n$  = Número de estaciones

| Ηr | Hp (mm) |
|----|---------|
| 1  | 12.141  |
| 2  | 22.572  |
| 3  | 33.585  |
| 4  | 44.859  |
| 5  | 56.207  |
| 6  | 67.838  |
| 7  | 78.673  |
| 8  | 90.270  |
| 9  | 102.686 |
| 10 | 113.152 |
| 11 | 128.180 |
| 12 | 141.847 |

Tabla 5. Curva masa

Para la aplicación de este método se utilizaran 76 estaciones que cuentan con áreas de influencia dentro de la cuenca

Por la extensión de la tabla se mostraran los resultados de la curva masa media ajustada

El resultado obtenido puede ajustarse si se cuenta con los resultados de la precipitación media por el método de las Isoyetas y el método de los polígonos de Thiessen. Para ello se obtiene un factor de ajuste que es igual al cociente de la precipitación media calculada con el método de los polígonos de Thiessen y la calculada con el método de Isoyetas:

$$
F = \frac{\overline{P_{LS}}}{\overline{P_T}}
$$

Donde:

 $F =$  Factor de ajuste (adimensional)  $\overline{P_{ts}}$  = Altura de precipitación media en la cuenca por el método de Isoyetas (mm)  $\overline{P_T}$  = Altura de precipitación media en la cuenca por los polígonos de Thiessen (mm)

Para la cuenca del rio balsas

$$
F = \frac{182.39}{141.79}
$$

$$
F=1.286
$$

Por último, cada ordenada de la curva masa media se multiplica por el factor anterior y el resultado se conoce como curva masa media ajustada.

| Ηr             | $Hp$ (mm) | Hp ajustada (mm) |
|----------------|-----------|------------------|
| 1              | 12.141    | 15.617           |
| 2              | 22.572    | 29.034           |
| 3              | 33.585    | 43.201           |
| $\overline{4}$ | 44.859    | 57.704           |
| 5              | 56.207    | 72.301           |
| 6              | 67.838    | 87.262           |
| 7              | 78.673    | 101.200          |
| 8              | 90.270    | 116.118          |
| 9              | 102.686   | 132.088          |
| 10             | 113.152   | 145.552          |
| 11             | 128.180   | 164.882          |
| 12             | 141.847   | 182.463          |

Tabla 6. Curva masa ajustada

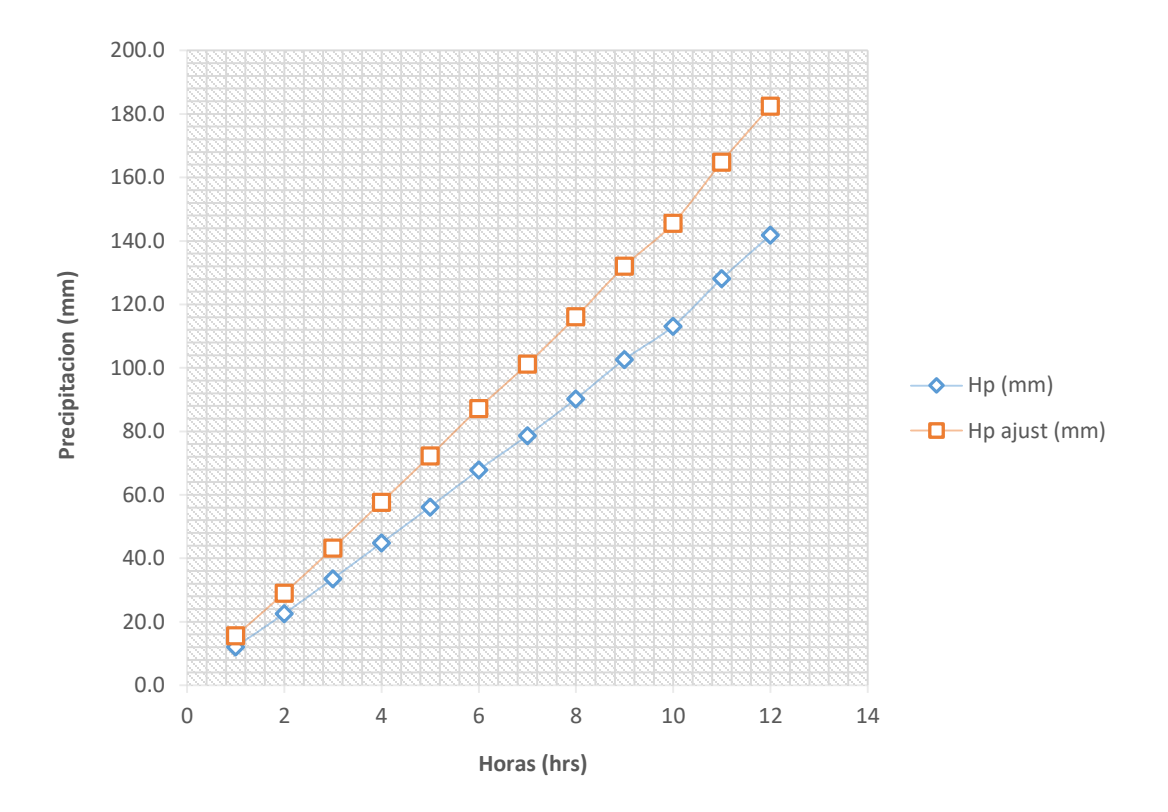

Grafica 1. Curva masa y curva masa ajustada

## 4.6 Curvas altura de precipitación-duración-área (P-d-A)

En los estudios hidrológicos es muy importante conocer las variaciones de la precipitación que se tienen con respecto al área de estudio. Para esto es necesario conocer los registros históricos de las precipitaciones de las estaciones dentro de la cuenca o cerca de ella.

El análisis de la información para diferentes tormentas permite calcular las láminas de precipitación con respecto al área de distribución para diferentes duraciones.

El procedimiento para realizar el cálculo es el siguiente

- 1- Realizar las curvas masa de todas las estaciones que cuentan con pluviógrafo
- 2- Trazar los polígonos de Thiessen para las estaciones pluviográficas
- 3- Trazar las Isoyetas correspondientes a la altura de precipitación total, medida tanto con estaciones pluviográficas como pluviométricas
- 4- Calcular el área encerrada entre dos isoyetas consecutivas y el parteaguas de la cuenca, así como la precipitación media en esa área. Para las isoyetas próximas al parteaguas, el área será la encerrada entre la isoyeta y el parteaguas
- 5- Superponer el plano de isoyetas al de los polígonos de Thiessen incisos c) y b), respectivamente y calcular la porción del área de influencia de cada estación pluviográfica localizada entre cada dos isoyetas
- 6- Determinar la curva masa media correspondiente al área por cada isoyeta y el parteaguas, iniciando con la de mayor precipitación, como si ésta fuera una cuenca
- 7- Seleccionar diferentes duraciones que en, general, pueden ser múltiplos de 6 horas, aunque este intervalo puede variar en función del área de la cuenca

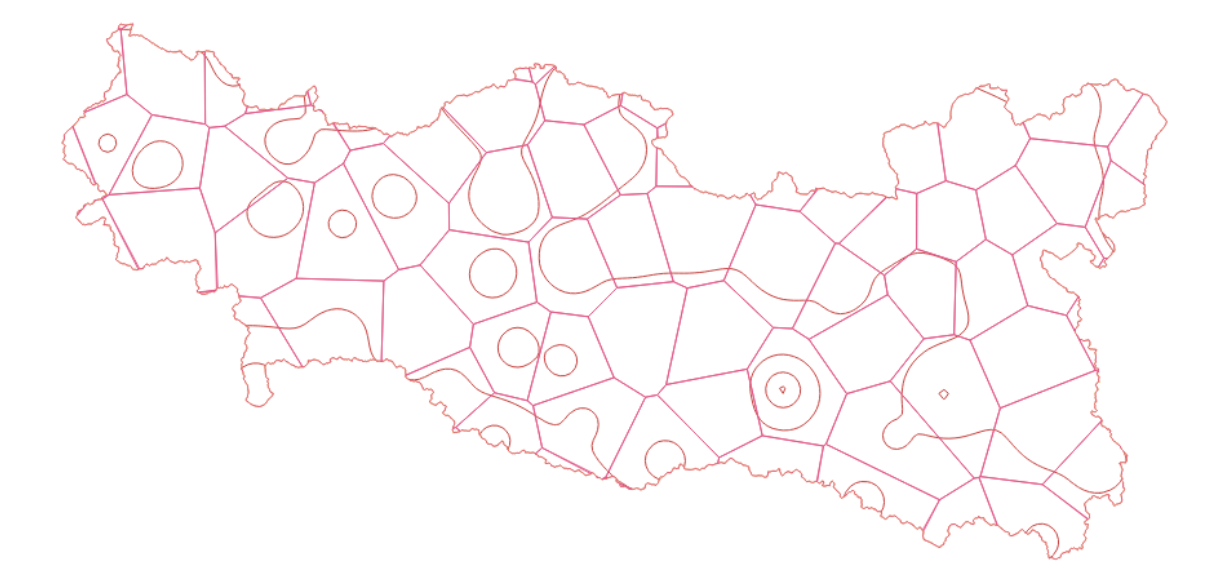

Figura 35. Superposición del plano de las Isoyetas y los polígonos de Thiessen

4.4.1 Isoyeta 280 mm

La isoyeta de 350 mm pertenecía al área de un polígono de Thiessen y esta se incluye en la isoyeta de 280 mm

Polígonos de Thiessen para la Isoyeta de 280 mm de precipitación

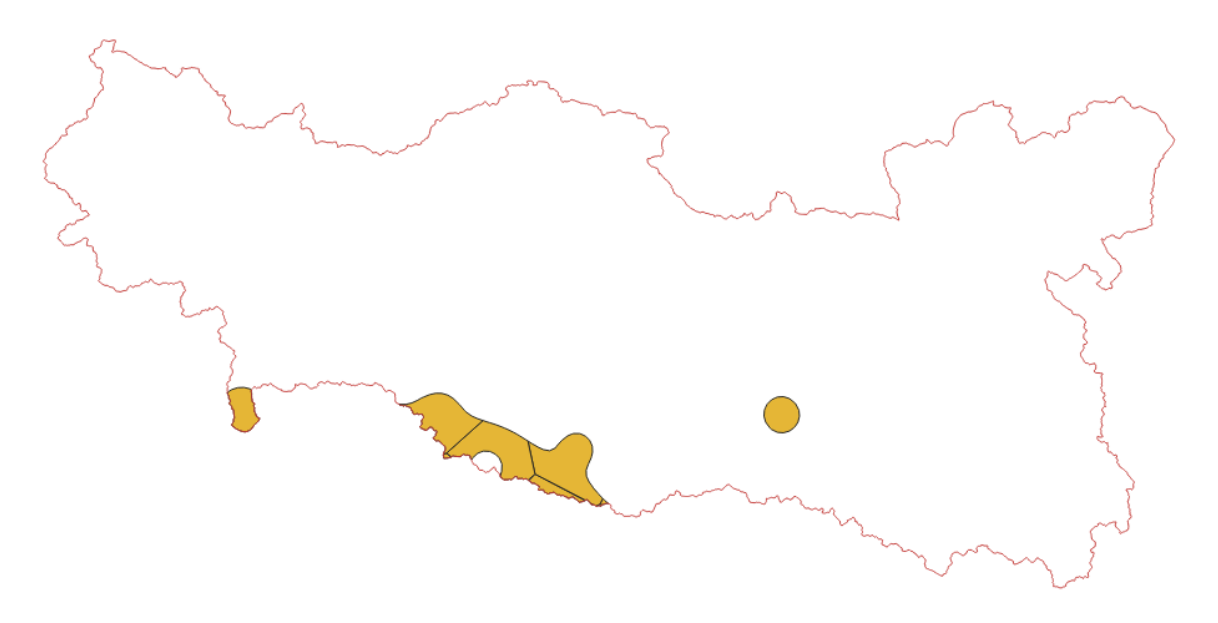

Figura 36. Polígonos de Thiessen de la Isoyeta de 280 mm

Se obtienen 9 polígonos

El área total de la isoyeta de 280 mm es de 3443.83

| #                   | Clave<br>Nombre de la estación        |                            |       | Area    | PP.        |
|---------------------|---------------------------------------|----------------------------|-------|---------|------------|
|                     | 12086                                 | TEPETIXTLA - OPERANDO      | 285   | 1.981   | 564.585    |
| $\overline{c}$      | 12009                                 | ARROYO FRIO - OPERANDO     | 237   | 145.396 | 34458.852  |
| 3                   | 12017                                 | CASAS VIEJAS - OPERANDO    | 280   | 9.005   | 2521.4     |
| 4                   | 12083                                 | TEHUEHUETLA - OPERANDO     | 221.5 | 970.573 | 214981.92  |
| 5                   | 12204<br>YEXTLA - OPERANDO            |                            | 84.4  | 8.045   | 678.998    |
| 6                   | 12140<br>SAN ANTONIO TEJAS - OPERANDO |                            | 320   | 887.8   | 284096     |
| $\overline{7}$      | 12027                                 | CUNDANCITO - OPERANDO      | 233   | 755.994 | 176146.602 |
| 8                   | 16227                                 | LAZARO CARDENAS - OPERANDO | 330   | 324.431 | 107062.23  |
| 9                   | 12249<br>356.2<br>TULIMAN - OPERANDO  |                            |       | 340.612 | 121325.994 |
|                     | 941836.581                            |                            |       |         |            |
| Precipitación media |                                       |                            |       |         | 273.484657 |

Tabla 7. Precipitación media método polígonos de Thiessen para la Isoyeta de 280 mm

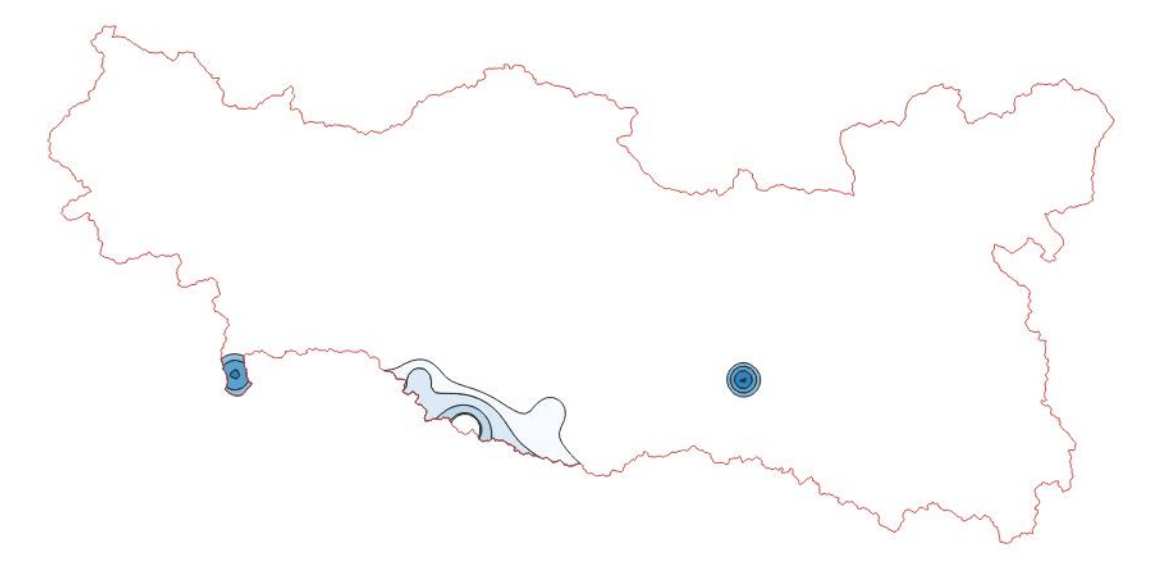

Figura 37. Isoyeta de 280 mm

Con ayuda de la misma superficie de lluvia que se usó para las Isoyetas de la precipitación media de la cuenca, se realizan Isoyetas cada 25 mm de precipitación

| Isoyeta       | Precipitación | Área    | PP.        |
|---------------|---------------|---------|------------|
| 1             | 200           | 1582.95 | 316590     |
| $\mathcal{P}$ | 225           | 932.137 | 209730.825 |
| 3             | 250           | 233.611 | 58402.75   |
| 4             | 275           | 269.226 | 74037.15   |
| 5             | 300           | 308.879 | 92663.7    |
| 6             | 325           | 112.406 | 36531.95   |
| 7             | 350           | 4.628   | 1619.8     |
| 3443.837      |               |         | 789576.175 |
|               | 229.272226    |         |            |

Tabla 8. Precipitación media método de isoyetas para la Isoyeta de 280 mm

Se obtiene el factor de ajuste para la sección de la Isoyeta de 280 mm

$$
F = \frac{229.27}{273.48}
$$

 $F = 0.83$ 

| Hr             | $Hp$ (mm) | Hp ajustada (mm) | Incremento |
|----------------|-----------|------------------|------------|
| 1              | 18.600    | 15.593           | 15.593     |
| $\overline{c}$ | 35.810    | 30.021           | 14.428     |
| 3              | 52.749    | 44.222           | 14.201     |
| $\overline{4}$ | 72.881    | 61.099           | 16.877     |
| 5              | 97.617    | 81.836           | 20.738     |
| 6              | 125.646   | 105.334          | 23.497     |
| 7              | 147.840   | 123.940          | 18.606     |
| 8              | 171.989   | 144.185          | 20.245     |
| 9              | 196.820   | 165.001          | 20.816     |
| 10             | 219.444   | 183.968          | 18.967     |
| 11             | 245.172   | 205.537          | 21.569     |
| 12             | 273.485   | 229.272          | 23.735     |

Tabla 9. Curva masa, Curva ajustada e incremento para la Isoyeta de 280 mm

# 4.4.2 Isoyeta 210 mm

Polígonos de Thiessen para la Isoyeta de 210 mm de precipitación

Se obtienen 58 polígonos

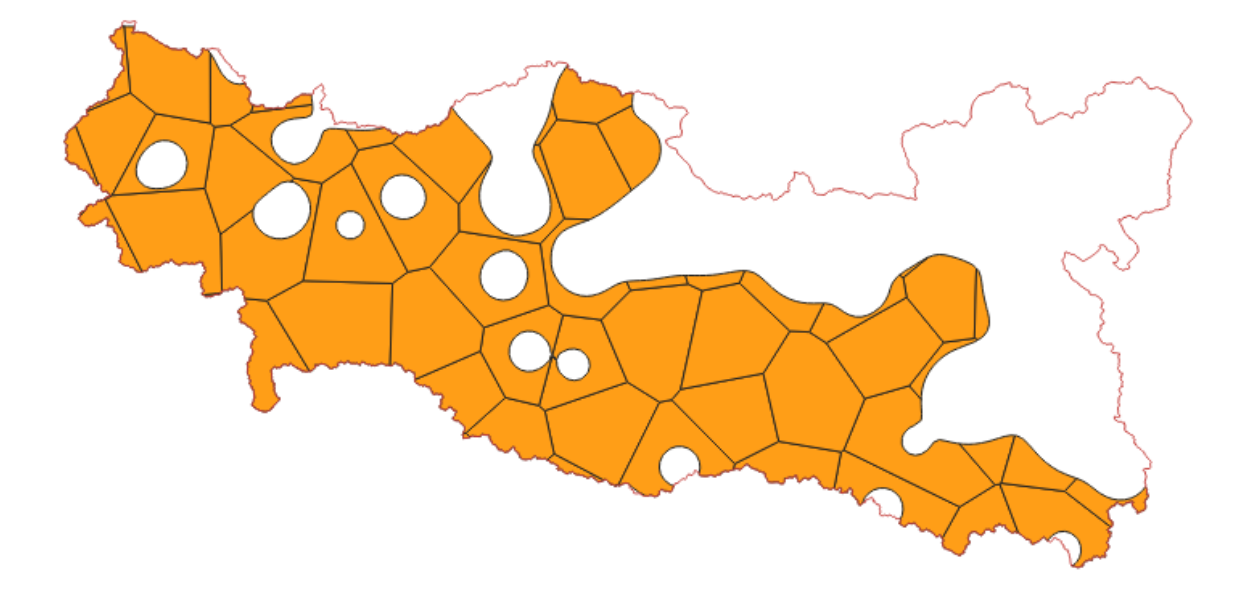

Figura 38. Polígonos de Thiessen de la Isoyeta de 210 mm

El área total de las Isoyeta de 210 mm es de 70515.863 km<sup>2</sup>

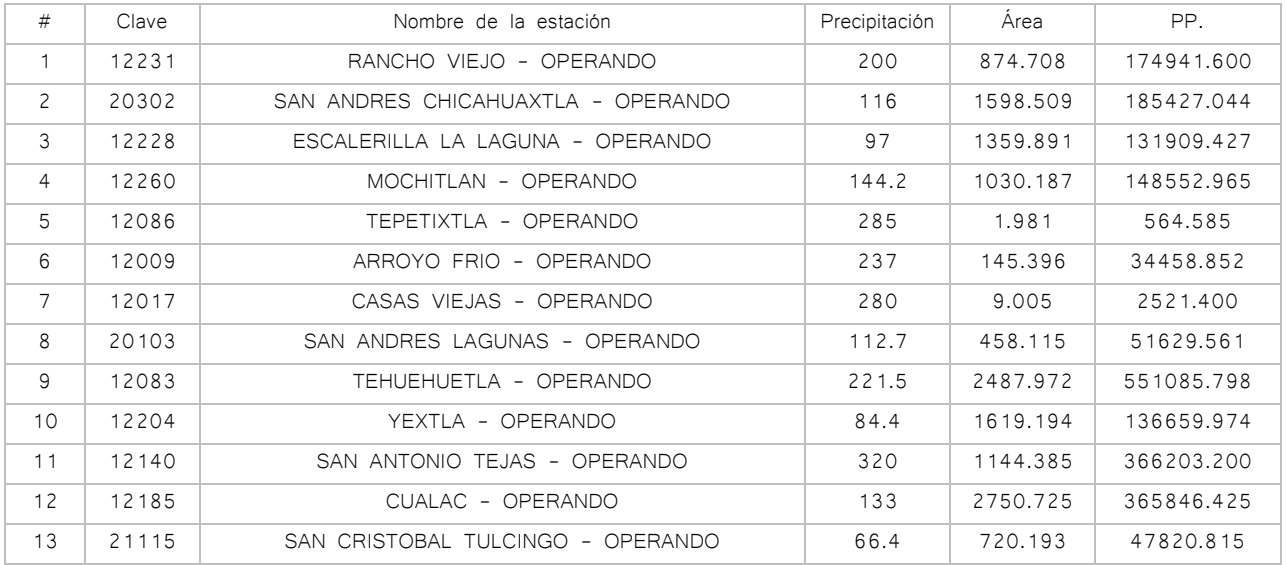

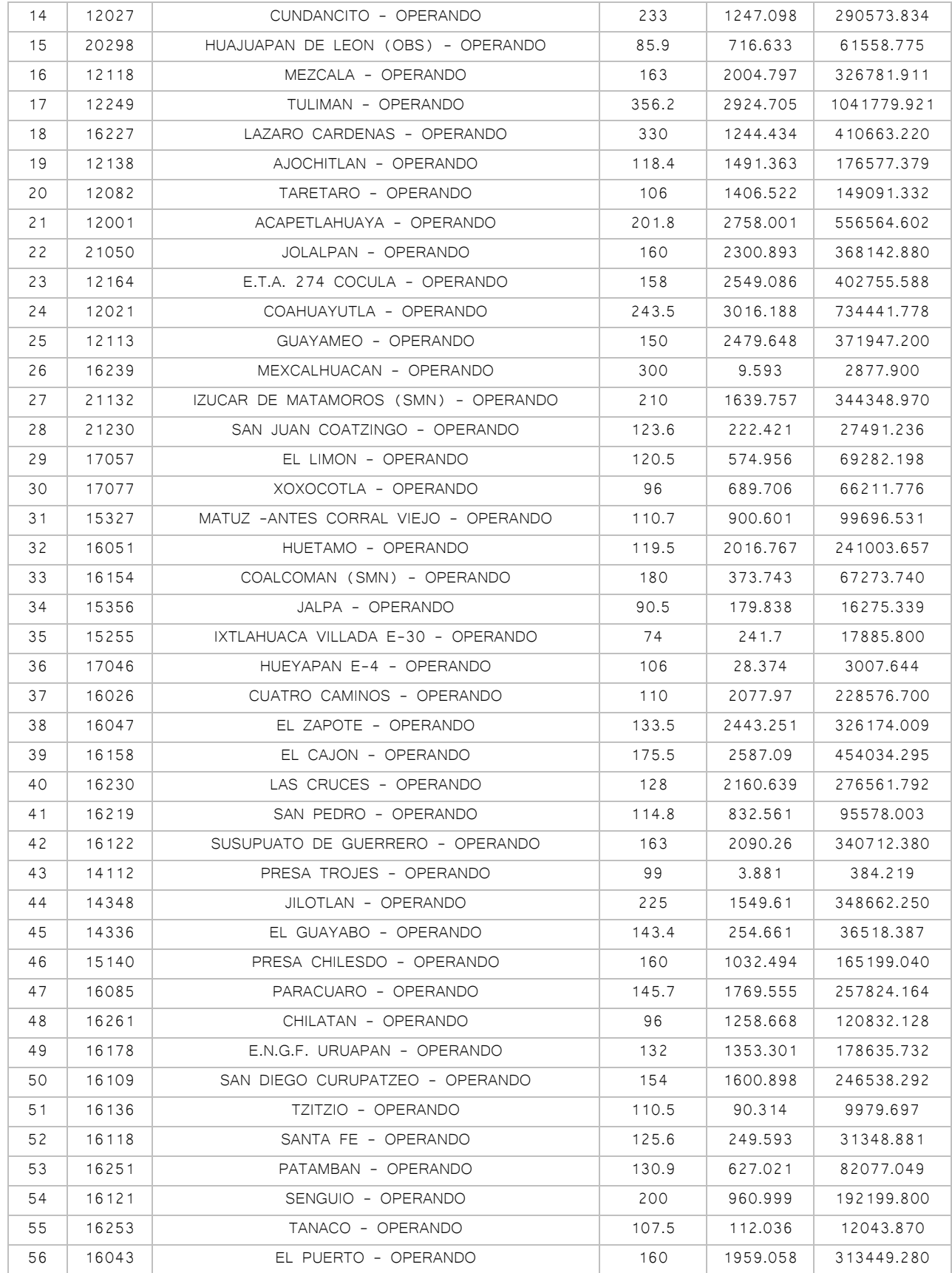

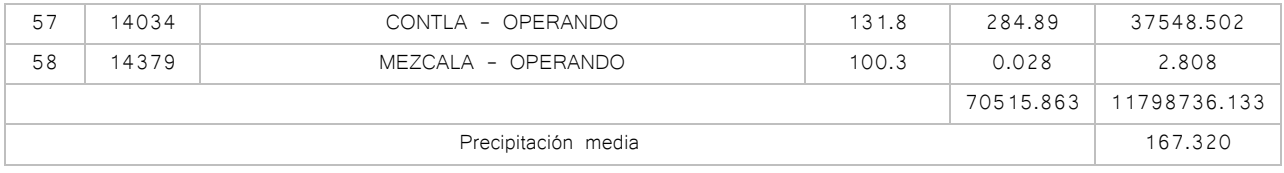

Tabla 10. Precipitación media método polígonos de Thiessen para la Isoyeta de 210 mm

Isoyeta de 210 mm

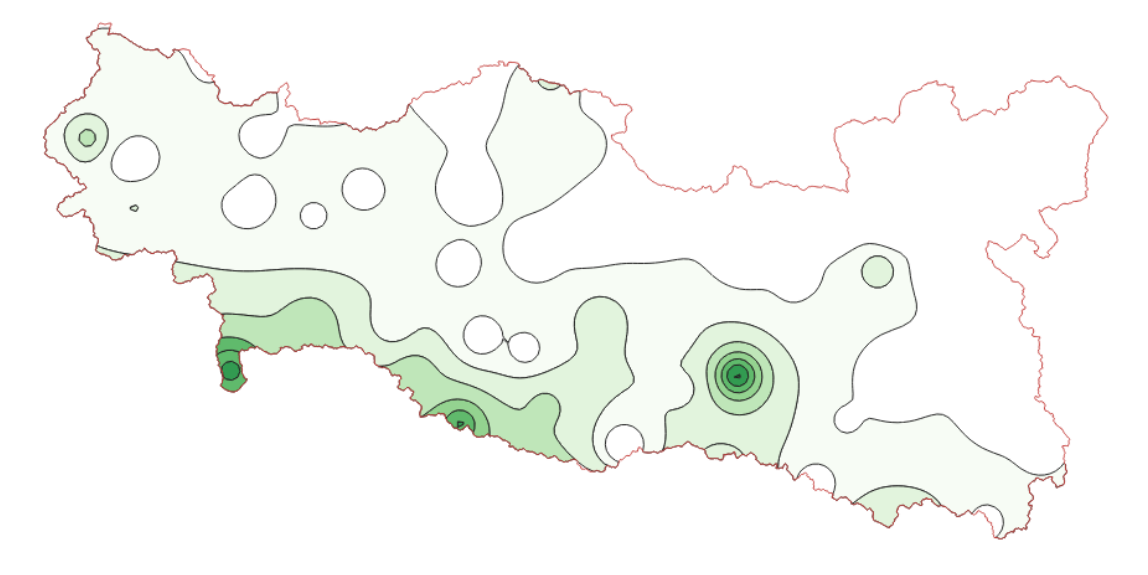

Figura 39. Isoyeta de 210 mm

Con ayuda de la misma superficie de lluvia que se usó para las Isoyetas de la precipitación media de la cuenca, se realizan Isoyetas cada 35 mm de precipitación

| Isoyeta       | Precipitación       | Area      | PP.          |
|---------------|---------------------|-----------|--------------|
| 1             | 140                 | 50359.483 | 7050327.620  |
| $\mathcal{P}$ | 175                 | 13463.549 | 2356121.075  |
| 3             | 210                 | 5005.713  | 1051199.730  |
| 4             | 245                 | 701.729   | 171923.605   |
| 5             | 280                 | 735.039   | 205810.920   |
| 6             | 315                 | 247.225   | 77875.875    |
| 7             | 350                 | 4.628     | 1619.800     |
| 70517.366     |                     |           | 10914878.625 |
|               | Precipitación media |           | 154.783      |

Tabla 11. Precipitación media método de Isoyetas para la Isoyeta de 210 mm

$$
F = \frac{154.78}{167.32}
$$

$$
F = 0.92
$$

| Hr | $Hp$ (mm) | Hp ajustada (mm) | Incremento |
|----|-----------|------------------|------------|
| 1  | 14.311    | 13.239           | 13.239     |
| 2  | 26.584    | 24.592           | 11.353     |
| 3  | 39.589    | 36.623           | 12.031     |
| 4  | 52.580    | 48.640           | 12.017     |
| 5  | 65.685    | 60.764           | 12.124     |
| 6  | 79.297    | 73.355           | 12.592     |
| 7  | 92.334    | 85.415           | 12.060     |
| 8  | 105.657   | 97.740           | 12.325     |
| 9  | 120.484   | 111.456          | 13.716     |
| 10 | 132.651   | 122.711          | 11.255     |
| 11 | 150.979   | 139.666          | 16.955     |
| 12 | 167.320   | 154.783          | 15.117     |

Tabla 12. Curva masa, Curva ajustada e incremento para la Isoyeta de 210 mm

# 4.4.3 Isoyeta 140 mm

Polígonos de Thiessen para la Isoyeta de 140 mm de precipitación

Se obtienen 75 polígonos

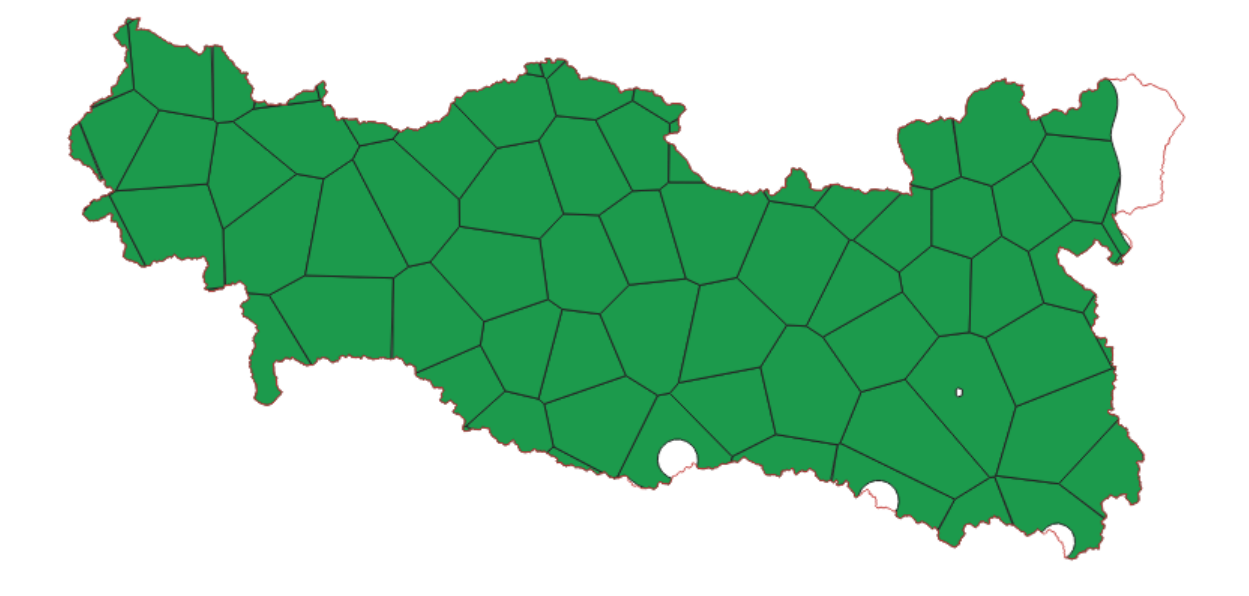

Figura 40. Polígonos de Thiessen de la Isoyeta de 140 mm

# El área total de las Isoyeta de 140 mm es de 113668.805 km<sup>2</sup>

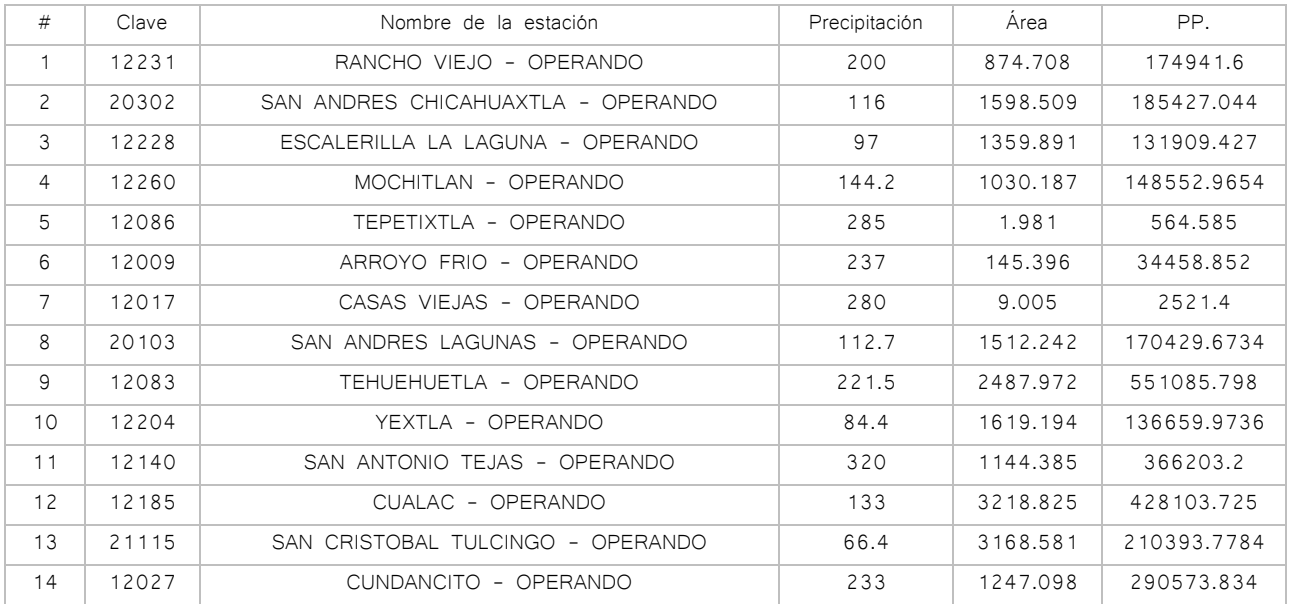

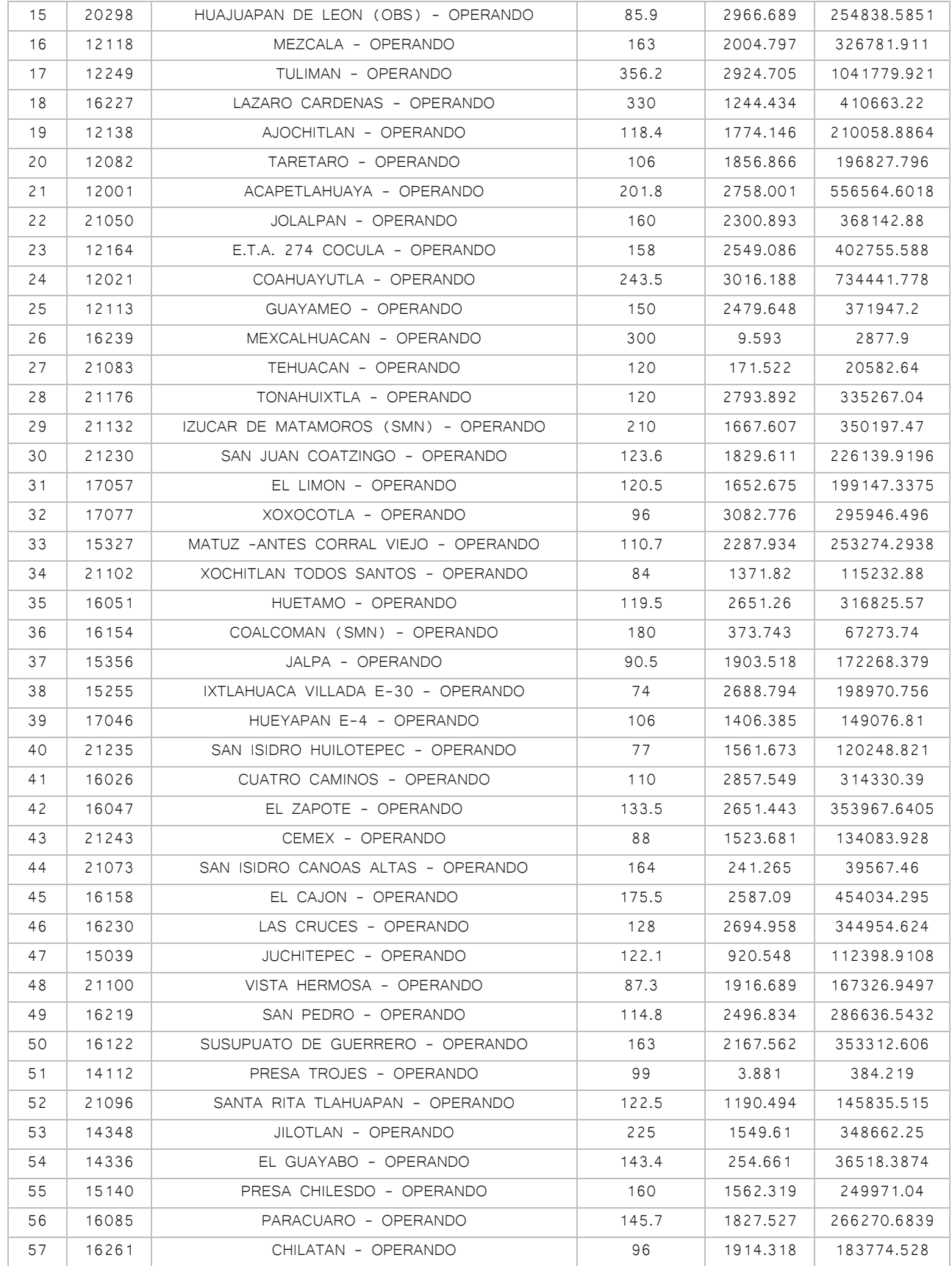

| 58 | 9014<br>COLONIA SANTA URSULA COAPA - OPERANDO |                                  |       | 2130.039 | 281165.148  |
|----|-----------------------------------------------|----------------------------------|-------|----------|-------------|
| 59 | 16178                                         | E.N.G.F. URUAPAN - OPERANDO      |       | 2303.979 | 179940.7599 |
| 60 | 29166                                         | SAN SIMON - OPERANDO             | 93    | 425.292  | 39552.156   |
| 61 | 15282                                         | TRES BARRANCAS - OPERANDO        | 90.5  | 296.064  | 26793.792   |
| 62 | 16109                                         | SAN DIEGO CURUPATZEO - OPERANDO  | 154   | 1676.617 | 258199.018  |
| 63 | 16136                                         | TZITZIO - OPERANDO               | 110.5 | 1734.729 | 191687.5545 |
| 64 | 16118                                         | SANTA FE - OPERANDO              | 84    | 960.878  | 80713.752   |
| 65 | 21029                                         | COLONIA TEMEXTLA - OPERANDO      | 125.6 | 311.645  | 39142.612   |
| 66 | 16251<br>PATAMBAN - OPERANDO                  |                                  | 130.9 | 778.116  | 101855.3844 |
| 67 | 16121<br>SENGUIO - OPERANDO                   |                                  | 200   | 1034.446 | 206889.2    |
| 68 | 15076<br>PRESA TEPETITLAN - OPERANDO          |                                  | 73    | 305.937  | 22333.401   |
| 69 | 16253<br>TANACO - OPERANDO                    |                                  | 107.5 | 133.491  | 14350.2825  |
| 70 | 16142                                         | ZACAPU (DGE) - OPERANDO          | 87    | 42.073   | 3660.351    |
| 71 | 16043                                         | EL PUERTO - OPERANDO             | 160   | 1974.172 | 315867.52   |
| 72 | 14034                                         | CONTLA - OPERANDO                | 131.8 | 284.98   | 37560.364   |
| 73 | 16199                                         | SAN MIGUEL CURINHUATO - OPERANDO | 101   | 94.162   | 9510.362    |
| 74 | 16052                                         | HUINGO - OPERANDO                | 94    | 67.017   | 6299.598    |
| 75 | 14379<br>MEZCALA - OPERANDO                   |                                  | 100.3 | 8.509    | 853.4527    |
|    | 113668.81                                     |                                  |       |          |             |
|    | Precipitación media                           |                                  |       |          |             |

Tabla 13. Precipitación media método polígonos de Thiessen para la Isoyeta de 140 mm

Isoyeta de 140 mm

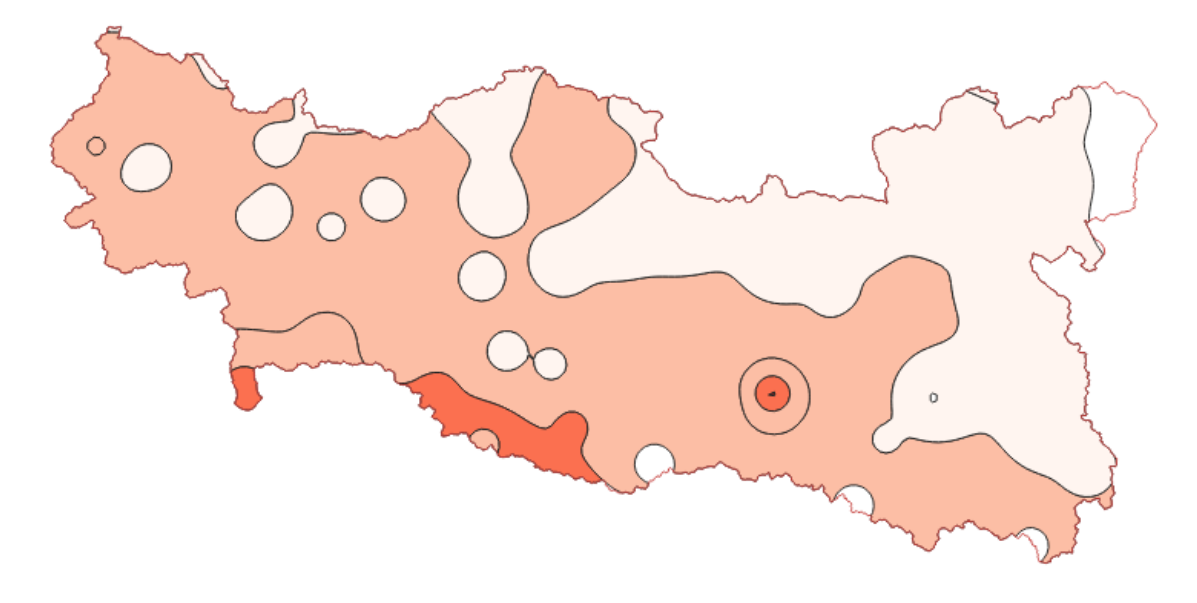

Figura 41. Isoyeta de 140 mm

Con ayuda de la misma superficie de lluvia que se usó para las Isoyetas de la precipitación media de la cuenca, se realizan Isoyetas cada 70 mm de precipitación

| Isoyeta                  | Precipitación | Área      | PP.         |
|--------------------------|---------------|-----------|-------------|
|                          | 140           | 43152.943 | 6041412.02  |
| $\mathcal{P}$            | 210           | 67072.027 | 14085125.67 |
| 3                        | 280           | 3439.209  | 962978.52   |
| 4                        | 350           | 4.628     | 1619.8      |
| 113668.807               |               |           | 21091136.01 |
| Calculo de precipitación |               |           | 185.549     |

Tabla 14. Precipitación media método de Isoyetas para la Isoyeta de 140 mm

Se obtiene el factor de ajuste para la sección de la Isoyeta de 140 mm

$$
F = \frac{185.54}{141.97} = 1.3
$$

| Hr             | Hp (mm) | Hp ajustada (mm) | Incremento |
|----------------|---------|------------------|------------|
| 1              | 12.365  | 16.160           | 16.160     |
| $\overline{c}$ | 22.854  | 29.868           | 13.708     |
| 3              | 34.025  | 44.467           | 14.599     |
| $\overline{4}$ | 45.383  | 59.310           | 14.843     |
| 5              | 56.911  | 74.376           | 15.066     |
| 6              | 68.699  | 89.783           | 15.407     |
| $\overline{7}$ | 79.657  | 104.103          | 14.321     |
| 8              | 91.308  | 119.330          | 15.226     |
| 9              | 103.911 | 135.801          | 16.471     |
| 10             | 114.603 | 149.774          | 13.974     |
| 11             | 129.880 | 169.739          | 19.965     |
| 12             | 143.748 | 187.863          | 18.124     |

Tabla 15. Curva masa, Curva ajustada e incremento para la Isoyeta de 140 mm

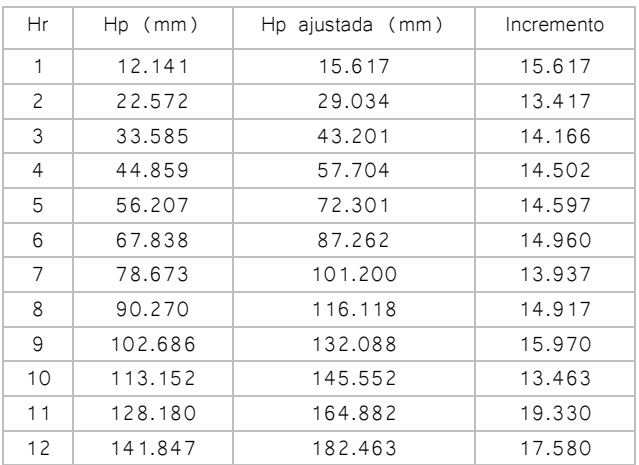

Se utilizaran también los incrementos de la cuenca completa

Tabla 16. Curva masa, Curva ajustada e incremento para cuenca completa

Se seleccionan los incrementos de 1h, 2h, 4h, 6h, 8h

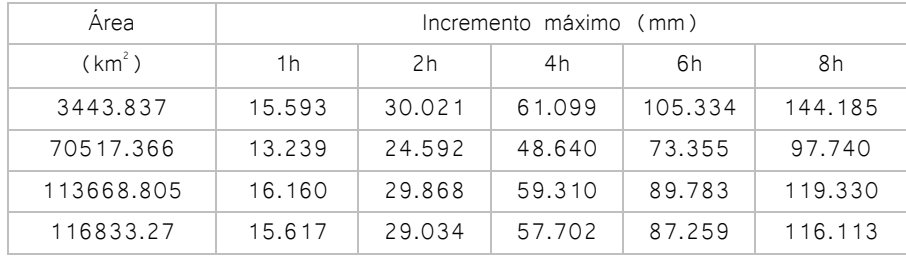

Tabla 17. Calculo de incrementos máximos

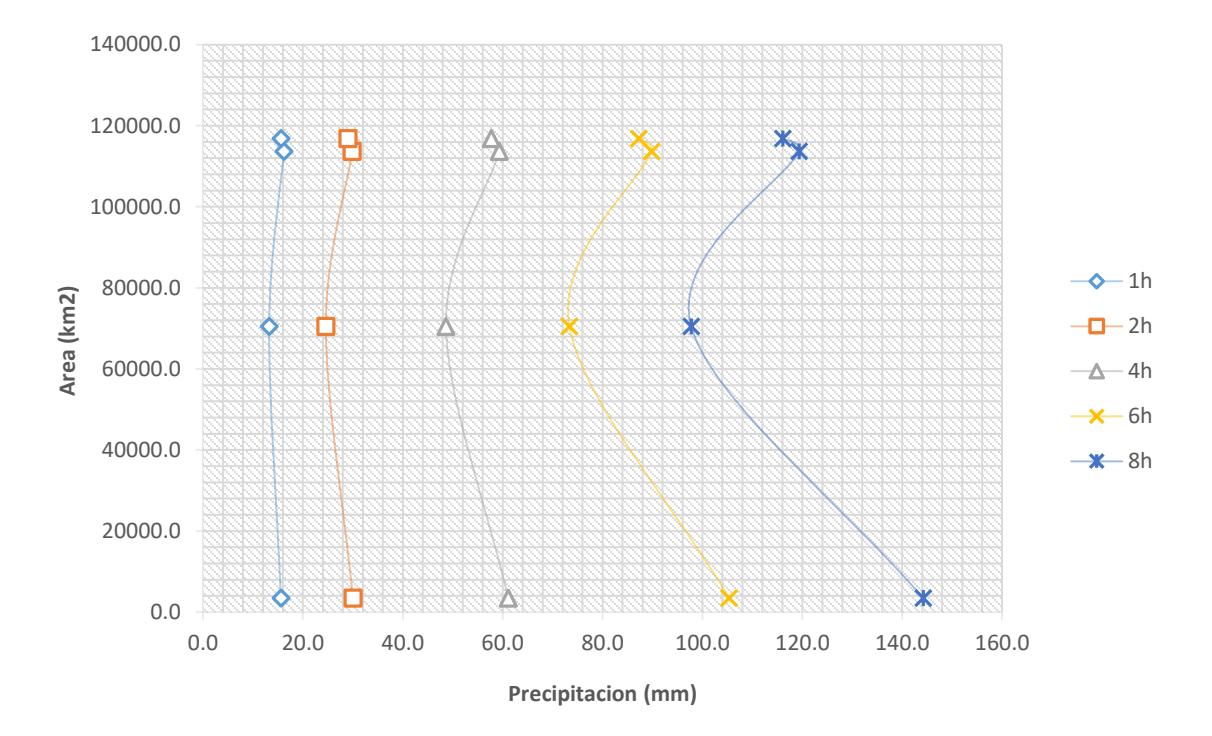

Se grafican los resultados para obtener las Curvas altura de precipitación-duración-área

Grafica 2. Curvas altura de precipitación-duración-área

# 5- Escurrimiento

El escurrimiento se define como el agua que proviene de la precipitación que circula sobre la superficie terrestre y se desplaza hasta el cauce principal, para finalmente ser drenada para la salida de la cuenca. Este es uno de los procesos más importantes para el aprovechamiento de las aguas superficiales pues la escorrentía es un parámetro importante para conocer la disponibilidad del líquido en las zonas de estudio.

El escurrimiento que llega a la superficie sigue diversos caminos hasta llegar a la salida de la cuenca: escurrimiento superficial, escurrimiento subsuperficial y escurrimiento subterráneo.

### 5.1 Proceso del escurrimiento

El escurrimiento superficial es la parte del flujo que viaja sobre la superficie de corteza terrestre, hasta a los cauces, el escurrimiento subsuperficial, también es llamado flujo subsuperficial o interflujo, este puede ser casi tan rápido como el superficial o tan lento como el subterráneo, dependiendo de la permeabilidad del suelo, es el escurrimiento debido a la porción de la precipitación que se infiltró en el terreno y se mueve lateralmente en el suelo hacia las corrientes.

El escurrimiento subterráneo es el más lento que llega hasta la salida de la cuenca (puede tardar años en llegar), y, en general, difícilmente se le puede relacionar con una tormenta particular, a menos que la cuenca sea muy pequeña y su suelo muy permeable. Debido a que se produce bajo el nivel freático,

De los tipos de escurrimiento, el superficial es el que llega más rápido hasta la salida de la cuenca, por ello está relacionado directamente con una tormenta particular, entonces esta proviene de la precipitación en exceso o efectiva y que constituye el escurrimiento directo.

Cuando llueve sobre un área determinada, se presenta una serie de procesos que posteriormente afecta al escurrimiento y los procesos de infiltración, El primer proceso es la lluvia interceptada, el segundo la lluvia que se infiltra y el tercer proceso es el almacenaje de depresiones, solo una porción de la lluvia que se infiltra es probable que presente escurrimiento.

### 5.2 Componentes del escurrimiento

La escorrentía total proviene una cuenca, la cual depende de su entorno físico, esta tiene 4 componentes: la precipitación, flujo en los cauces, escurrimiento superficial y escurrimiento subterráneo, no obstante generalmente el escurrimiento se clasifica en escurrimiento directo y escurrimiento base.

Es escurrimiento directo se compone por la precipitación, flujo en los cauces y el escurrimiento superficial. El escurrimiento base está conformado por el escurrimiento subterráneo y el subsuperficial de lento drenaje. Durante una tormenta que produce escurrimiento, la precipitación total puede considerarse como la integración de la precipitación en exceso y perdida de la tormenta, en la siguiente figura se muestra el desarrollo de la precipitación.

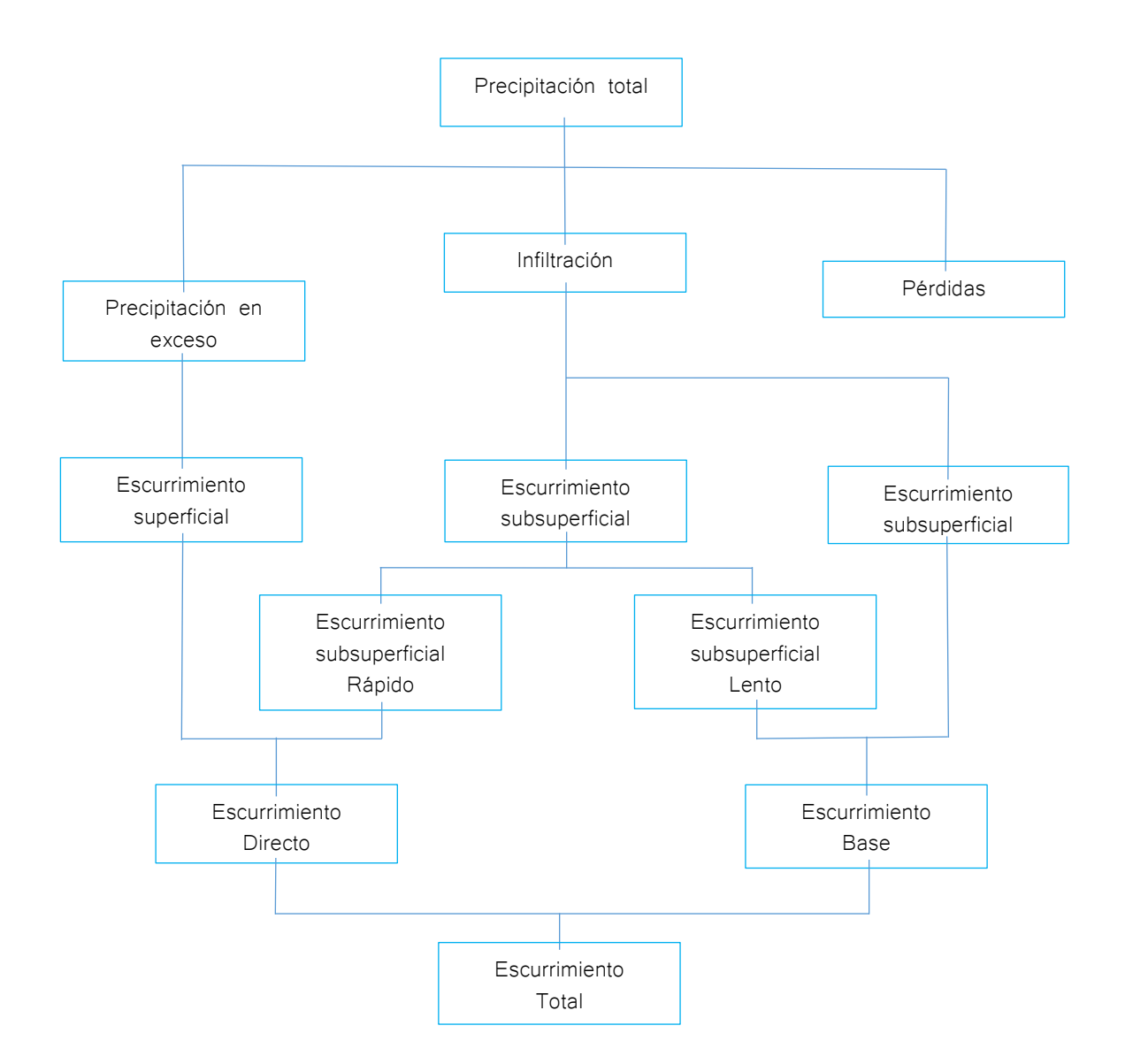

Figura 42. Desarrollo del escurrimiento

### 5.3 Factores que afectan el escurrimiento

Existen muchos elementos físicos que tienen que ver directamente con el proceso del escurrimiento, estos factores se clasifican en los factores que afectan el volumen y los factores que afectan la distribución en el tiempo del escurrimiento.

### 5.3.1 Factores que afectan el volumen

Los factores climaticos tienen la influencia mas directa para el volumen del escurrimiento pero tambien los factores fisiograficos engloban los las caracteristicas fisicas de la cuenca que de forma indirecta tienen correlacion en la forma que se comportan los flujos y las crecientes, como el tipos de suelo que afecta la forma en que el agua se infiltra en el terreno o la altura de la cuenca afecta en el efecto orografico de la precipitacion.

#### 5.3.2 Factores que afectan la distribución en el tiempo del escurrimiento

Los factores meteorologicos afectan tomando en cuenta las diferentes clases que se puede presentar una precipitacion estos representan mayor impacto, la intesidad de precipitacion origina o no escurrimiento, la duracion de la precipitacion tambien puede indicar si exite mucho o poco volumen de escurrimiento, pues las lluvias no muy intensas pero prolongadas reducen la capacidad de infiltracion generando mayor escurrimiento.

La distribucion de la precipitacion tambien tiene gran impacto en el volumen de precipitacion pues resultan diferentes situaciones de uniformidad de lluvia, o si la lluvia ocurre sobre una fraccion de la cuenca, para la lluvia uniforme, la lluvia tendra baja intensidad y favorecera el aumento de volumen de escurrimiento, para la lluvia en un area pequeña de la cuenca generara mayor escurrimiento superficial.

Dentro de los factores fisiograficos se incluyen las caracteristicas fisicas de la cuenca, la topografia influye en el tamaño, forma, pendiente, altitud, orientacion, mientras que la geologia en la permealidad del terreno este influye en al capacidad de infiltracion, la red de drenaje tambien es un factor para conocer el sentido del flujo y tiene enfectos en el escurrimiento.

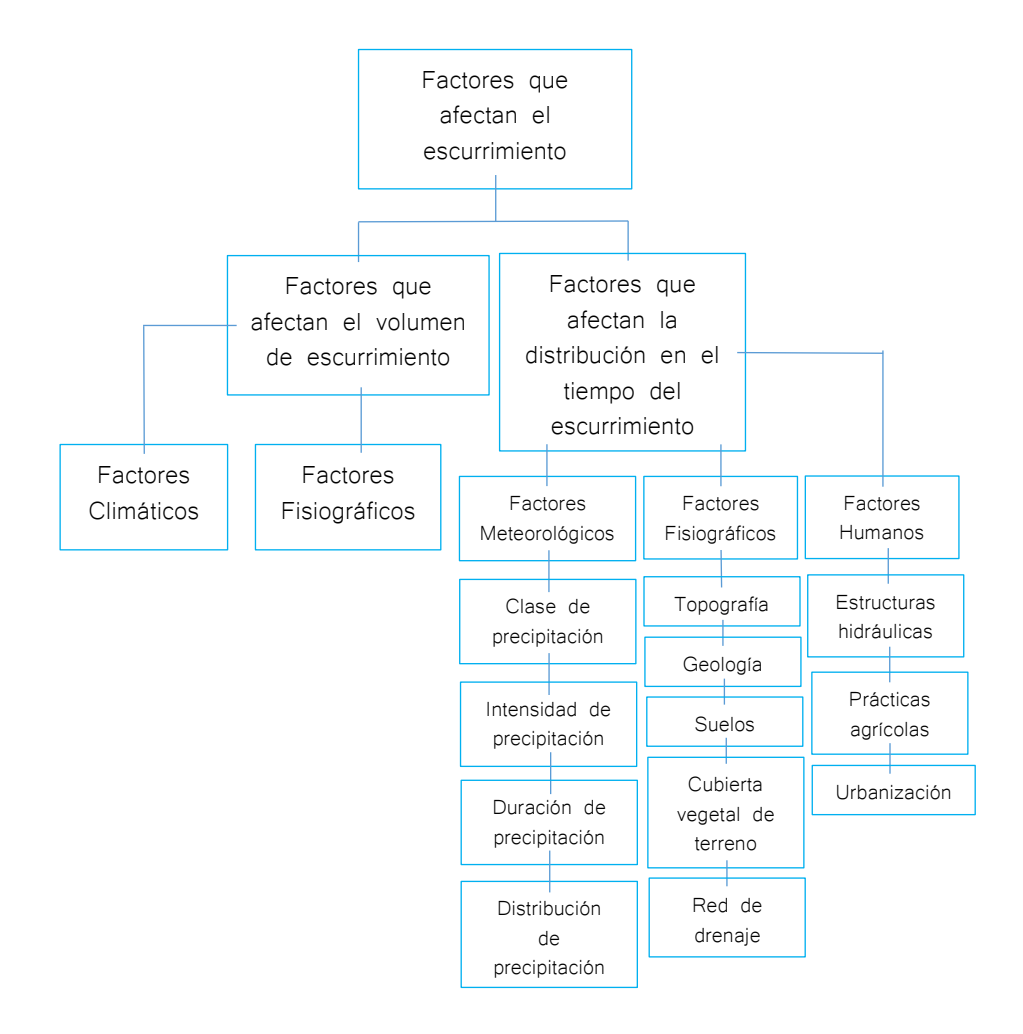

Figura 43. Factores que afectan al escurrimiento

Los factores humanos influyen en el escurrimiento por las obras del hombre, los embalses y las estructuras hidráulicas modifican la respuesta de la cuenca para la lluvia, la urbanización y las prácticas agrícolas reducen la capacidad de infiltración sobre las cuencas pero acelera la escorrentía por los sistemas de drenaje urbano.

## 5.4 Análisis de hidrograma

Un hidrograma es un gráfico que muestra la variación del gasto con respecto al tiempo, usualmente para una sección transversal. En ella aparecen los valores máximos como "picos", que son ocasionados por tormentas extraordinarias.

La forma del hidrograma varía dependiendo de muchas características de la cuenca donde llueve como la forma, tamaño, topografía, vegetación, permeabilidad, así como de la propia lluvia como magnitud y distribución de la lluvia.

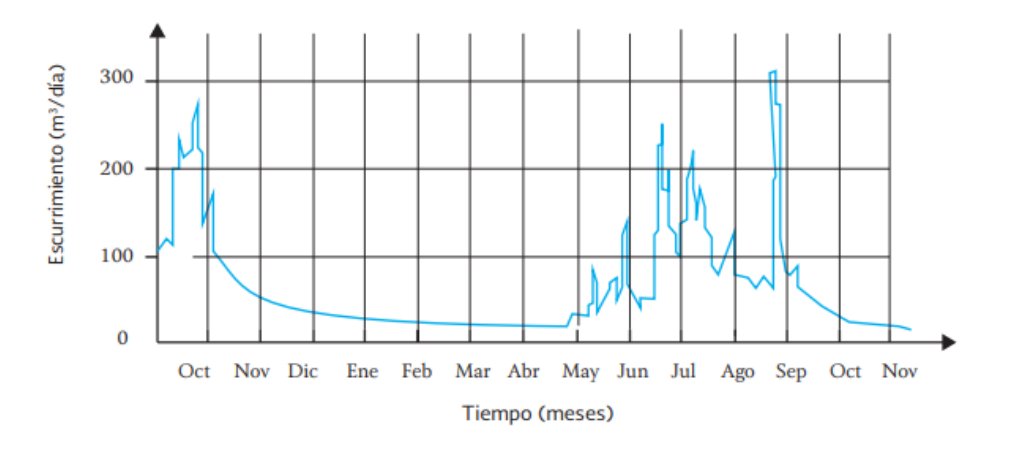

Figura 44. Curva de escurrimiento anual Fuente: CONAGUA

Aunque cada hidrograma para una tormenta es distinta, los elementos de los hidrograma se pueden identificar.

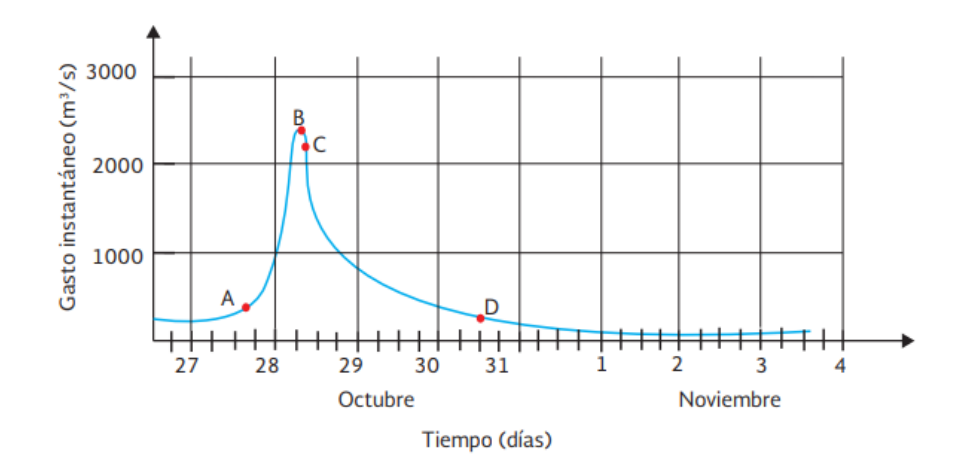

Figura 45. Curva de escurrimiento para una tormenta Fuente: CONAGUA

1- Punto de levantamiento (A)

Es donde la magnitud del gasto comienza a incrementarse por el efecto de la precipitación, la ubicación del punto de estudio dependerá del tiempo en que el escurrimiento generado por la tormenta alcance la sección transversal donde se registran los datos del hidrograma

- 2- Pico (B) Es el gasto máximo producido por la tormenta
- 3- Punto de inflexión (C) En este punto se encuentra el escurrimiento subsuperficial y subterráneo
- 4- Final de escurrimiento directo (D) Es la parte final de la curva de recesión o de descenso del hidrograma, en este punto el escurrimiento proviene del flujo subterráneo
- 5- Tiempo de pico  $(t_p)$ Es el tiempo que pasa desde el punto de levantamiento hasta el pico del hidrograma
- $6-$  Tiempo base  $(t<sub>b</sub>)$ Es el tiempo que pasa desde el punto de levantamiento hasta el final del escurrimiento directo
- 7- Rama ascendente Es la curva de ascenso del hidrograma, desde el punto de levantamiento y el gasto máximo o pico
- 8- Rama descendiente

Es la curva del hidrograma, que parte desde el pico hasta el final del escurrimiento directo

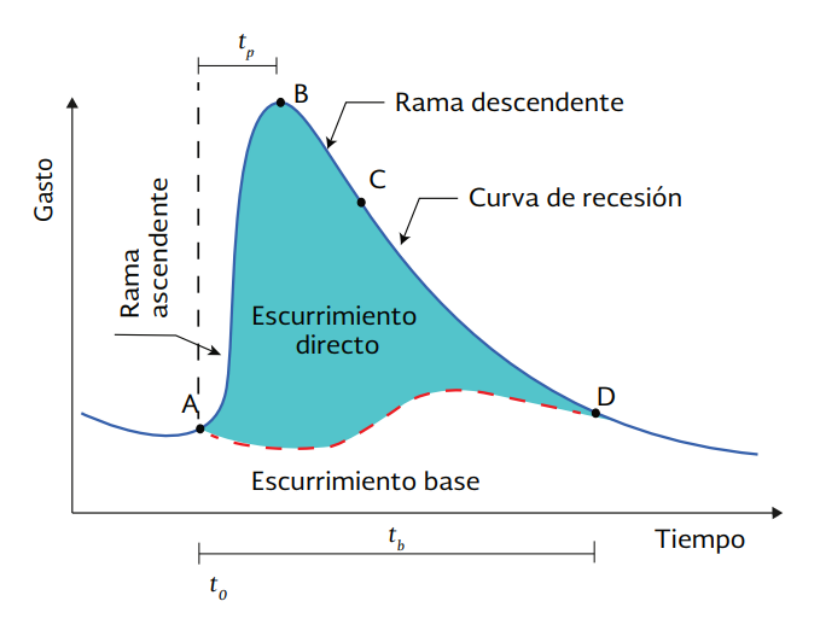

Figura 46. Puntos característicos del hidrograma Fuente: CONAGUA
### 5.5 Métodos de medición

Actualmente existe gran variedad de metodos para medir el gasto de un río en un punto de la seccion, generalmente se clasifican como:

- 1- Métodos con base en la medición de la velocidad de agua y área transversal del río
- 2- Métodos donde influyen las estructiras artificiales, como aforadores o vertedores
- 3- Métodos de aforo por dilución

El método que se seleccione para la medición del gasto, tendrá que ver principalmente por el tamaño de este, de la precisión requerida y el equipo disponible.

#### 5.5.1 Estaciones de aforos

Se le conoce como estación de aforo a las instalaciones los cuales están destinados para registrar observaciones para conocer el régimen de una corriente. De los métodos que existen para medir el gasto de un río el más barato es el que se basa en la medición del área transversal de la corriente y velocidad de flujo.

Para la realización de este método se utiliza una herramienta llamada molinete que se trata de un dispositivo que consta de 4 partes

- 1- Rueda giratoria de aspas o copas, las cuales el agua el agua hace girar
- 2- Mecanismo de conteo de vueltas del aspas
- 3- Timón o aletas direccionales
- 4- Contrapeso estabilizador

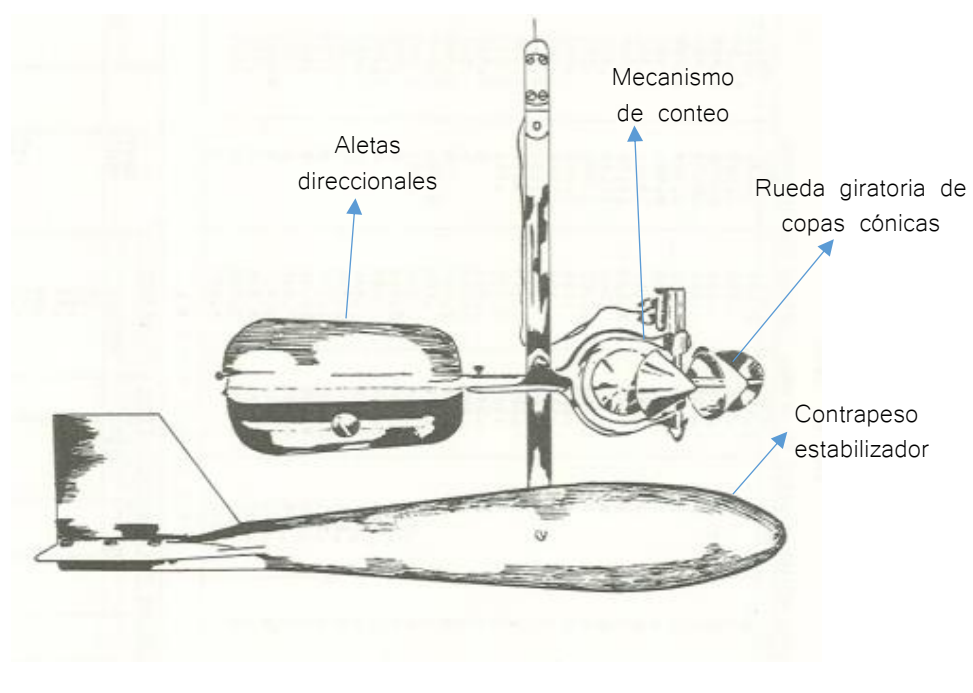

Figura 47. Molinete tipo Price Fuente: Boletín hidrológico

Conociendo el número de vueltas y el tiempo transcurrido se puede conocer la velocidad del agua con ayuda de la llamada curva o tabla de calibrado del molinete.

Pero la velocidad del agua varia de un punto al otro en la misma dirección transversal del flujo, entonces es necesario realizar mediciones en diversos puntos.

Las estaciones hidrométricas donde se utiliza el método de medición del área y la velocidad, se forman de una sección denominado tramo de aforos en el cual se realizan los registros de aforo, las escalas, el limnígrafo y la sección de control.

#### 5.5.2 Diseño de las estaciones de aforos

El criterio para la establecer una estación de aforos, consiste en seleccionar los tramos de aforo, estos se deben localizar cerca del punto donde se requiere conocer el escurrimiento del río, además de contar con un acceso fácil para instalar la infraestructura adecuada. El tramo de los aforos deben ser rectos y regulares, la velocidad del agua debe ser media. Posteriormente, aguas abajo del sitio debe procurarse que la sección sea invariable o que sea muy fácil de construir.

La construcción de esta sección de control tiene como objeto garantizar la relación elevaciones-gastos de la estación, de manera semejante a la cresta de un vertedor. El control de la corriente hace que el régimen de ese tramo sea uniforme e invariable y el escurrimiento está libre de obstrucciones, preferentemente se tiene que priorizar encontrar la sección de control natural pues su construcción puede representar mucho gasto económico.

#### 5.2.3 Escalas y limnígrafos

La medición del nivel de agua en un cauce es muy fácil de registrar y es muy importante por la relación que tiene con el gasto que conduce el agua, los instrumentos que se necesitan para medir el nivel del agua, son los limnimetros y los limnigrafos.

Los limnimetros existen de dos tipos directos o indirectos, los primeros son las escalas, que son reglas graduadas con el objeto de medir las variaciones del nivel de agua de la corriente, deberá cumplir con algunas condiciones: Posición invariable, instalarlo en un lugar de fácil acceso y visible, Longitud suficiente para registrar todos los cambios de nivel, graduaciones claras e inalterables.

Los limnímetros indirectos son instalaciones donde el nivel de agua se obtiene de manera distinta al principio de las escalas, este consiste en suspender un peso por un cable, primero el peso es bajado desde un puente o estructura hasta tocar el espejo de agua; el nivel se determina con la longitud del cable y la profundidad de la sección.

Los limnígrafos son aparatos que registran las variaciones del nivel de agua, que se basan en el registro del movimiento de un flotador y otro basado en el registro de variación de presión de agua, los limnígrafos con flotador requieren un pozo que sirve para proteger al flotador de los residuos y del oleaje

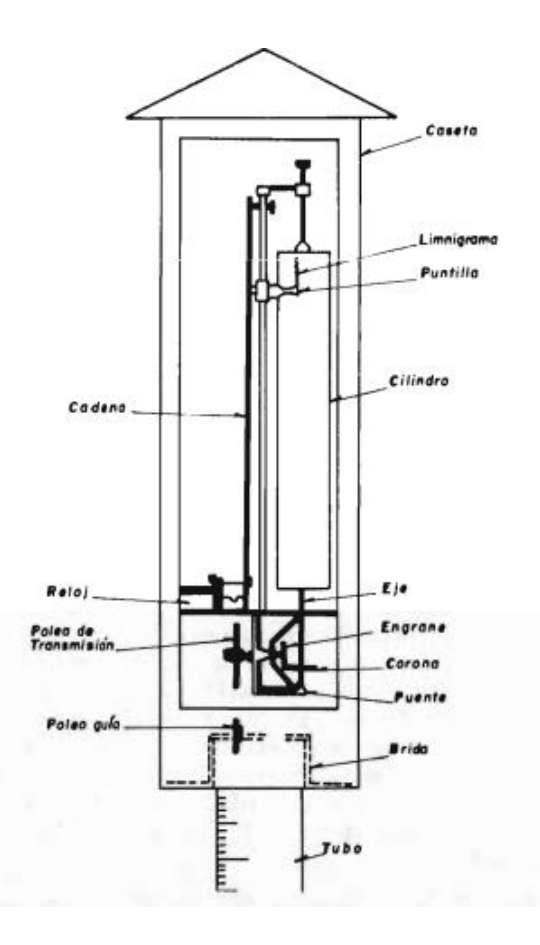

Figura 48. Esquema de limnígrafo Fuente: Procesos del ciclo hidrológico

Existen muchos tipos de limnígrafos, más modernos que son bastante utilizados en diversas partes del mundo, los limnígrafos deben ser adecuados en instalaciones hidrométricas de primer orden.

#### 5.6 Red de estaciones hidrométricas de la república mexicana

La red hidrométrica de la república mexicana cubre un porcentaje del territorio nacional según datos de 1975, La distribución geográfica de la red de estaciones hidrométricas están situadas en la parte del centro del país por que la actividad agrícola ahí es muy alta, se puede decir que esta información se encuentra de acuerdo a la necesidad de conocer los recursos hidráulicos y aprovecharlos.

En la república mexicana las dependencias federales que recaban la información de aforos son: S.A.R.H (Secretaría de Agricultura y Recursos Hidráulicos), C.I.L.A (Comisión Internacional de Límites y Aguas) Y C.F.E (Comisión Federal de Electricidad) los cuales publican los boletines hidrológicos donde se tiene una descripción de las estructuras de las estaciones hidrológicas, periodo de observaciones, gastos diarios, volúmenes escurridos mensuales y anuales.

En el caso de la S.A.R.H, este organismo tiene boletines hidrológicos por regiones Hidrológicas.

#### 5.7 Análisis de volúmenes escurridos anuales

Es muy común que no se cuente con los aforos adecuados de escurrimiento en los sitios de interés para determinar los gastos en ciertas secciones, necesarios para el diseño y operación de obras para la distribución y almacenamiento del agua. Comúnmente existen más registros de precipitación que aforros de escurrimiento, por ello es conveniente contar con métodos que permitan calcular el escurrimiento a partir de las características de la precipitación.

Las características fisiográficas y meteorológicas más comunes que tienen que ver con el proceso de precipitación-escurrimiento son: Área de la cuenca, altura total de la precipitación, forma, pendiente, vegetación, distribución del espacio de la lluvia, etc.

La complejidad y la precisión de estos métodos de cálculo aumentan a medida que se toman en cuenta más de los parámetros, Para aplicar estos métodos se necesitan datos precisos, la información que se dispone en México todavía es muy poca para aplicar estos métodos.

Los criterios para estimar los volúmenes escurridos de una corriente se pueden clasificar en dos grandes grupos:

- 1- Métodos que se basan en el transporte de información hidrométrica de una estación de aforos cercana, estos criterios se conoce como similitud de cuencas
- 2- Métodos que se basan en la información climatológica disponible, principalmente de los valores anuales de lluvia y temperatura media.

La confiabilidad de los métodos que se basan en la información hidrométrica de la zona es buena y los métodos que estiman el escurrimiento sin aforos son un poco menos precisos.

#### 5.7.1 Estimación de registros faltantes

Cuando se necesitan estimar valores faltantes de un registro de volúmenes escurridos anuales, se cuenta con la ayuda de los análisis de regresión y correlación aplicados a la hidrología, específicamente en registros hidrométricos cercanos, o a las lluvias anuales de una estación pluviométrica dentro de la cuenca.

Para la cuenca del rio balsas se toman en cuenta las estaciones de aforo que se encuentren a lo largo del rio balsas: Estación Santo Tomás, Estación San Cristóbal, Estación La caimanera, Estación Casas Viejas, Estación El infiernillo y Estación Eréndira.

Los registros de aforo de estas estaciones fueron obtenidos de los boletines Hidrológicos de S.A.R.H (Secretaría de Agricultura y Recursos Hidráulicos).

Debido a que los registros están incompletos se utilizara el método de regresión lineal para encontrar los datos faltantes y determinar el volumen escurrido anual

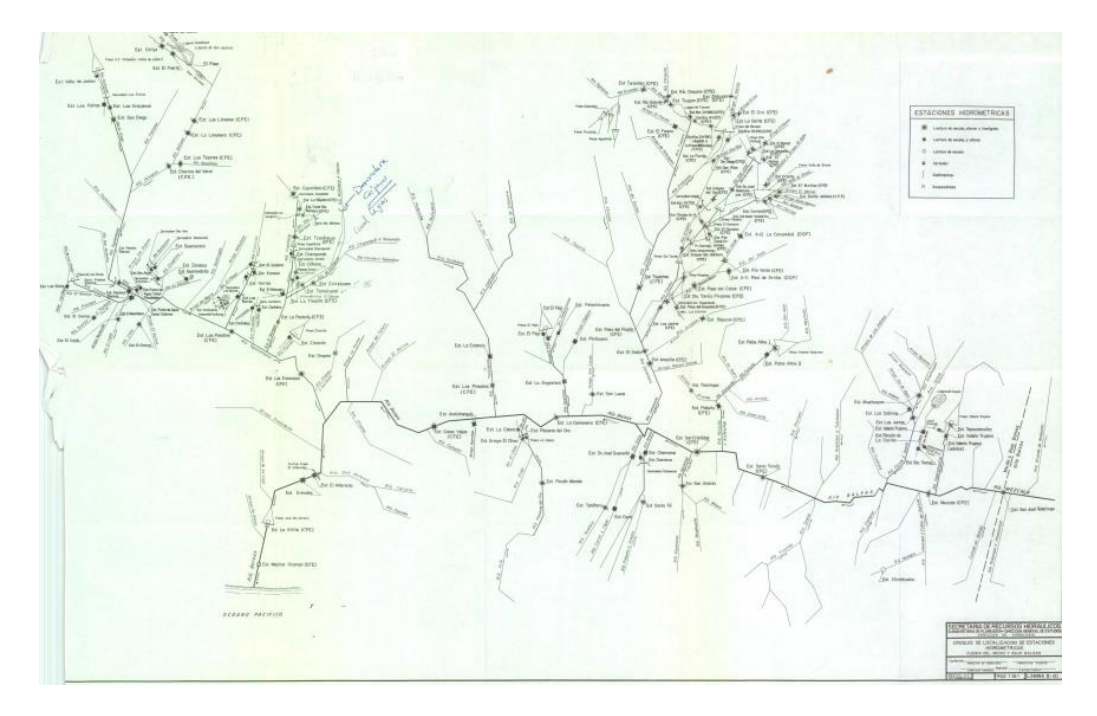

Figura 49. Esquema de estaciones de aforo medio y bajo Balsas Fuente: Boletín Hidrológico 49 Tomo 1

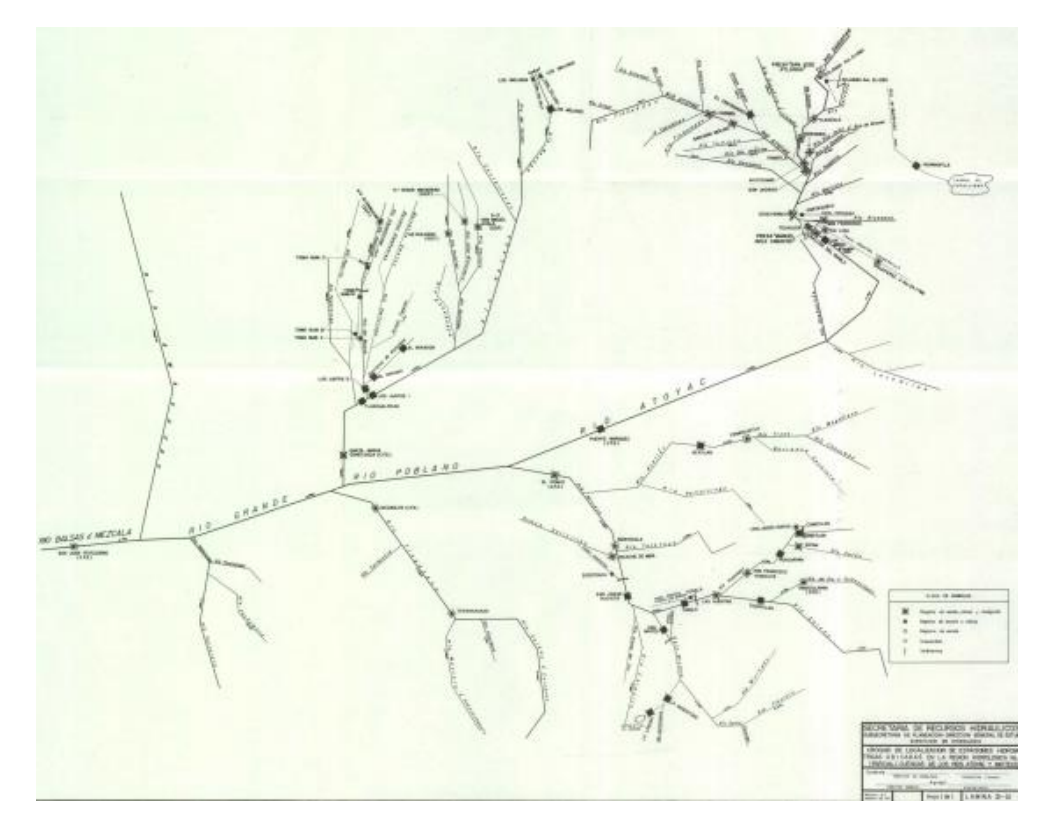

Figura 50. Esquema de estaciones de aforo alto Balsas Fuente: Boletín Hidrológico 48 Tomo 1

5.7.1.1 Estimación de registros faltantes por el método de regresión lineal simple

Uno de los aspectos más importantes de la hidrología es la confiabilidad de los datos con los que se trabaja para aplicar los métodos de análisis de escurrimientos, Para completar los registros de aforos de escurrimiento se aplicara el método de regresión y correlación lineal el cual muestra la relación o dependencia entre una o más variables en este caso las estaciones de aforo.

La regresión lineal permite obtener una ecuación matemática que expresa la variable dependiente (y), cuando otra variable, llamada independiente (x), se suponen conocidas y por lo tanto, se podrán obtener los valores de y a partir de x.

Para la cuenca del rio balsas se completan los registros con el método de regresión lineal, cuanto más amplio sea el registro o serie de valores observados en una cierta estación climatológica o hidrométrica será más sencillo determinar los valores faltantes,

### 5.7.1.2 Metodología de regresión lineal simple

Cuando se obtienen los registros de aforo de las estaciones hidrométricas cercanas tenemos que usar las estaciones que contengan más valores y obtener los registros faltantes, es necesario obtener la ecuación de la recta por la técnica de mínimos cuadrados, lo cual representa el ajuste de una recta en una nube de puntos.

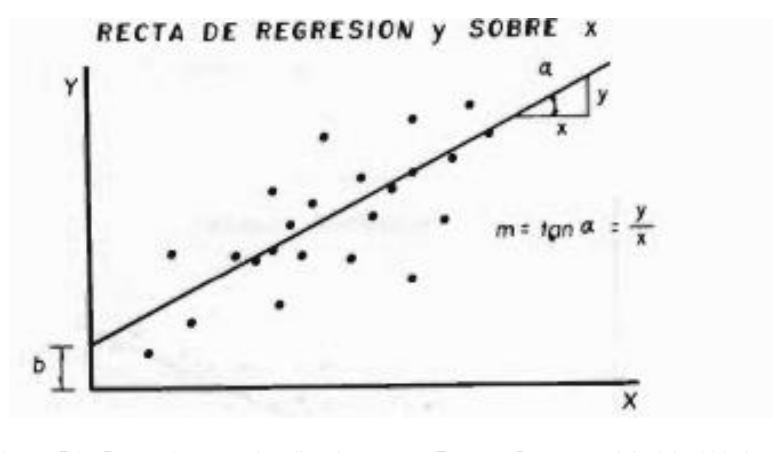

Figura 51. Recta de regresión lineal Fuente: Procesos del ciclo hidrológico

Para realizar el método de mínimos cuadrados, se utilizan las siguientes expresiones:

$$
b = \frac{n\sum xiyi - \sum xi\sum yi}{n\sum xi^2 - (\sum xi)^2}
$$

Donde:

b= Parámetro dependiente de la correlación lineal  $n =$  número de la muestra  $\sum xiyi =$  Sumatoria del producto de la variable x, y  $\sum x i^2$  = Sumatoria de variable x al cuadrado

$$
a=\bar{y}-\overline{bx}
$$

Donde:

- a= Parámetro independiente de la correlación lineal
- $\bar{y}$  = Media de la dependiente y
- $\bar{x}$  = Media de la dependiente x

Para el coeficiente de correlación lineal

$$
r = b \frac{S_x}{S_y}
$$

Donde:

- $b =$  Parámetro b
- $S_x$  = Desviación estándar variable x
- $S_y$  = Desviación estándar variable y

Coeficiente de determinacion:

$$
R^{2} = \frac{\left(\frac{\sum x_{i} y_{i}}{n} - \bar{x}\bar{y}\right)^{2}}{\left(\frac{\sum x_{i}^{2}}{n} - x^{-2}\right)\left(\frac{\sum y_{i}^{2}}{n} - y^{-2}\right)}
$$

Prueba de significacion

$$
t = \frac{r(n-2)^{1/2}}{(1-r^2)^{1/2}}
$$

La prueba de significacion con (n-2) grados de libertad es un criterio para probar el coeficiente de correlacion, si el valor calculado rxy es mayor que t, entonces es significativo, no existiendo la posibilidad que sea igual a cero.

$$
Si\ t\ \left(\frac{\alpha}{2},n-2\right) \le t \le \left(1-\frac{\alpha}{2},n-2\right)
$$

Si estas condiciones se cumplen se puede deecir que la formula de regresion lineal presenta homogeniedad

Para completar los registros de las estaciones dentro de la cuenca del rio balsas

- 1- Se obtienen los registros de aforo de las estaciones cercanas
- 2- Calcular el promedio de las estaciones
- 3- Calcular  $\sum y i$ ,  $\sum x i$ ,  $\sum x i \sum y i$
- 4- Calcular parametros a y b
- 5- Calcular coeficientes de correlacion

Para realizar el ejemplo se utiliza la estación Santo tomas del periodo de 1959 a 1969 El registro original se encuentra en el Anexo B

Una vez calculados los elementos para el parámetro b se aplica la formula

 $n=7$ 

Para  $b =$ 

$$
b = \frac{n \sum x i y i - \sum x i \sum y i}{n \sum x i^2 - (\sum x i)^2}
$$

$$
b = \frac{(7)(7312021807428.00) - (5561629.909)(8116227)}{(7)(5561629.909)^2 - (5561629.909)^2}
$$

$$
b=0.1859
$$

Para a =

$$
a = \overline{y} - \overline{bx}
$$

$$
a = 1159461 - (0.1859) * 794518.5584
$$

$$
a = 1011743.415
$$

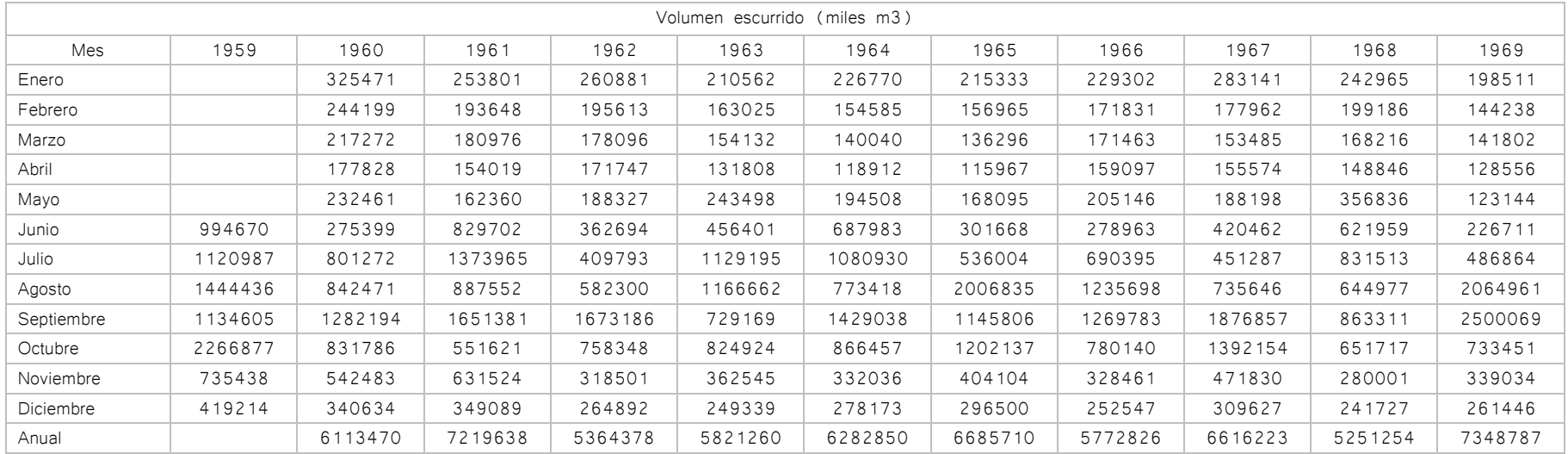

Datos de aforo de la estación Santo tomas del periodo de 1959 a 1969

Tabla 18. Registros de aforo de la estación Santo Tomas

Se calculan todos los parámetros para aplicar la fórmula de regresión lineal

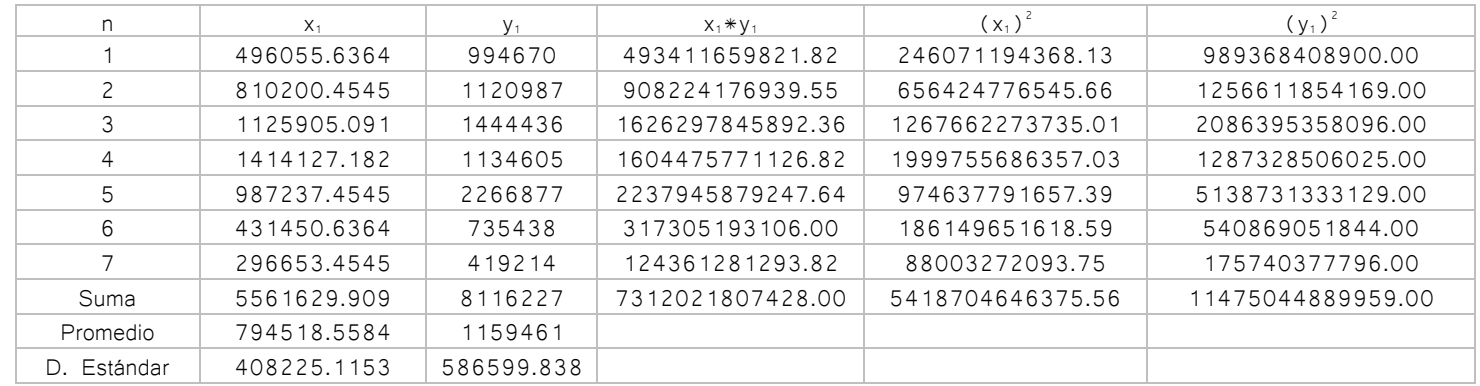

Tabla 19. Registros de aforo de la estación Santo Tomas

Para las varianbles  $X_1$  seran los promedios aritmeticos de cada uno de los meses durante el periodo, descartando los meses donde se necesiten calcular los registros

Para las variables  $y_1$  seran los datos del año donde se necesiten conocer los datos faltantes Entonces la ecuacion de regresion lineal queda conformado como

$$
Y = a + bx
$$

$$
Y = 1011743.415 + 0.1859x
$$

Se calcula el coeficiente de correlación lineal

$$
r = b \frac{S_x}{S_y}
$$

$$
r = 0.03257 * \frac{408225.1153}{586599.838}
$$

$$
r = 0.02266
$$

Se realiza una prueba de significación con la fórmula de t de Student, para saber si la ecuación tiene homogeneidad para la serie de valores que se tiene que obtener

Para este caso se utiliza el valor de libertad de 5= (7-2) y la significncia de 5%

$$
\left(\frac{\alpha}{2}, n-2\right) \le t \le \left(1 - \frac{\alpha}{2}, n-2\right)
$$

$$
\left(\frac{0.05}{2}, n-2\right) \le t \le \left(1 - \frac{0.05}{2}, n-2\right)
$$

$$
(0.025, 5) \le t \le (0.95, 5)
$$

Se puede obtener el valor de significancia con la tabla de distribucion de la formula de t de student

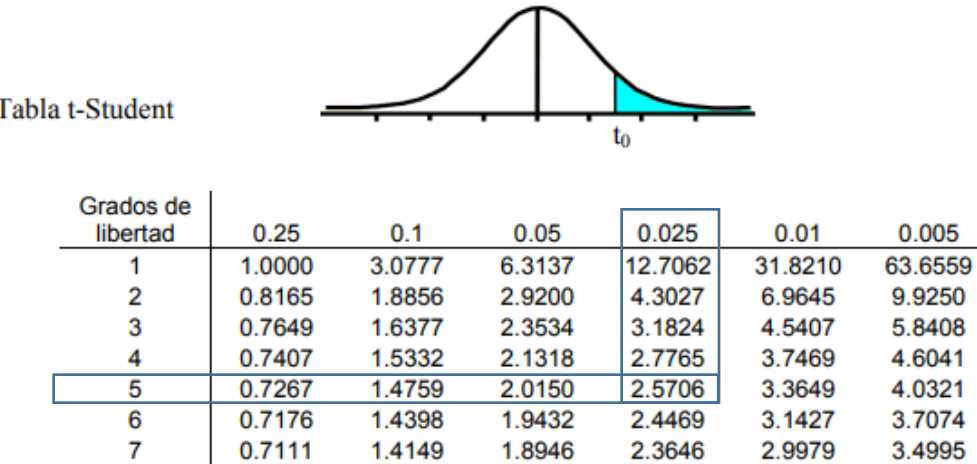

1.3968

1.3830

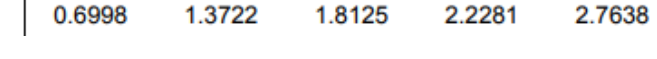

1.8595

1.8331

2.3060

2.2622

2.8965

2.8214

3.3554

3.2498

3.1693

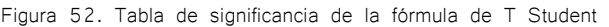

$$
t = \frac{r(n-2)^{1/2}}{(1-r^2)^{1/2}}
$$

$$
t = \frac{(0.02266)(7-2)^{1/2}}{(1-(0.02266)^2)^{1/2}}
$$

$$
t = 0.050
$$

Entonces se puede saber si la ecuación cumple con la homogeneidad

8

9

10

0.7064

0.7027

0.6998

$$
(2.5706) \leq 0.050 \leq (-2.5706)
$$

Una vez que la formula cumpla se podrá utilizar la función para completar los registros faltantes.

Para la cuenca del rio balsas se completan todos los registros de las estaciones disponibles de la corriente del rio balsas

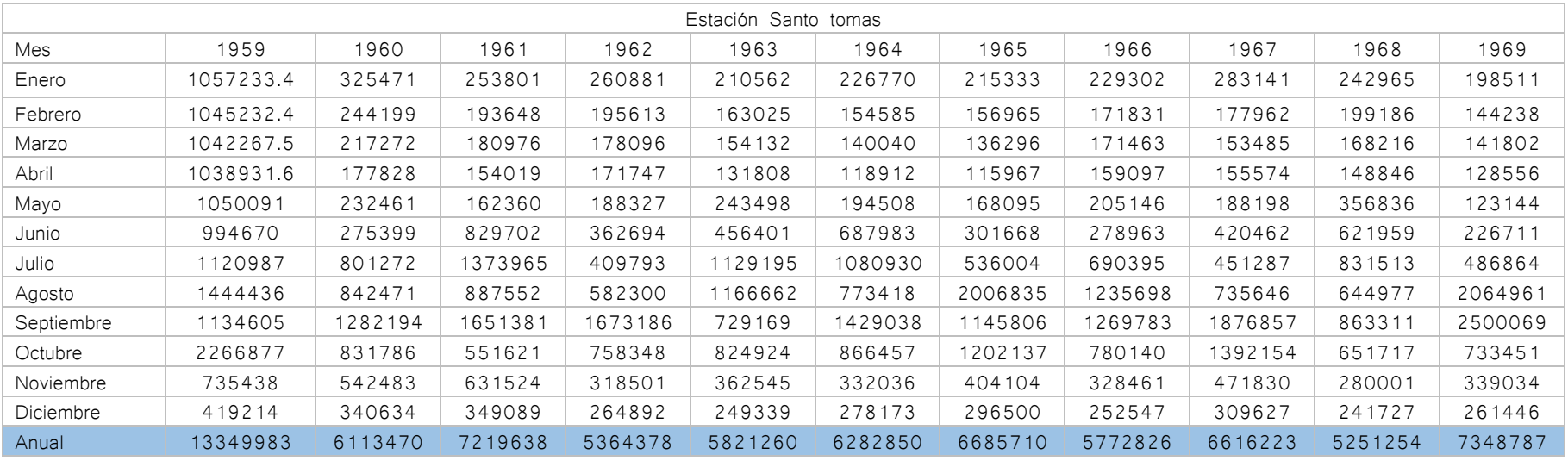

Tabla 20. Registros de la estación Santo tomas del periodo de 1959 a 1969 completadas por el método de regresión lineal

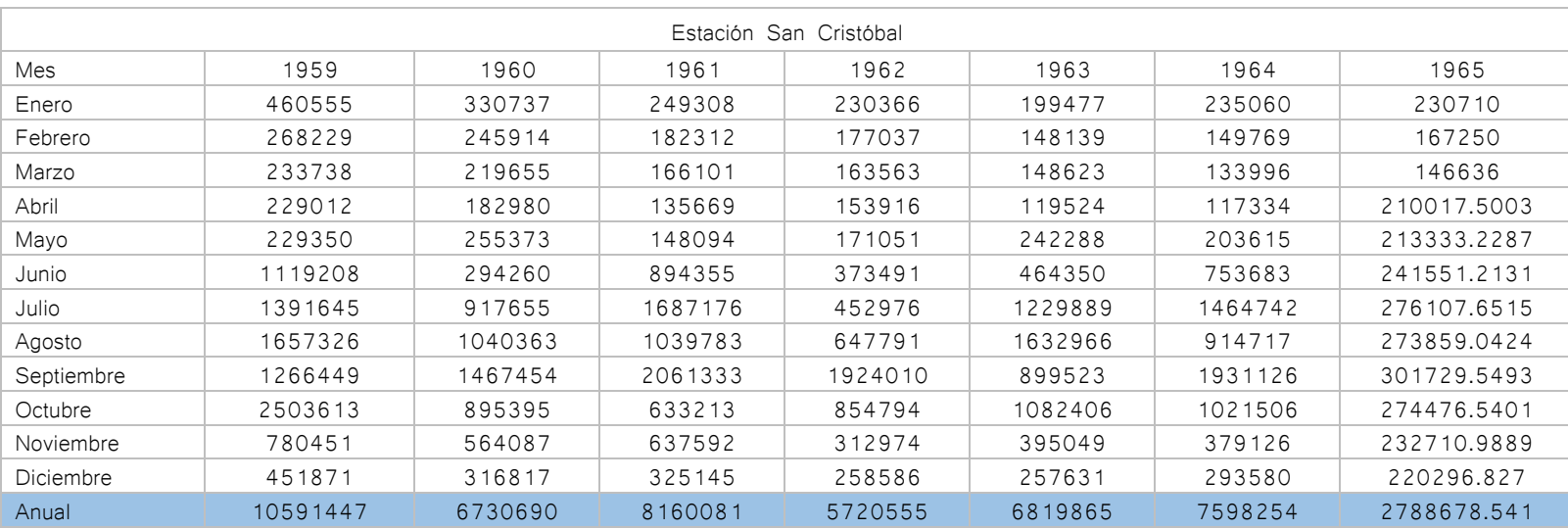

Tabla 21. Registros de la estación San Cristóbal del periodo de 1959 a 1965 completadas por el método de regresión lineal

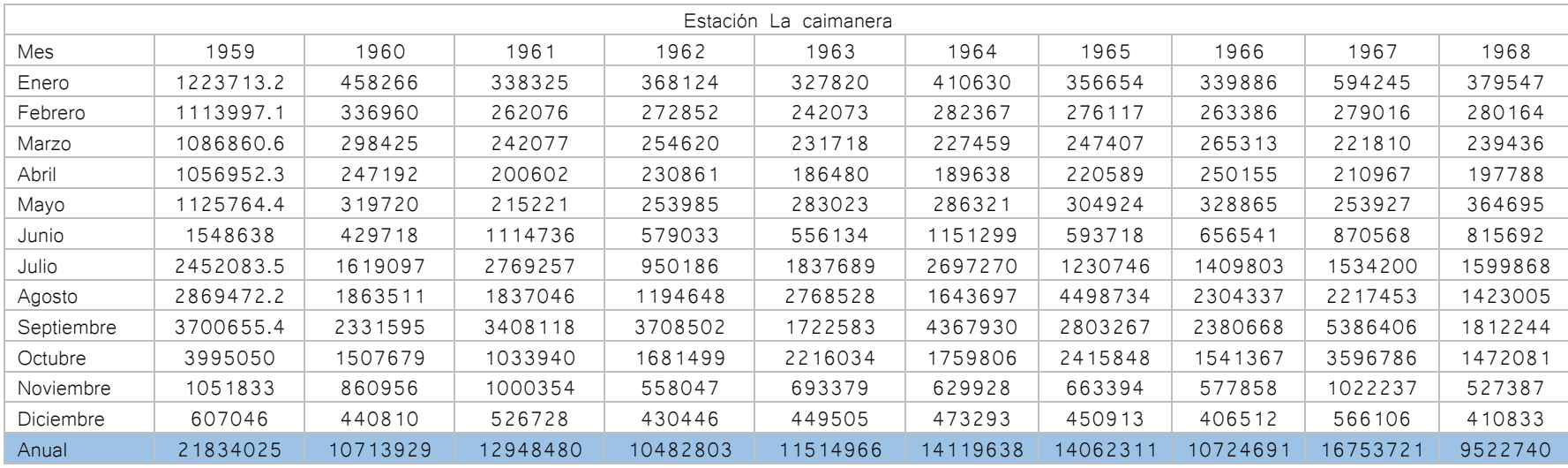

Tabla 22. Registros de la estación La caimanera del periodo de 1959 a 1968 completadas por el método de regresión lineal

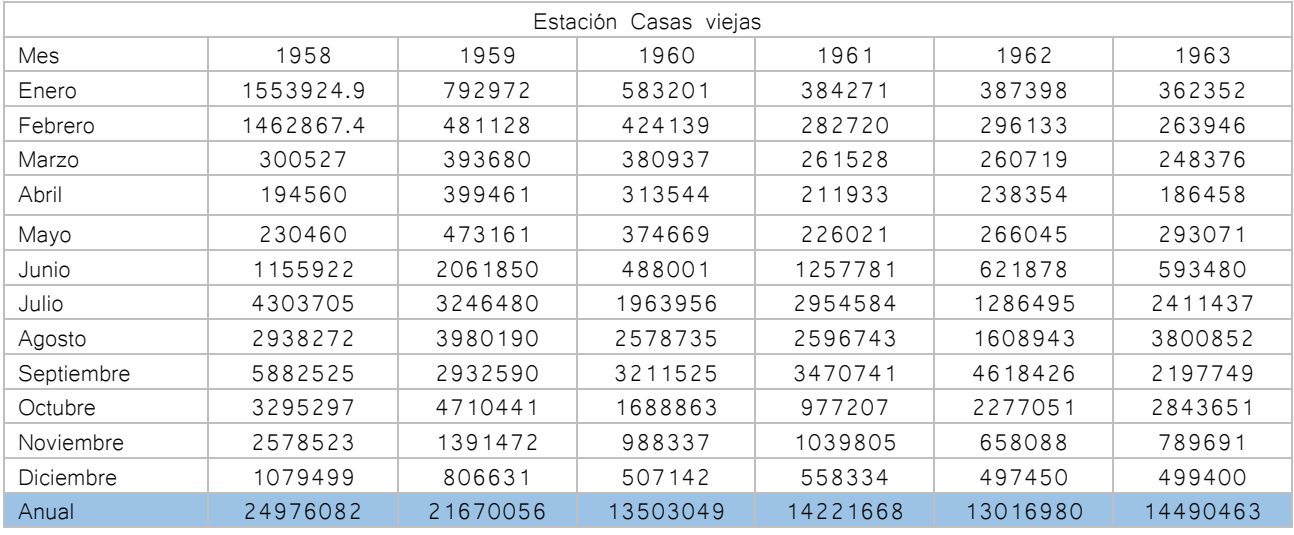

Tabla 23. Registros de la estación Casas viejas del periodo de 1958 a 1963 completadas por el método de regresión lineal

| Estación El infiernillo |           |         |         |         |         |  |  |
|-------------------------|-----------|---------|---------|---------|---------|--|--|
| Mes                     | 1955      | 1956    | 1957    | 1958    | 1959    |  |  |
| Enero                   | 1061765.6 | 325471  | 253801  | 260881  | 210562  |  |  |
| Febrero                 | 1050564.1 | 244199  | 193648  | 195613  | 163025  |  |  |
| Marzo                   | 1047655.8 | 217272  | 180976  | 178096  | 154132  |  |  |
| Abril                   | 1043466.8 | 177828  | 154019  | 171747  | 131808  |  |  |
| Mayo                    | 1051893   | 232461  | 162360  | 188327  | 243498  |  |  |
| Junio                   | 994670    | 275399  | 829702  | 362694  | 456401  |  |  |
| Julio                   | 1120987   | 801272  | 1373965 | 409793  | 1129195 |  |  |
| Agosto                  | 1444436   | 842471  | 887552  | 582300  | 1166662 |  |  |
| Septiembre              | 1134605   | 1282194 | 1651381 | 1673186 | 729169  |  |  |
| Octubre                 | 2266877   | 831786  | 551621  | 758348  | 824924  |  |  |
| Noviembre               | 735438    | 542483  | 631524  | 318501  | 362545  |  |  |
| Diciembre               | 419214    | 340634  | 349089  | 264892  | 249339  |  |  |
| Anual                   | 13371572  | 6113470 | 7219638 | 5364378 | 5821260 |  |  |

Tabla 24. Registros de la estación El infiernillo del periodo de 1955 a 1959 completadas por el método de regresión lineal

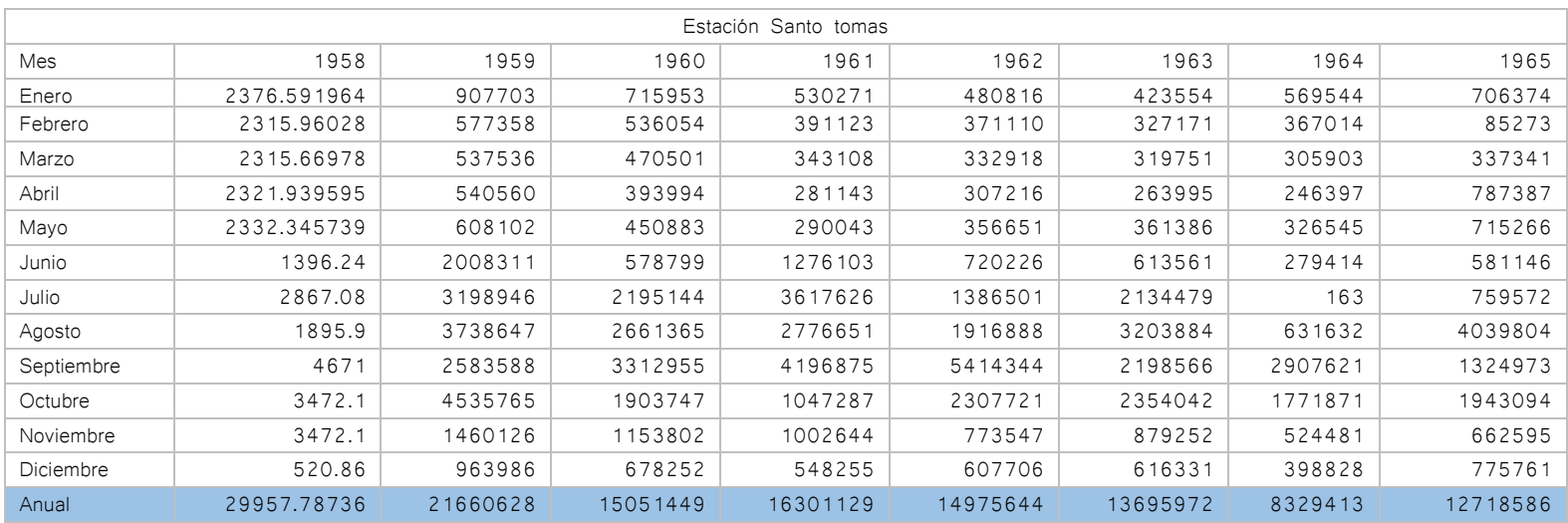

Tabla 25. Registros de la estación Eréndira del periodo de 1958 a 1965 completadas por el método de regresión lineal

# 6- Infiltración

La infiltración es una fase del ciclo hidrológico que guarda relación con la precipitación y el escurrimiento. Tambien se puede definir como el movimiento del agua, a traves del suelo, producido por la accion de las fuerzas gravitacionales y capilares.

El volumen de agua que llueve en una cuenca y el que escurre por una salida se le denomina pérdidas, en general están formadas por la evaporación e infiltración, la infiltración representa el porcentaje más grande de estas pérdidas, esta fase del ciclo hidrológico juega un rol muy importante en relación a la lluvia-escurrimiento que se pueden observar en problemas de diseño de obras hidráulicas, sin embargo esta fase recibe poca atención asociado a la falta de conocimientos adecuados para su tratamiento.

# 6.1 Proceso de infiltración

El agua primero satisface la deficiencia de humedad de los estratos de suelo que compone la superficie del terreno y después el exceso pasa a formar agua subterránea, la cantidad máxima de un terreno está determinado por las condiciones y por un atributo que se llama capacidad de infiltración.

El proceso de infiltracion puede considerarse como un area de estrato de suelo, de manera que el tipo de suelo y vegetacion sea uniforme y a este someterlo tambien a una intensidad de lluvia que debe ser uniforme, la cantidad de agua que puede absorber sobre la unidad de tiempo es decir la capacidad de infiltración.

Se supone que el suelo al inicio de la tormenta esta seco, bajo esta condicion, la lluvia se infiltraria es decir

$$
\text{Si } i < f_p \qquad f = i
$$

Donde:

 $f =$  Infiltración, expresada como lámina por unidad de tiempo  $f_{n'} =$  Capacidad de infiltración, en las mismas unidades  $i =$  Capacidad de infiltración

Si la lluvia es muy intensa la humedad del suelo aumenta hasta la saturación. Y se comienza a encharcar la superficie que en algunos casos produce algún flujo. A ese momento se le conoce como tiempo de encharcamiento

Después del tiempo de encharcamiento, si la lluvia sigue siendo muy intensa las fuerzas capilares pierden frente a las fuerzas gravitatorias, este fenómeno se presenta por que el contenido de humedad del suelo aumenta y la capacidad de infiltración disminuye, además que la infiltración se hace independiente a la variación del tiempo y la intensidad de la tormenta de manera que

$$
\text{Si } i > f_{p'} \qquad \qquad t > t_{p'} \qquad \qquad f = f_p
$$

Donde  $f_p$  decrece con el tiempo.

Bajo las condiciones anteriores, la capa saturada que en el tiempo de encharcamiento era muy delgada y estaba situada en la superficie del suelo, esta descripción es válida solamente cuando una porción del suelo es homogénea, donde el nivel freático este muy profundo.

6.2 Factores que afectan la capacidad de infiltración

La forma que la infiltración sucede se puede describir como un proceso que depende de gran número de variables entre los que destacan: la textura del suelo, contenido de humedad inicial, contenido de humedad y saturación, cobertura vegetal, uso de suelo, etc.

Este proceso también se considera una secuencia de 3 pasos: entrada a la superficie, transmisión a través del suelo y agotamiento de la capacidad de almacenaje del suelo. Estos factores se tienen que tomar en consideración el medio permeable y el flujo en la superficie.

Entrada en la superficie: La superficie del terreno donde la red de drenaje cruza puede componerse de diversos tipos de agregados finos que evitan o retrasar la entrada de agua al suelo, también el tipo de vegetación en el terreno tiene influencia importante.

Transmisión a través del suelo: La velocidad con la que el agua recorre el suelo varía según su capacidad de transmisión, la cual depende de diferentes variables del perfil del suelo, una vez saturada su capacidad de infiltración disminuye y la transmisión de agua es menor.

Agotamiento de la capacidad de almacenaje del suelo: El almacenaje disponible depende de la porosidad, espesor y su contenido de humedad. La porosidad depende de la textura, estructura, contenido de materia orgánica, etc.

La infiltración que ocurre en el inicio de la lluvia está determinada por el volumen. Tamaño y continuidad de los poros no capilares, los poros no capilares proporcionan trayectorias para el movimiento de agua. La capacidad de almacenaje juega un rol fundamental en la capacidad y cantidad de infiltración que produce una tormenta,

La transmisión en los estratos del suelo irá disminuyendo conforme se vaya agotando la capacidad de almacenaje en los estratos superiores a la que tiene menor transmisión, La capacidad de infiltración del suelo guarda relación con el tamaño del poro.

Otros factores que influyen en la infiltracion son las caracteristicas fisicas del agua, una de las principales variables es su contaminación, pues el material en suspensión llega a bloquear los poros por los cuales pasa el agua.

6.3 Medición de la infilración

El instrumento que comúnmente se usa para medir la infiltración se llama infiltrómetro. Este aparato al contrario que sucede con la precipitación o la evaporación, la infiltración difiere de un sitio a otro relativamente cercano, pues se considera que las mediciones son representativas de áreas muy pequeñas.

Cuando en una cuenca o área de gran variación en el tipo de suelo y vegetación, esta se subdivide en áreas relativamente uniformes de las cuales se puede tener una información aceptable de la infiltración.

La infiltración es un proceso muy complejo, que a partir de la mediciones de los infiltrómetros podemos determinar la capacidad de infiltración de cualquier forma de manera cualitativa.

Los infiltrómetros existen de dos tipos: de carga constante y los simuladores de lluvia.

#### 6.3.1 Infiltrómetros de carga constante

Estos aparatos te permiten conocer la cantidad de agua que penetra al suelo en un área cerrada, a partir de mantener un tirante constante, que generalmente es de medio o un centímetro.

Los infiltrómetros de carga constante más comunes son los formados por un tubo simple o por 2 tubos concéntricos, su diámetro es de 20 cm y su longitud de 45 a 60 cm, los tubos se hincan en el terreno a una profundidad de 50 cm aproximadamente y el agua se aplica a través de unas buretas graduadas, y se mantiene un tirante constante, después se toman lecturas de la infiltración en función al tiempo y con ello la deducción de los parámetros de infiltración.

Estas herramientas proporcionan un método simple para determinar la cantidad de agua que penetra en el suelo, esta forma de medir la infiltración desprecia algunos elementos como la compactación de las gotas y el lavado de finos.

#### 6.3.2 Simuladores de lluvia

Para evitar las fallas en los infiltrómetros de carga constante, se usan los infiltrómetros que simulan los efectos de la lluvia, aplicando el agua en forma constante en regaderas, el área de estos simuladores cubre generalmente entre 0.1 m<sup>2</sup> y 40 m<sup>2</sup>, existen diversos tipos de infiltrómetros de esta clase.

#### 6.4 Métodos para calcular el escurrimiento

Los métodos para determinar la capacidad de infiltración son muy específicos para alguna zona y los simuladores de lluvia e infiltrometros sirven para un área muy pequeña en comparación al área de una cuenca, en la práctica estos métodos son complicados de llevar a cabo por lo detallado que resultaría, y solo aplicaría en cuencas muy pequeñas.

Existen metodos para determinar la capacidad de infiltracion de una cuenca para tormentas particulares, usualmente se cuentan con tormentas de diseño para la cual no existe un registro de escurrimiento para esto se necesita el hietograma de la precipitacion media y su correspondiente hidrograma, se necesitan los registros horarios del pluviografo y de la estacion de aforos, En caso de contar con las estaciones pluviometroicos solo se podran realizar analisis diarios.

Los criterios para calcular la infiltración

$$
P = Q + F
$$

Donde:

- P= Volumen de precipitación
- Q= Volumen de escurrimiento directo
- F= Volumen de infiltración

En el volumen de infiltracion se considera el almacenaje por depresiones, ya que es poco pratico medirlos.

En el rio balsas no se cuentan con los registros horarios de las estaciones pluviometricas y los aforos de los escurrimientos en los mismos periodos.

### 6.4.1 Coeficiente de infiltracion media

Una tormenta que mantiene regularmente sus condiciones iniciales, la cantidad de recarga para la cuenca permanece constante a través de toda la duración de la precipitación.

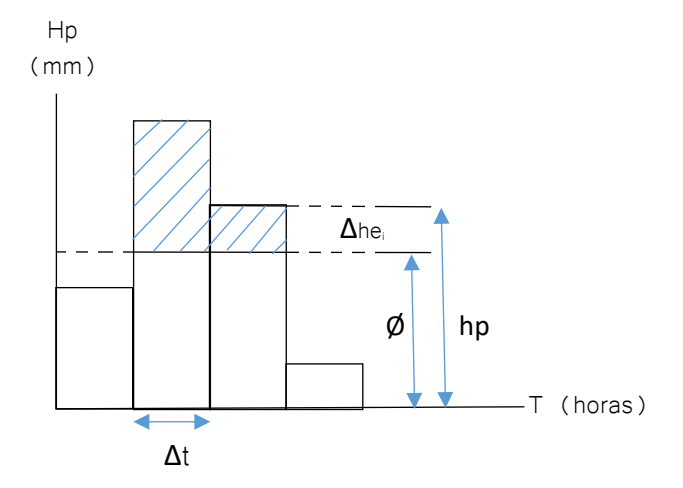

Figura 53. Determinación del índice ø

El coeficiente ø se calcula por tanteos deduciendo la lluvia en exceso del hietograma, el valor correcto de ø se conoce cuando

$$
\sum \Delta hei = he
$$

Donde:

∑∆hei= Sumatoria de la lluvia en exceso en el intervalo de tiempo ∆t1 del hietograma de la tormenta

He = Lluvia en exceso, deeducida del volumen de escurrimiento directo divido entre el area de la cuendca

Cuando la variación de la lluvia en un intervalo determinado sea menor que ø se podra deducir que todo lo llovido se infiltra. Después para evaluar el volumen de la infiltración real

$$
F = (h_p - h_e) * A
$$

Donde:

A= Área de la cuenca he= Altura de la lluvia en exceso hp= Altura de lluvia debida a la tormenta

En cuencas de dimensiones más considerables, no se permite plantear que la lluvia es uniforme. Horton propone un criterio para calcular la capacidad de infiltración media.

Para este criterio se necesita que las estaciones pluviométricas tengan suficiente disponibilidad de registros diarios y los registros de aforo de escurrimiento durante el mismo periodo, Para la cuenca del rio balsas no se encuentran los registros de aforo y lluvia del mismo periodo

# 7- Avenida de diseño

El cálculo de las avenidas de diseño es un proceso importante para dimensionar el vaso de una obra hidráulica y determinar las excedencias y de qué manera tener control sobre dicha obra, en México se utilizan procedimientos que se apoyan de herramientas de probabilidad, el más usual es el método de "Mayoración", este método fue realizado por el instituto de ingeniería de la UNAM (IIUNAM) en conjunto con la Comisión Federal de electricidad (CFE).

El desarrollo del método fue en la década de los 80´s, este método entrega resultados con muy alta confiabilidad si se cuenta con los registros históricos extensos de las estaciones hidrométricas de aforo situadas en las inmediaciones de la cuenca, estos deben ser escurrimientos o gastos medios diarios.

Del registro que se obtenga, se calcula el gasto medio anual para cada año del periodo que se tenga, asociado a varias duraciones, ya que la magnitud es necesaria para la avenida de diseño.

Para conocer el gasto máximo anual correspondiente a un año especifico del registro.

- 1- Se obtiene la tabla de gastos medios diarios, se elige un determinado año para el análisis.
- 2- Se ubica el valor máximo que se haya presentado durante ese año
- 3- Este será el gasto máximo anual
- 4- Se calculan los gastos medios  $Q_k^n$ , tomando en consideración desde el día inicial k y la duración n que se esté estudiando.

$$
\overline{Q_k^n} = \frac{\sum_k^{(k+n-1)} Q_k^1}{n}
$$

Donde:

$$
n = Duración en días
$$

k = Contador del día en que inicia el lapso de duración n

 $\overline{\mathcal{Q}_k^n}$  = gasto medio para n días de duración

 $Q_k^1$  = gasto medio diario del día K

Cuando los gastos medios se conocen  $\overline{Q_k^n}$  se toma el valor máximo que se haya calculado en esta duración, el coeficiente es el Gasto medio máximo anual

#### 7.1 Análisis de frecuencias de gastos máximos anuales

El análisis de frecuencias para los gastos máximos, se utiliza para calcular una predicción probabilística de un evento próximo basado en registros históricos, en hidrología se emplea para calcular el gasto máximo para un periodo de retorno (Tr).

Este análisis se calcula con los datos de los gastos medios diarios, el procedimiento es el siguiente:

- 1- Se seleccionan los datos de registros máximos para la duración que se necesita analizar, los datos de la muestra se ordenan de menor a mayor valor y se le asigna un numero de orden de registro (k), también se contabiliza el número de datos de la muestra (n)
- 2- A cada gasto se calcula una probabilidad de no excedencia y periodo de retorno, P (Weibull)

$$
P(Q \le q) = \frac{k}{n+1}
$$

Donde:

 $P(Q \leq q)$  = probabilidad de no excedencia K= Número de orden de registro

N= Número de la muestra de gastos máximos

$$
T_r = \frac{1}{1 - P(Q \le q)}
$$

Donde:  $P(Q \leq q)$  = probabilidad de no excedencia  $T_r$  = Periodo de retorno

3- Obtener los gastos máximos históricos a diferentes distribuciones de probabilidad, posteriormente se evalúa su error estándar de ajuste, se selecciona el mínimo de error estándar de ajuste y esta se utiliza para generar la avenida de diseño

$$
EEA = \left[\frac{\sum_{i=1}^{n} (Qi - \overline{Qi})^2}{n - np}\right]^{\frac{1}{2}}
$$

Donde:

 $Qi$  = Gasto medido

 $\overline{O}$ **i** = Gasto estimado

n= Tamaño de la muestra

4- Cuando se obtenga la distribución de mejor ajuste, se procede a extrapolar diferentes eventos asociados para diferentes periodos de retorno

7.2 Extrapolación de gastos máximos asociados a distintos periodos de retorno

Para generar las estimaciones de las avenidas de diseño a distintos periodos de retorno, se deben calcular los gastos máximos para el diseño en diferentes periodos de retorno, con ayuda de la distribución de mejor ajuste,

Para poder observar el comportamiento de la relación Gasto-Duración y periodo de retorno utilizando un papel tipo Gumbel usando los valores para diferentes periodos, en esas curvas se pueden observar los comportamientos de cada distribución.

7.3 Calculo de avenida de diseño

Basados en el resultado estadístico de las avenidas históricas se estiman avenidas de diseño correspondientes a distintos periodos de retorno.

1- Para realizar los cálculos de las diferentes avenidas de diseño, se deben seleccionar los gastos máximos extrapolados para distintas duraciones y elegir el periodo de diseño para analizar

 $\cdot$ 

2- Se calculan los gastos diarios individuales, se calculan con la siguiente expresión

$$
Q_{individual\;j} = t_i * \overline{Q}_i - \sum_{j=1}^{l=1} Q_{individuales}
$$

Donde:

 $Q_{individual\ j}$  = Gasto máximo individual, en (m<sup>3</sup>/s)  $\overline{Q}_t$  = Gasto medio máximo, en (m $^3$ /s)  $t_i$  = Duración, (días)

- 3- Calculados los gastos individuales, puede ser que los valores de algunos periodos resulten negativos, en ese caso los valores negativos se descartan
- 4- Para generar el hidrograma de diseño se organizan los gastos individuales con un método conocido como alternar bloques, situando el gasto máximo  $Q_1$  en el centro del hidrorgrama, en la parte derecha se coloca el segundo valor de la lista de gastos individuales  $Q_2$  y a la izquierda el tercer valor  $Q_3$ , este proceso se realiza de forma consecutiva hasta terminar con los datos
- 5- El volumen de la avenida de diseño se calcula con el área debajo de la función de la curva del hidrograma, se utiliza la fórmula de integración trapecial, la expresión es:

$$
\int_{t0}^{tn} F(t)dt = \frac{\Delta t}{2} \left[ Q_0 + Q_n + 2 \sum_{i=1}^{n-1} Q_i \right]
$$

Donde:

V= Volumen de la avenida, en millones de metros cúbicos (mm<sup>3</sup>)  $Q_1$ = Gasto máximo correspondiente a la primera duración (m<sup>3</sup>/s)  $Q_{n}$ = Gasto máximo correspondiente a la última duración, (m<sup>3</sup>/s)

6- Finalmente se grafican los valores de Q vs t para establecer las comparaciones entre las diferentes avenidas de diseño de los distintos periodos

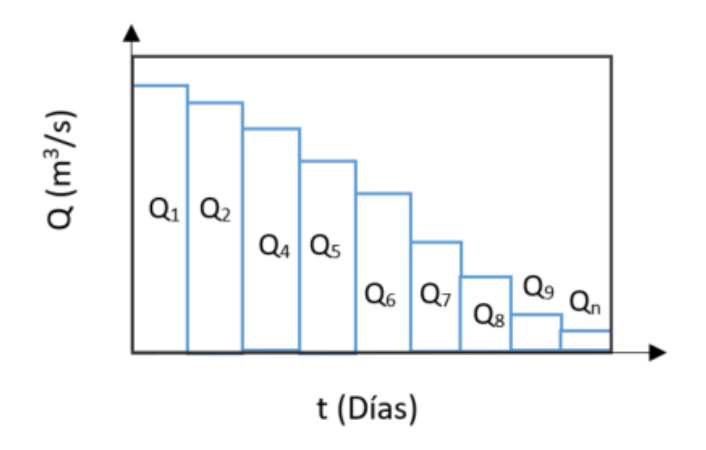

Figura 54. Gasto asociado a cada duración

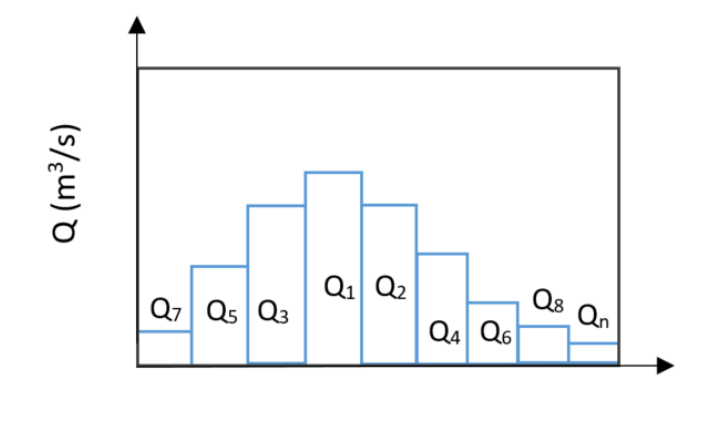

t (Días)

Figura 55. Hidrograma usando bloques alternos

Para la cuenca del rio balsas no se cuentan con los registros de los gastos diarios en las estaciones hidrométricas

# 8- Tránsito de avenidas

En la hidrología los eventos como las sequias o las crecientes tienen un impacto en la sociedad por lo cual es muy importante este apartado, el tránsito de avenidas en vasos o embalses es un procedimiento para pronosticar los cambios de magnitud y velocidad de la creciente, esta creciente puede ser cualquier cuerpo de agua: un rio, quebrada, un canal de riego, etc.

El cálculo del tránsito de avenidas es un proceso necesario para conocer la variación de los escurrimientos en función del tiempo, pues hay épocas de estiaje donde el agua fluye en abundancia, entonces la única manera de regular estos escurrimientos es controlarlos, aprovecharlos y distribuirlos, mediante diversas obras y la construcción de presas. El objetivo de la determinación del tránsito de avenidas es determinar el hidrograma de salida del embalse de una presa, El hidrograma es la representación gráfica del flujo a través del tiempo.

El cálculo de transito de avenidas se realiza con el propósito de:

- 1- Analizar la evolución de los niveles en el vaso y los gastos de salida por la obra de excedencias, para conocer si la operación de las compuertas del vertedor es correcta
- 2- Dimensionar la obra de excedencias y obra de desvió durante etapa de estudios y ejecución del proyecto
- 3- Determinar la altura del embalse (NAME), determinar la altura de la cortina y altura de ataguías
- 4- Revisión de operación de las compuertas de la presa ya en funcionamiento

Los métodos para calcular el tránsito de avenidas se clasifican en:

Tránsito de hidrológico: Se le conoce como transito agrupado, es el más común por la manera que facilita el cálculo, consiste en calcular el flujo o gasto en función del tiempo con la ecuación de la continuidad

Calculo del tránsito de avenidas

> Tránsito de hidráulico: Conocido como tránsito distribuido. En este método el gasto se calcula en función del espacio y el tiempo, el principio que se usa es el de conservación de masa y momento

La ecuación para calcular el tránsito de avenidas no tiene una solución conocida por lo que generalmente se da solución mediante métodos numéricos

#### 8.1 Modelo matemático

El gasto máximo o pico de una avenida que va dirigida a un embalse de una presa u obra de excedencia, El análisis de transito de avenidas tiene que tomar en cuenta los vertedores de la presa, estos descargan por el vertedor y entonces se considera que la elevación del NAMO (nivel de aguas máximas ordinarias) es la misma de la cresta. Un hidrograma de entrada se representa como la avenida por embalse, t se divide en intervalos de tiempo  $\Delta t$ .

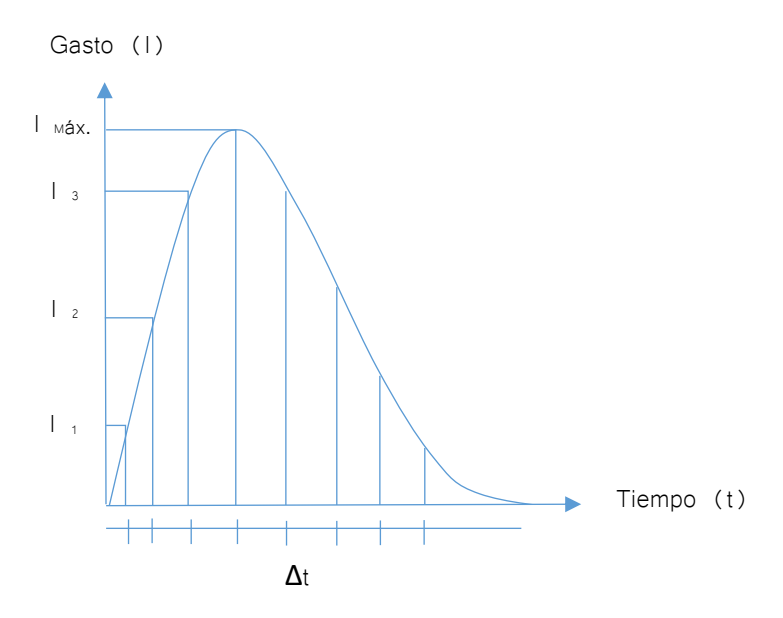

Figura 56. Hidrograma de entrada de una presa

Un volumen de entrada  $\Delta v_{\text{\tiny{ENTRADA}}}$  entra al embalse en el periodo de tiempo 1 y la elevación del embalse es E<sub>1</sub>, por lo tanto el volumen adicional almacenado entre en NAMO y E<sub>1</sub>, será  $\Delta V_{A1}$ , en ese mismo intervalo, el gasto extraído varia cero en el NAMO a.

Los volúmenes tienen mucha relación, se calculan con una expresión para el cálculo de avenidas el cual se basa en el principio de conservación de la masa:

# $Almacenamiento = Entradas - Salidas$

$$
\Delta V_{ENTRADA} = \Delta V_A - \Delta V_S
$$

Donde:

 $\Delta V_{ENTRADA}$ = Volumen de entrada en un intervalo de tiempo  $\Delta$ t (m<sup>3</sup>)  $\Delta V_A$  = Volumen almacenado en el mismo intervalo  $\Delta$ t (m<sup>3</sup>)  $\Delta V_{\!s}$  = Volumen extraído por el vertedor como en la obra de toma del mismo intervalo  $\Delta$ t (m<sup>3</sup>) Se expresa en diferencias finitas

$$
I_i + I_{i+1} + \left(\frac{2V_i}{\Delta t} - Q_i\right) = \frac{2V_{i+1}}{\Delta t} + Q_{i+1}
$$

Donde:

 $V_i$ ,  $V_{i+1}$  = Variación de los volúmenes almacenados en el embalse en los momentos i, i+1  $I_i, I_{i+1}$  = Gastos de entrada al vaso en los momentos i, i+1  $Q_i, Q_{i+1}$  = Gastos de salida al vaso en los momentos i, i+1, tanto en la obra de excedencia como

por la obra de toma

 $\Delta t$  = intervalo de tiempo entre los instantes i, i+1

#### 8.1.1 Método de aproximaciones sucesivas

Los términos  $V_{i+1}$ ,  $Q_{i+1}$  son desconocidos, para dar solución a esta expresión se resolverá por el método numérico de las aproximaciones sucesivas. La información que se tiene que tener para realizar este método:

- 1- Hidrograma de entrada
- 2- Altura inicial, del nivel de agua en el vaso en el momento en que llega a la presa la avenida correspondiente al hidrograma de entrada
- 3- Gasto de salida por la obra de excedencias, en el momento que comienza el hidrógrama de entrada
- 4- Gasto de salida por obra de toma
- 5- Curva de elevaciones-volúmenes de almacenamiento
- 6- Curva de elevaciones-gastos de salida por la obra de excedencia

Las curvas de elevaciones-volúmenes y elevaciones-gastos de salida pueden tener su ecuación, se introducen a un programa especializado

- 1- Se introduce a ∆t
- 2- Se conocen los valores  $V_i, I_i, I_{i+1}, Q_{ei}, E_i, Q_1$  y se hace  $Q_{i+1}=Q_{ei}+Q_i$   $y K=0$
- 3- Se calcula  $V_{i+1}$  de la ecuación
- 4- Conocido el valor  $V_{i+1}$  se interpola en la curva de elevaciones-gasto de salida de la obra de excedencias para calcular  $Q_{i+1}= Q_{ei} + Q_i$
- 5- Se hace k= k+1 y si k<3
- 6- El valor Qi+1 es el gasto de salida en intervalo de tiempo
- 7- Se hace i= i+1 y se regresa al paso 2 las veces que sea necesario hasta que el gasto de salida fue constante.

El método de las aproximaciones sucesivas y así definir el hidrograma de salida. En el método numérico y su precisión depende del número de iteraciones.

8.1.2 Diagrama de flujo para el cálculo del Tránsito de Avenidas mediante el método de aproximaciones sucesivas (CFE, 1981)

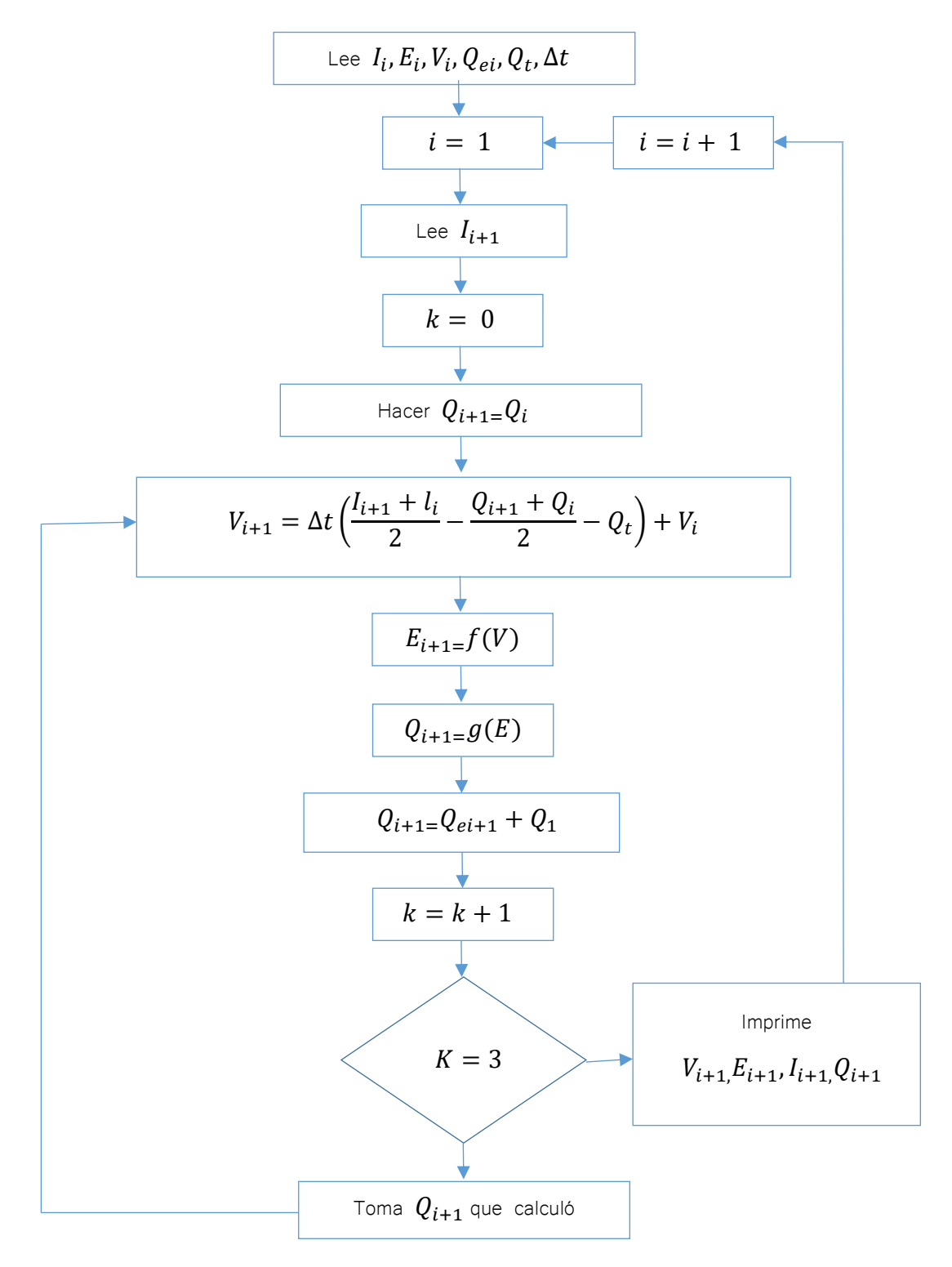

Figura 57. Diagrama de flujo para el cálculo del Tránsito de Avenidas mediante el método de aproximaciones sucesivas

Donde:

 $I =$  Gasto de entrada al vaso (m<sup>3</sup>/s)  $Q$  = Gasto de salida del vaso (m<sup>3</sup>/s)  $Q_e$ = Gasto de salida por la obra de excedencias (m<sup>3</sup>/s)  $Q_t$ = Gasto de salida por la obra de toma (m<sup>3</sup>/s)  $V =$  Volumen de almacenamiento (mm<sup>3</sup>)  $E =$  Elevación en el vaso (m)  $\Delta t$ = intervalo de tiempo (seg)  $f(V)$ = Curva de Elevaciones-Volúmenes de almacenamiento  $g(E)$ = Curva de Elevaciones-Gastos de salida por obra de excedencias  $i, j + 1$ = Subíndices que representan las variables al inicio y final del intervalo del tiempo  $K$ = No interacción

La capacidad de regulación de una presa, para una avenida, es decir, la diferencia entre el gasto máximo de entrada y gasto máximo de salida,

8.2 Calculo de avenidas de Transito de avenidas mediante software

Para la realización de proyectos hidrológicos completos y de forma profesional, se requiere el uso de algún programa especializado sujeto a algún lenguaje de programación.

8.2.1 Gastos medios máximos anuales para distintas duraciones mediante GAS1.bas

El programa fue desarrollado en el Instituto de Ingeniería de la UNAM, el objetivo de este programa es calcular los gatos medios diarios máximos anuales para distintas duraciones, el procedimiento para el manejo del software:

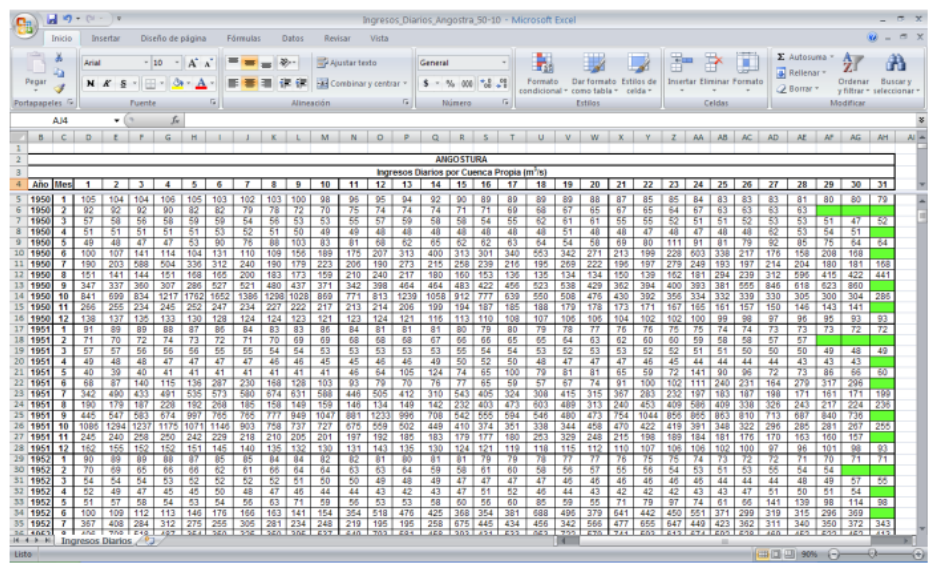

1- Conocer los registros de datos históricos (ingresos diarios) de la presa

Figura 58. Datos diarios de la presa

- 2- Con base en los datos, se convierten dichos datos a vectores independientes para cada mes del periodo, y posteriormente guardar el archivo con extensión.dat
- 3- El archivo generado con la extensión.dat se copia y se ejecuta en el programa, se debe ingresar la información de: año en que inicia el registro, el año de finalización del registro y para cuantos días, el programa solo acepta periodos consecutivos
- 4- El programa genera dos archivos, el primero con extensión .aju y los segundos extensión .res, el número de archivos .aju depende de la duración que se maneje, y los archivos .res manejan resultados como: año, mes, día y gasto máximo correspondiente a una determinada duración.

|      | $\blacksquare$ ANG11 - Bloc de n $\blacksquare$ $\blacksquare$ $\blacksquare$ $\times$ |       |
|------|----------------------------------------------------------------------------------------|-------|
|      | Archivo Edición Pormato Ver Ayuda                                                      |       |
| Año  | Qmáx                                                                                   |       |
|      |                                                                                        |       |
| 1950 | 1762                                                                                   |       |
| 1951 | 1294                                                                                   |       |
| 1952 | 2164                                                                                   |       |
| 1953 | 1880                                                                                   |       |
| 1954 | 1572                                                                                   |       |
| 1955 | 2054                                                                                   |       |
| 1956 | 2299                                                                                   |       |
| 1957 | 1195                                                                                   |       |
| 1958 | 1153                                                                                   |       |
| 1959 | 1450                                                                                   |       |
| 1960 | 2113                                                                                   |       |
| 1961 | 1453                                                                                   |       |
| 1962 | 2185                                                                                   |       |
| 1963 | 3443                                                                                   |       |
| 1964 | 1637                                                                                   |       |
| 1965 | 1708                                                                                   |       |
| 1966 | 1535                                                                                   |       |
| 1967 | 1049                                                                                   |       |
| 1968 | 1617                                                                                   |       |
| 1969 | 2298                                                                                   |       |
| 1970 | 2571                                                                                   |       |
|      |                                                                                        |       |
|      |                                                                                        |       |
|      |                                                                                        | Linea |
|      |                                                                                        |       |

Figura 59. Archivo .aju **Figura 61. Archivo .res** 

8.2.2 Ajuste de una muestra y extrapolación de datos de una función de distribución de probabilidad por medio del software AX.exe

El programa fue desarrollado por el Dr. Martin Jiménez Espinosa en 1992 y se utiliza para la realización de ajustes de funciones de probabilidad de series de datos anuales, este programa estima las avenidas de diseño mediante métodos estadísticos, el programa es de código abierto y se encuentra en la página oficial del CENAPRED.

De manera muy general el procedimiento es el siguiente:

- 1- Los archivos con extensión .aju que se exportaron del programa GAS1.bas y se copian en una carpeta donde también se encuentra el programa AX.exe. Estos archivos contienen gastos máximos
- 2- Abrir el archivo .aju correspondiente a la duración que se analizara, ir al menú ajustes/Global, seleccionamos y esta opción nos permite ajustar la muestra a diferentes distribuciones de probabilidad, por último se presenta una tabla en donde se elige la distribución con menor error.
- 3- Calculado la distribución de probabilidad, el programa tiene una opción para ajustar funciones de manera individual
- 4- El archivo genera un archivo con extensión .max, este archivo contiene el periodo de retorno, gasto máximo medido.

5- El programa no grafica por lo que se tendrá que utilizar algún editor de gráficos.

| ANG11 - Bloc de notas             |                              |                  |
|-----------------------------------|------------------------------|------------------|
| Archivo Edición Formato Ver Avuda |                              |                  |
|                                   | Doble Gumbel. Duración 1 día |                  |
| Тr                                | Qcalculado Qmedido           |                  |
|                                   |                              |                  |
| 10000.00<br>5000.00               | 32489.46                     |                  |
| 2000.00                           | 29749.86<br>26068.52         |                  |
| 1000.00                           | 23286.12                     |                  |
| 500.00                            | 20503.71                     |                  |
| 200.00                            | 16790.27                     |                  |
| 100.00                            | 13949.00                     |                  |
| 50.00                             | 11030.15                     |                  |
| 20.00                             | 6864.56                      |                  |
| 10.00                             | 3330.54                      |                  |
| 5.00                              | 2407.05                      |                  |
| 2.00                              | 1855.98                      |                  |
| 59.00                             | 11737.79                     | 12790.00         |
| 29.50                             | 8701.22                      | 10610.00         |
| 19.67                             | 6781.63                      | 5252.00          |
| 14.75                             | 5288.76                      | 3627.00          |
| 11.80                             | 4042.69                      | 3443.00          |
| 9.83                              | 3280.54                      | 2712.00          |
| 8.43                              | 2945.70                      | 2708.00          |
| 7.38                              | 2758.59                      | 2571.00          |
| 6.56                              | 2631.67                      | 2528.00          |
| 5.90                              | 2536.01                      | 2525.00          |
| 5.36                              | 2459.24                      | 2431.00          |
| ¢.                                |                              |                  |
|                                   |                              | Línea 1, column: |

Figura 62. Archivo .max

8.2.3 Ajuste de una muestra y extrapolación de datos de una función de distribución de probabilidad de Gumbel Dos poblaciones QG2P.exe

El software QG2P.exe fue desarrollado por Luis Eusebio Ramírez Salazar en el año 2010, el objetivo del programa es la estimación de avenidas de diseño mediante el modelo estadístico de la función de Gumbel.

De manera general el software se maneja de la siguiente manera:

- 1- Se obtiene un archivo .dat para los gastos máximos anuales, seguido de un espacio los años de registro, el archivo necesariamente tiene que ser "Registros.dat". Este archivo se anexa en la carpeta donde esté ubicado el programa QG2P.exe
- 2- El programa solicita el nombre dela estación hidrométrica, año del registro inicial, año de registro final, tamaño de registro de gastos máximos anuales.
- 3- El programa exporta un archivo "resultados.dat" en este archivo se encuentran la avenida de diseño y su correspondiente periodo de retorno
- 4- El programa no grafica por lo que se tendrá que utilizar algún editor de gráficos.

| Ano<br>$=$ $=$ $=$ $=$ | Q(m3/s)<br>--------- | k<br>222 | Or(n3/s)<br>--------- | $P$ $(Qr)$<br>===== | Tr (anos)<br>======== | z<br>====== | $Q \sigma$ (n $3/\pi$ )<br>---------- | F(OC)<br>===== |
|------------------------|----------------------|----------|-----------------------|---------------------|-----------------------|-------------|---------------------------------------|----------------|
|                        |                      |          |                       |                     |                       |             |                                       |                |
| 1950                   | 1762.00              |          | 1049.00               | 0.017               | 1.017                 | $-1.405$    | 1073.566                              | 0.000          |
| 1951                   | 1294.00              | 2        | 1153.00               | 0.034               | 1.035                 | $-1.219$    | 1155.504                              | 0.000          |
| 1952                   | 2164.00              | 3        | 1165.00               | 0.051               | 1.054                 | $-1.092$    | 1211.857                              | 0.000          |
| 1953                   | 1880.00              | 4        | 1195.00               | 0.068               | 1.073                 | $-0.990$    | 1256.863                              | 0.000          |
| 1954                   | 1572.00              | 5        | 1294.00               | 0.085               | 1.093                 | $-0.903$    | 1295.341                              | 0.000          |
| 1955                   | 2054.00              | 6        | 1315.00               | 0.102               | 1.113                 | $-0.827$    | 1329.561                              | 0.000          |
| 1956                   | 2299.00              | 7        | 1343.00               | 0.119               | 1.135                 | $-0.757$    | 1360.785                              | 0.000          |
| 1957                   | 1195.00              | B        | 1344.00               | 0.136               | 1.157                 | $-0.692$    | 1389.800                              | 0.000          |
| 1958                   | 1153.00              | 9        | 1360.00               | 0.153               | 1.180                 | $-0.631$    | 1417.128                              | 0.000          |
| 1959                   | 1450.00              | 10       | 1386.00               | 0.169               | 1.204                 | $-0.574$    | 1443.141                              | 0.000          |
| 1960                   | 2113.00              | 11       | 1450.00               | 0.186               | 1.229                 | $-0.519$    | 1468.113                              | 0.000          |
| 1961                   | 1453.00              | 12       | 1453.00               | 0.203               | 1.255                 | $-0.465$    | 1492.251                              | 0.000          |
| 1962                   | 2185.00              | 13       | 1477.00               | 0.220               | 1.283                 | $-0.414$    | 1515.722                              | 0.000          |
| 1963                   | 3443.00              | 14       | 1531.00               | 0.237               | 1.311                 | $-0.364$    | 1538.659                              | 0.000          |
| 1964                   | 1637.00              | 15       | 1534.00               | 0.254               | 1.341                 | $-0.314$    | 1561.173                              | 0.000          |
| 1965                   | 1708.00              | 16       | 1535.00               | 0.271               | 1.372                 | $-0.266$    | 1583.358                              | 0.000          |
| 1966                   | 1535.00              | 17       | 1572.00               | 0.288               | 1.405                 | $-0.219$    | 1605.297                              | 0.000          |
| 1967                   | 1049.00              | 18       | 1604.00               | 0.305               | 1.439                 | $-0.172$    | 1627.060                              | 0.000          |
|                        |                      |          |                       |                     |                       |             |                                       |                |
|                        |                      |          |                       |                     |                       |             |                                       |                |
| 2008                   | 2041.00              | 56       | 5252.00               | 0.949               | 19.667                | 2.953       | 6578.532                              | 0.000          |
| 2009                   | 1531.00              | 57       | 10610.00              | 0.966               | 29.500                | 3.367       | 8519.785                              | 0.000          |
| 2010                   | 10610.00             | 58       | 12790.00              | 0.983               | 59.000                | 4.069       | 11304.265                             | 0.000          |
|                        |                      |          |                       |                     |                       |             |                                       |                |

CALCULO DE GASTOS MAXIMOS DE DISENO Qc(m3/s) (Newton Raphson)

Error Estandar de Ajuste - EEA =  $445.340$  m3/s

Extrapolacion probabilistica de los eventos de diseno Qc

| Tr(anos)<br>------- | Qc(m3/s)  | F (Qc) |
|---------------------|-----------|--------|
| 2                   | 1883.148  | 0.000  |
| - 5                 | 2520.740  | 0.000  |
| 10                  | 3281.768  | 0.000  |
| 20                  | 6668.337  | 0.000  |
| 50                  | 10671.940 | 0.000  |
| 100                 | 13245.762 | 0.000  |
| 200                 | 15697.701 | 0.000  |
| 500                 | 18861.447 | 0.000  |
| 1000                | 21228.953 | 0.000  |
| 2000                | 23585.896 | 0.000  |
| 5000                | 26696.576 | 0.000  |
| 10000               | 29044.889 | 0.000  |

Figura 63. Archivo "Resultados.dat" del programa QG2P.exe

8.2.3 Tránsitos de avenidas mediante el programa TRATE.bas

El software tránsito de avenidas y embalses fue desarrollado por el Instituto de ingeniería de la UNAM para el manual de la CFE.

Se debe elaborar un archivo .dat con el siguiente orden:

- 1- Elevación inicial en el vaso (msnm)
- 2- Número de puntos del hidrograma de entrada
- 3- Número de puntos de la curva de elevaciones vs volúmenes
- 4- Intervalo de tiempo (hrs)
- 5- Gasto de salida en la obra de tomas  $(m^3/s)$
- 6- Factor para definir el intervalo de tiempo de calculo
- 7- Elevación inicial en el vaso, en (msnm)
- 8- Gasto de salida por la obra de excedencias  $(m^3/s)$
- 9- Tiempo de restricción en el gasto de salida
- 10-Tiempo del pico del hidrograma de entrada
- 11-Elevaciones Ei
- 12-Volúmenes Vi
- 13-Gastos de salida por la obra de excedencias  $Qp$ , en  $(m^3/s)$
- 14-Agregar algún tipo de restricción

Tipos de restricción en el gasto de salida de la presa:

- 1- Sin ningún tipo de restricción en gasto de salida entonces ntipo=0
- 2- El gasto de salida de la presa es necesariamente tiene que ser menor o igual al gasto de entrada antes del tipo pico, entonces ntipo=1, se ingresa t<sub>pico</sub>
- 3- El gasto de salida de la presa debe ser necesariamente el menor entre el gasto máximo de entrada en el momento de análisis i, el gasto de descarga con compuertas abiertas al 100% y la capacidad de descarga por la obra de excedencias., en este caso la restricción es ntipo=2, se ingresa la capacidad de descarga de la obra de excedencias con las compuertas al 100% Qdescarga n
- 4- Si ninguna de las restricciones aplica, los gastos de salida se restringen mediante una política de operación establecida para los vertedores de cresta controlada por compuertas
- 5- El programa no grafica por lo que se tendrá que utilizar algún editor de gráficos.

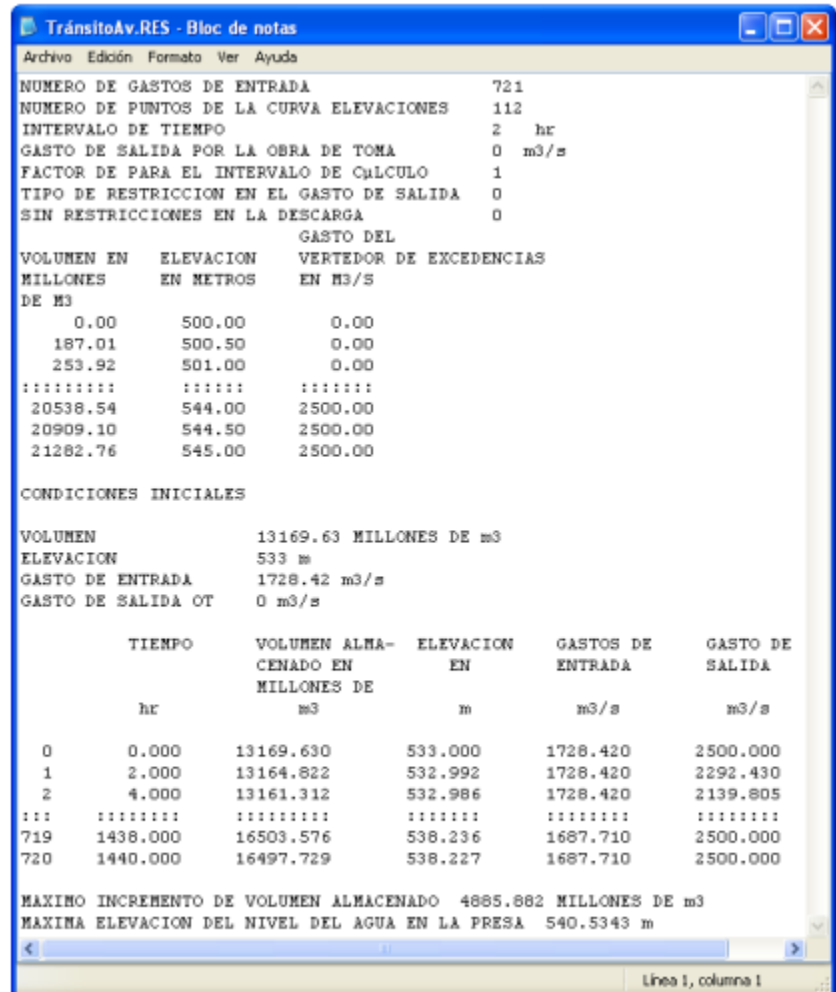

Figura 64. Archivo de salida .res

# 9- Anexos

A) Registros de precipitación de las estaciones

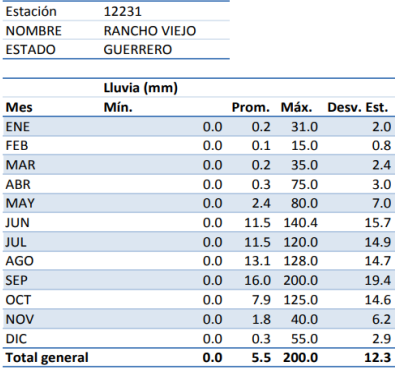

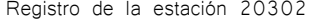

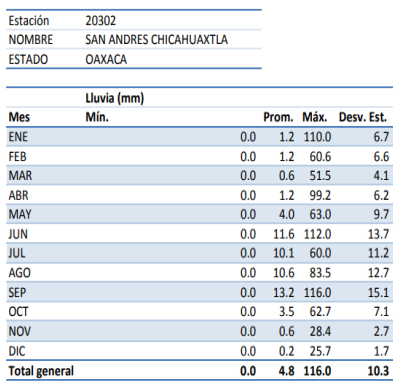

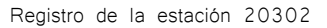

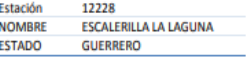

Estación

12086

ä,

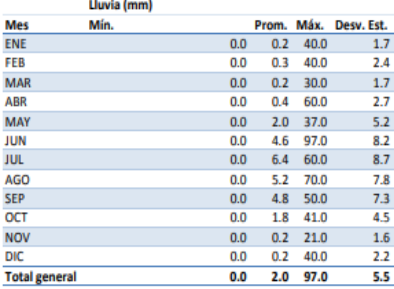

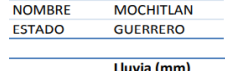

12260

Estación

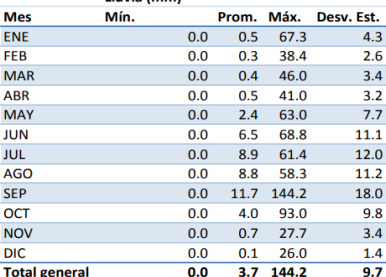

#### Registro de la estación 12228 Registro de la estación 12260

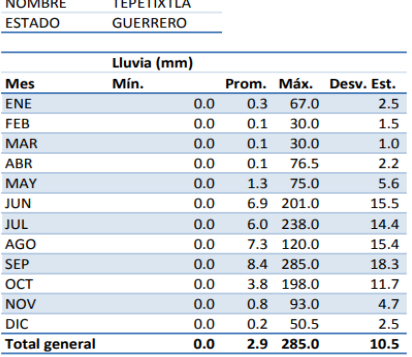

Registro de la estación 12086 **Registro de la estación 12009** 

Estación 12009 ARROYO FRIO<br>GUERRERO NOMBRE<br>ESTADO

|                      | Lluvia (mm) |     |       |       |            |
|----------------------|-------------|-----|-------|-------|------------|
| <b>Mes</b>           | Mín.        |     | Prom. | Máx.  | Desv. Est. |
| <b>ENE</b>           |             | 0.0 | 0.4   | 55.0  | 3.2        |
| FEB                  |             | 0.0 | 0.1   | 24.0  | 1.3        |
| <b>MAR</b>           |             | 0.0 | 0.1   | 38.0  | 1.9        |
| <b>ABR</b>           |             | 0.0 | 0.1   | 30.0  | 1.7        |
| <b>MAY</b>           |             | 0.0 | 1.5   | 62.0  | 5.9        |
| JUN                  |             | 0.0 | 8.3   | 123.0 | 14.7       |
| <b>JUL</b>           |             | 0.0 | 8.3   | 100.7 | 13.7       |
| <b>AGO</b>           |             | 0.0 | 9.9   | 145.3 | 15.2       |
| <b>SEP</b>           |             | 0.0 | 9.5   | 237.0 | 17.2       |
| OCT                  |             | 0.0 | 3.9   | 91.0  | 10.2       |
| <b>NOV</b>           |             | 0.0 | 0.9   | 66.0  | 4.6        |
| <b>DIC</b>           |             | 0.0 | 0.3   | 35.0  | 2.5        |
| <b>Total general</b> |             | 0.0 | 3.7   | 237.0 | 10.5       |

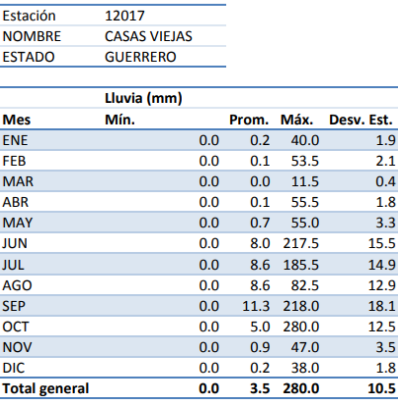

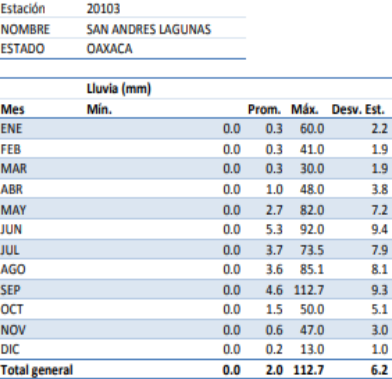

Registro de la estación 12017 Registro de la estación 20103

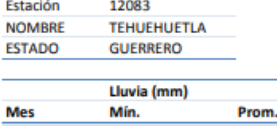

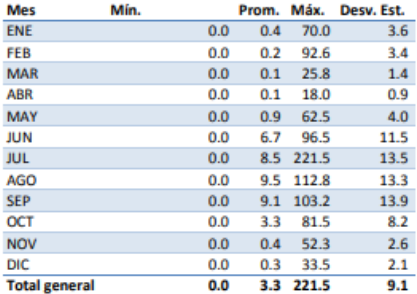

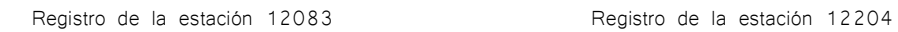

| Estación             | 12204           |     |       |      |            |
|----------------------|-----------------|-----|-------|------|------------|
| <b>NOMBRE</b>        | <b>YEXTLA</b>   |     |       |      |            |
| <b>ESTADO</b>        | <b>GUERRERO</b> |     |       |      |            |
|                      |                 |     |       |      |            |
|                      | Lluvia (mm)     |     |       |      |            |
| <b>Mes</b>           | Mín.            |     | Prom. | Máx. | Desv. Est. |
| <b>ENE</b>           |                 | 0.0 | 0.2   | 31.1 | 1.7        |
| <b>FEB</b>           |                 | 0.0 | 0.2   | 26.4 | 1.5        |
| <b>MAR</b>           |                 | 0.0 | 0.2   | 35.0 | 1.6        |
| <b>ABR</b>           |                 | 0.0 | 0.3   | 40.0 | 2.1        |
| <b>MAY</b>           |                 | 0.0 | 2.1   | 51.2 | 6.0        |
| <b>JUN</b>           |                 | 0.0 | 5.2   | 60.0 | 8.3        |
| <b>JUL</b>           |                 | 0.0 | 6.0   | 74.2 | 8.6        |
| AGO                  |                 | 0.0 | 5.3   | 55.6 | 7.3        |
| <b>SEP</b>           |                 | 0.0 | 5.4   | 75.4 | 9.0        |
| OCT                  |                 | 0.0 | 2.4   | 63.7 | 6.7        |
| <b>NOV</b>           |                 | 0.0 | 0.6   | 84.4 | 4.4        |
| <b>DIC</b>           |                 | 0.0 | 0.1   | 18.3 | 0.8        |
| <b>Total general</b> |                 | 0.0 | 2.4   | 84.4 | 6.2        |

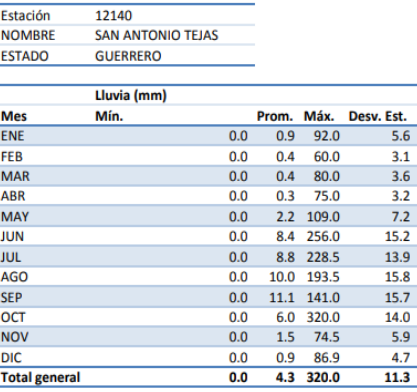

Registro de la estación 12140 Registro de la estación 12185

Estación 12185 **NOMBRE CUALAC ESTADO GUERRERO** Lluvia (mm) Prom. Máx. Desv. Est. Mes Mín. ENE  $0.0$   $0.4$  85.0  $3.6$ FEB<br>MAR  $0.0$  $0.2$  20.0  $\overline{1.6}$  $0.0$  $0.3$  115.0  $4.1$ **ABR**  $\begin{array}{cccc} 0.0 & 0.6 & 49.5 \\ 0.0 & 3.1 & 133.0 \end{array}$  $3.3$ **MAY**  $10.7$ **JUL**  $6.2$  110.0<br>6.7 94.0  $0.0$  $12.1$  $\frac{0.0}{0.0}$  $\frac{11.7}{11.7}$ AGO<br>SEP  $6.4$  129.0  $0.0$  $\overline{\mathbf{11.8}}$  $0.0$  $6.9$  120.3  $12.5$ OCT  $2.9$  130.0  $9.3$  $0.0$  $0.5$  32.5<br>0.2 40.5 **NOV**  $0.0$  $2.7$  $\overline{DIC}$  $0.0$  $\overline{2.2}$  $2.9$  133.0 **Total general**  $0.0$  $8.8$ 

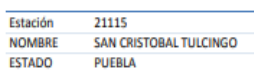

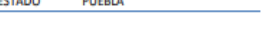

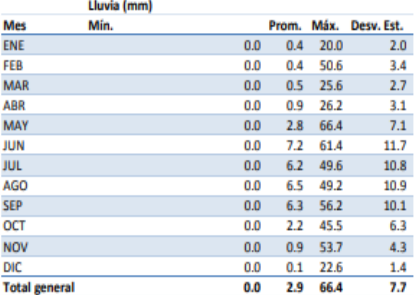

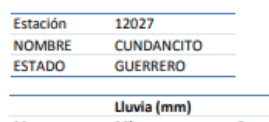

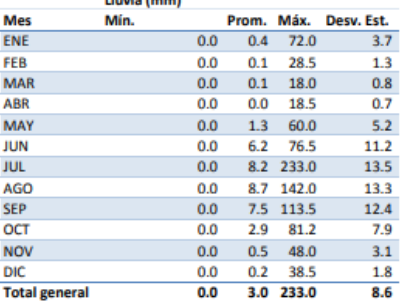

Registro de la estación 21115 Registro de la estación 12027

12118

**MEZCALA** 

Estación

**NOMBRE** 

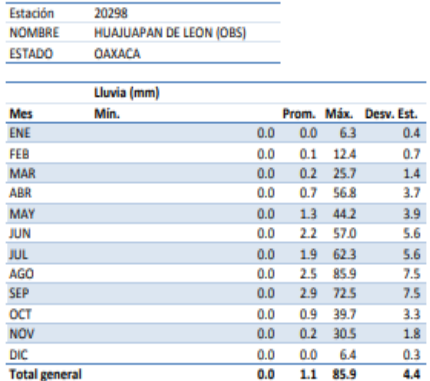

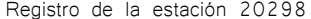

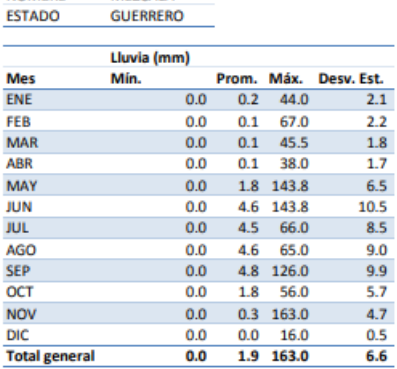

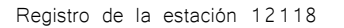

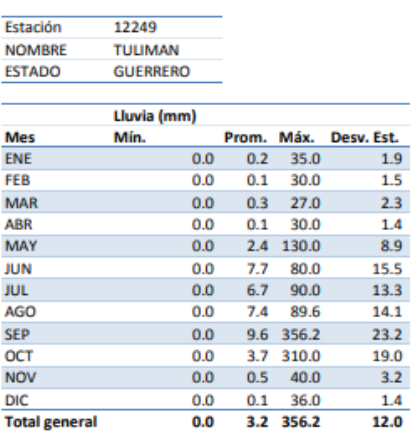

Registro de la estación 12249 Megistro de la estación 16227

Estación 16227 **NOMBRE LAZARO CARDENAS ESTADO** MICHOACAN DE OCAMPO Lluvia (mm) Mes<br>ENE Prom. Máx. Desv. Est.<br>0.0 0.2 37.0 2.2 Mín. 0.0 0.4 66.5<br>0.0 0.2 57.3 FEB **MAR** ABR  $0.0\qquad 0.0\qquad 19.5$ 

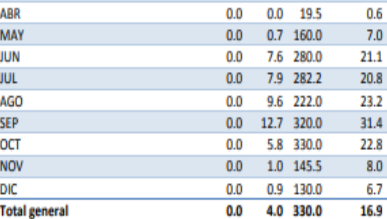

 $\overline{3.7}$ 

 $2.8$ 

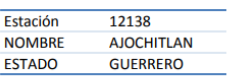

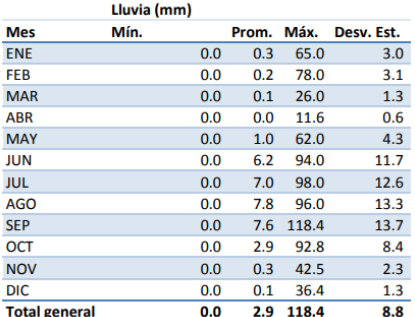

**NOMBRE TARETARO GUERRERO ESTADO** Lluvia (mm) **Mes** Mín. Prom. Máx. Desv. Est.  $0.0$   $0.3$  82.0 ENE  $\overline{3.7}$ FEB  $0.0$  $0.1$ 53.0  $\overline{2.1}$ **MAR**  $0.0$  $0.1\phantom{00}18.5$  $0.9$ **ABR**  $0.0$  $0.1$  $26.0$  $1.0$ **MAY**  $0.0$  $0.9$  58.5  $4.4$ **JUN**  $0.0$  $5.6$  $90.0$ 10.9 **JUL**  $0.0$  $7.8$  85.5  $12.5$ **AGO**  $0.0$ 8.0 100.0  $12.9$ **SEP**  $0.0$  $8.0$  106.0  $12.5$ **OCT**  $\overline{0.0}$  $2.7\quad 60.0$  $7.3$ 

 $0.0$ 

 $0.0$ 

 $\overline{\textbf{0.0}}$ 

 $0.4$  52.0

 $0.1$  26.7

 $3.0$  106.0

 $2.7$ 

 $1.2$ 

 $\overline{\mathbf{8.5}}$ 

12082

Estación

**NOV** 

 $\overline{DIC}$ 

**Total general** 

Registro de la estación 12249 Registro de la estación 16227

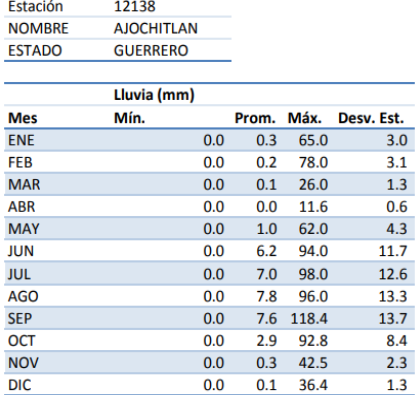

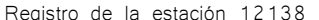

 $0.0$ 

 $2.9$  118.4

 $8.8$ 

**Total general** 

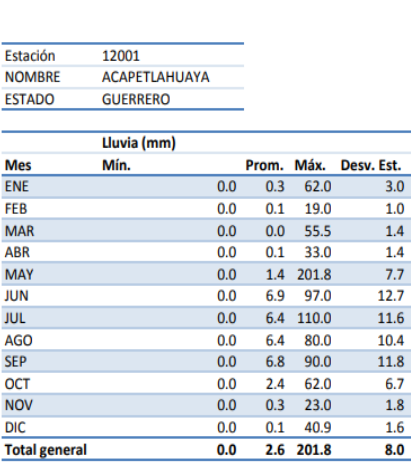

Registro de la estación 12001 Registro de la estación 21050

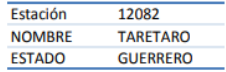

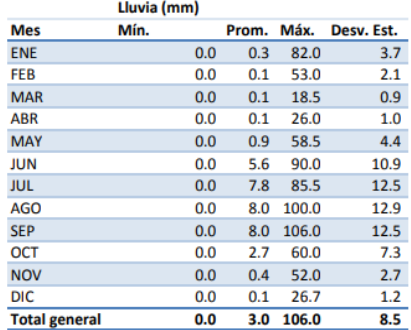

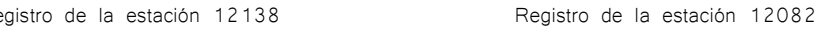

| Estación             | 21050           |     |       |       |            |
|----------------------|-----------------|-----|-------|-------|------------|
| <b>NOMBRE</b>        | <b>JOLALPAN</b> |     |       |       |            |
| <b>ESTADO</b>        | <b>PUEBLA</b>   |     |       |       |            |
|                      |                 |     |       |       |            |
|                      | Lluvia (mm)     |     |       |       |            |
| <b>Mes</b>           | Mín.            |     | Prom. | Máx.  | Desv. Est. |
| <b>ENE</b>           |                 | 0.0 | 0.2   | 35.8  | 2.0        |
| FEB                  |                 | 0.0 | 0.1   | 54.0  | 1.6        |
| <b>MAR</b>           |                 | 0.0 | 0.1   | 63.4  | 1.7        |
| <b>ABR</b>           |                 | 0.0 | 0.4   | 50.0  | 2.4        |
| <b>MAY</b>           |                 | 0.0 | 2.1   | 160.0 | 7.4        |
| <b>JUN</b>           |                 | 0.0 | 5.8   | 116.0 | 11.0       |
| <b>JUL</b>           |                 | 0.0 | 5.5   | 94.5  | 11.1       |
| <b>AGO</b>           |                 | 0.0 | 5.4   | 100.0 | 9.8        |
| <b>SEP</b>           |                 | 0.0 | 5.5   | 106.7 | 10.9       |
| OCT                  |                 | 0.0 | 2.1   | 113.5 | 7.1        |
| <b>NOV</b>           |                 | 0.0 | 0.4   | 54.5  | 2.9        |
| <b>DIC</b>           |                 | 0.0 | 0.0   | 10.0  | 0.5        |
| <b>Total general</b> |                 | 0.0 | 2.3   | 160.0 | 7.4        |
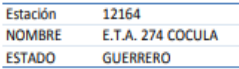

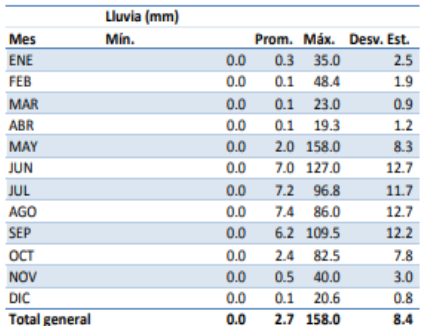

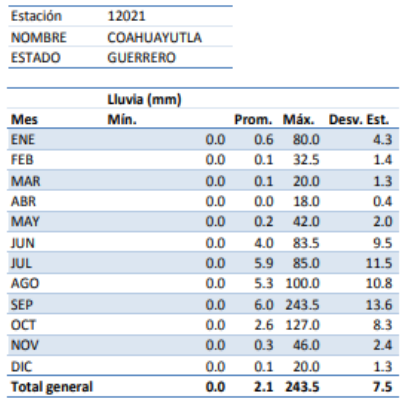

Registro de la estación 12164 **Registro de la estación 12021** 

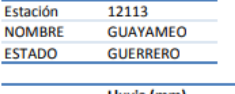

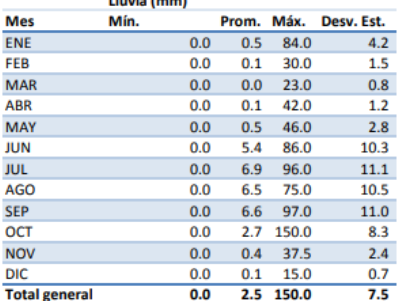

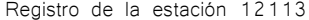

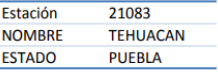

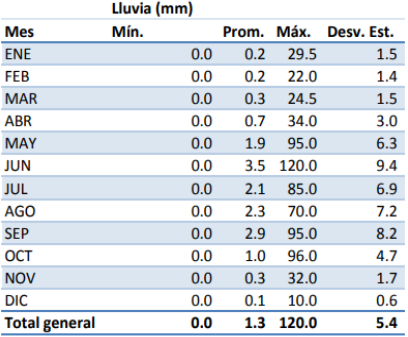

Registro de la estación 21083 Registro de la estación 21176

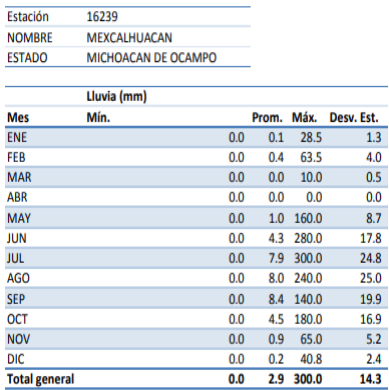

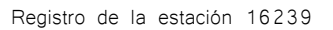

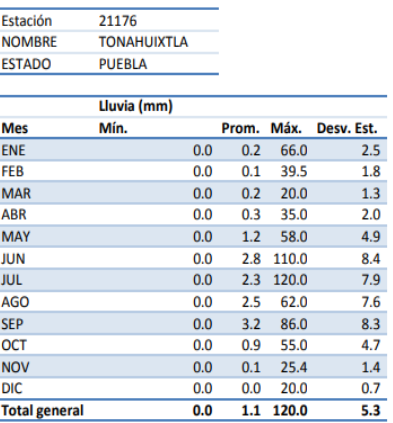

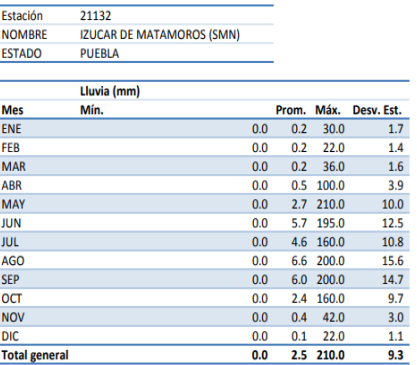

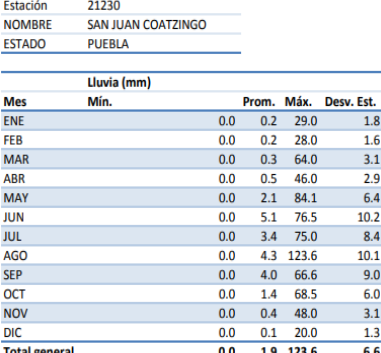

Registro de la estación 21132 Registro de la estación 21230

Estación

Estación

**NOV** 

 $_{\rm DIC}$ 

**Total general** 

21102

17077  $\overline{a}$ 

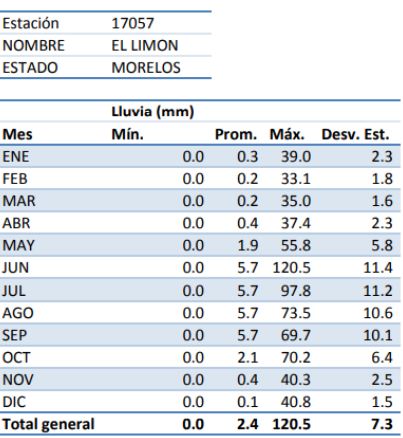

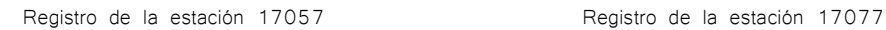

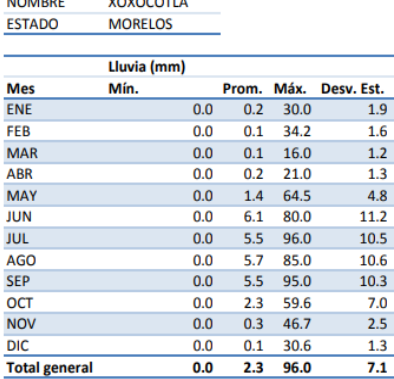

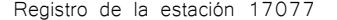

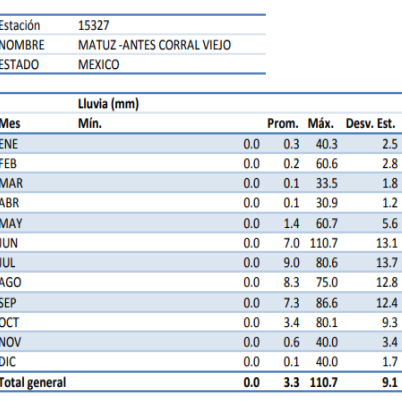

**NOMBRE XOCHITLAN TODOS SANTOS** ESTADO PUEBLA Lluvia (mm) **Mes** Prom. Máx. Desv. Est. Mín. ENE  $0.0$   $0.3$  50.0 FEB  $0.0$  $0.2\quad 50.0$  $0.0$   $0.4$  28.0 **MAR** ABR  $0.9$  48.0  $\overline{0.0}$ **MAY**  $0.0$  2.8 83.5  $JUN$  $\overline{0.0}$  $4.1 \t 84.0$ 0.0 2.3 78.0<br>0.0 2.2 76.0 JUL AGO<br>SEP  $0.0$  2.2 76.0<br>0.0 3.7 82.0<br>0.0 1.3 65.0  $\overline{OCT}$ 

 $2.6$ 

 $\overline{2.3}$ 

 $\frac{2.1}{2.1}$ 

 $\overline{3.4}$ 

 $7.6$ 

 $9.0$ 

 $7.2$ 

 $6.8$ 

 $\begin{array}{c} \textbf{9.1} \\ \textbf{5.1} \end{array}$ 

 $\overline{2.4}$ 

 $1.3\,$ 

 $5.8$ 

 $0.0$  0.4 41.0

 $0.0$   $0.1$  27.5

 $0.0$  1.6 84.0

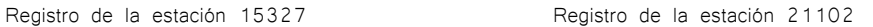

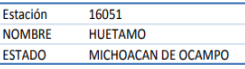

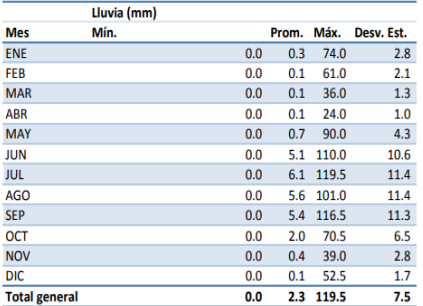

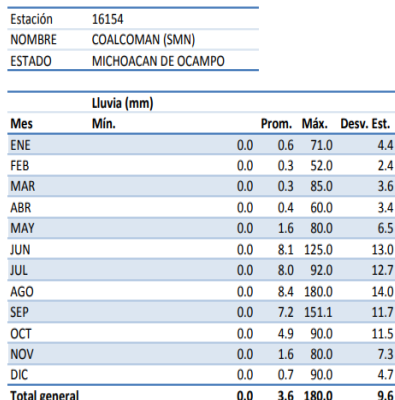

Registro de la estación 16051 como el Registro de la estación 16154

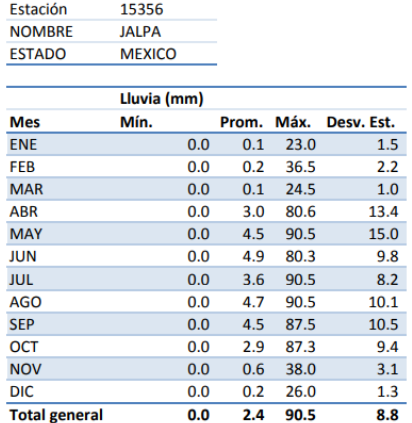

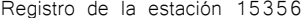

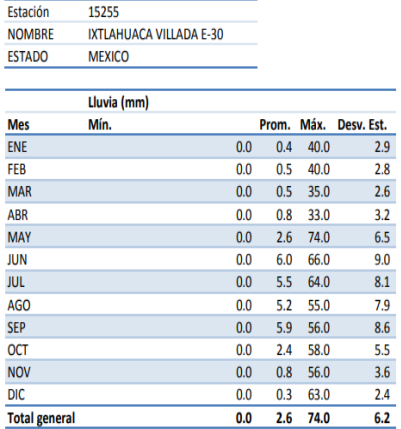

Registro de la estación 15255

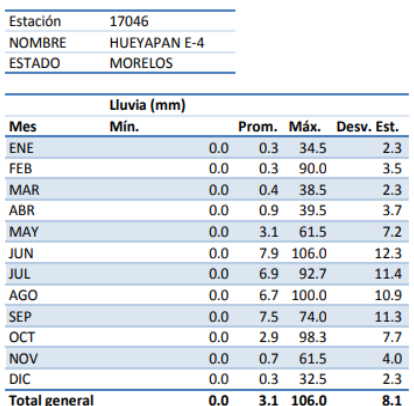

**NOMBRE** SAN ISIDRO HUILOTEPEC ESTADO **PUEBLA** Lluvia (mm) **Prom. Máx. Desv. Est.**<br>0.1 30.0 1.2 Mes<br>ENE Mín.  $\begin{array}{cccc} 0.0 & 0.1 & 30.0 \\ 0.0 & 0.1 & 15.0 \end{array}$ FEB  $\frac{0.0}{0.0}$  0.2 40.0<br>0.0 0.3 40.0 **MAR** ABR 0.0 1.2 60.0<br>0.0 4.5 77.0 MAY **JUN**  $\frac{0.0}{0.0}$  3.8 73.0<br>0.0 4.3 70.0 **JUL AGO**  $\frac{0.0}{0.0}$  4.7 70.0<br>0.0 1.3 70.0 **SEP**  $\overline{OCT}$ 

 $1.0$ 

 $2.4$   $2.2$ 

 $4.6$ 

 $\overline{8.2}$ 

 $8.0$ 

 $7.9$ 

 $8.9$ 

 $4.3$ 

 $\frac{2.5}{1.3}$ 

 $\overline{5.5}$ 

Estación

NOV<br>DIC

**Total general** 

21235

Registro de la estación 17046 **Registro de la estación 21235** 

 $\begin{array}{cccc} 0.0 & 0.3 & 35.0 \\ 0.0 & 0.1 & 26.0 \end{array}$ 

 $0.0$  1.7 77.0

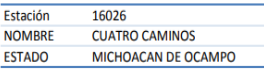

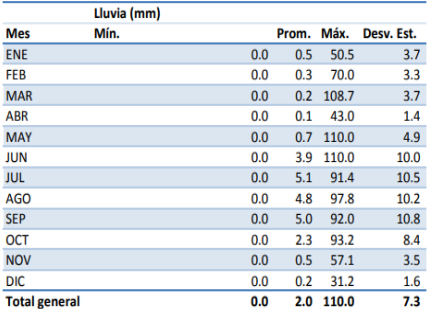

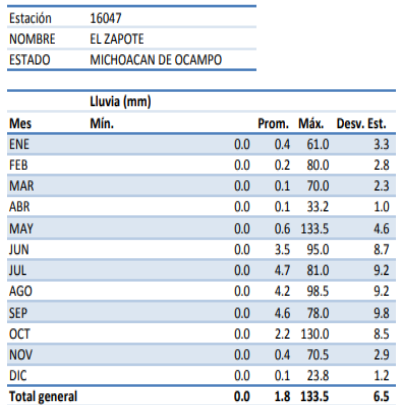

Registro de la estación 16026 **Registro de la estación 16047** 

Estación

21073

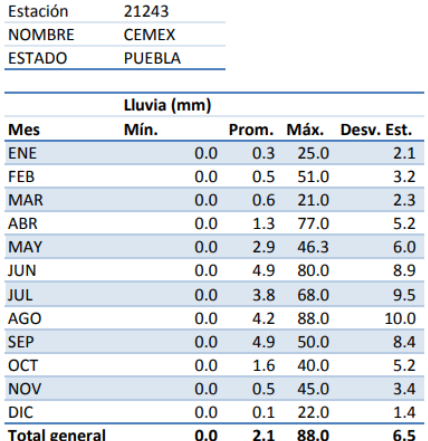

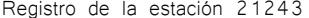

| <b>NOMBRE</b>        | SAN ISIDRO CANOAS ALTAS |     |       |       |            |
|----------------------|-------------------------|-----|-------|-------|------------|
| <b>ESTADO</b>        | <b>PUEBLA</b>           |     |       |       |            |
|                      |                         |     |       |       |            |
|                      | Lluvia (mm)             |     |       |       |            |
| <b>Mes</b>           | Mín.                    |     | Prom. | Máx.  | Desv. Est. |
| <b>ENE</b>           |                         | 0.0 | 0.4   | 53.4  | 2.6        |
| <b>FEB</b>           |                         | 0.0 | 0.4   | 58.6  | 2.8        |
| <b>MAR</b>           |                         | 0.0 | 0.7   | 37.0  | 2.9        |
| <b>ABR</b>           |                         | 0.0 | 1.4   | 30.4  | 3.9        |
| <b>MAY</b>           |                         | 0.0 | 2.7   | 72.5  | 6.3        |
| <b>JUN</b>           |                         | 0.0 | 4.6   | 80.0  | 8.0        |
| <b>JUL</b>           |                         | 0.0 | 3.8   | 74.0  | 6.9        |
| AGO                  |                         | 0.0 | 3.9   | 164.0 | 8.6        |
| <b>SEP</b>           |                         | 0.0 | 4.7   | 87.6  | 7.9        |
| OCT                  |                         | 0.0 | 2.1   | 68.9  | 5.6        |
| <b>NOV</b>           |                         | 0.0 | 0.5   | 25.0  | 2.3        |
| <b>DIC</b>           |                         | 0.0 | 0.1   | 12.4  | 0.9        |
| <b>Total general</b> |                         | 0.0 | 2.2   | 164.0 | 5.8        |

Registro de la estación 21073

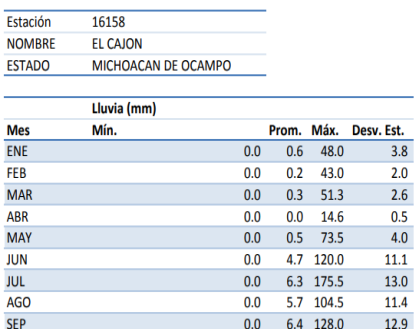

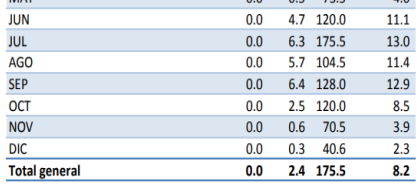

Registro de la estación 16158 **Registro de la estación 16230** 

Estación 16230 **NOMBRE LAS CRUCES ESTADO** MICHOACAN DE OCAMPO

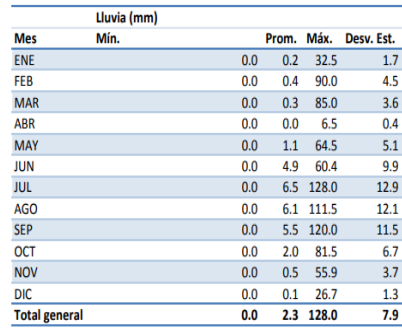

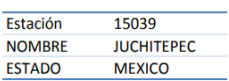

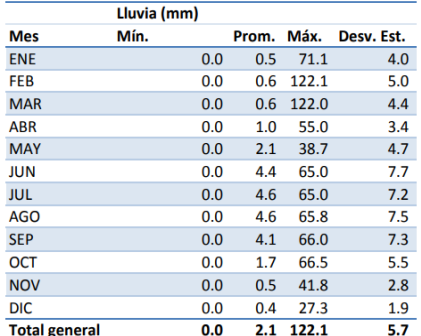

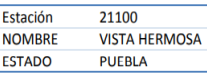

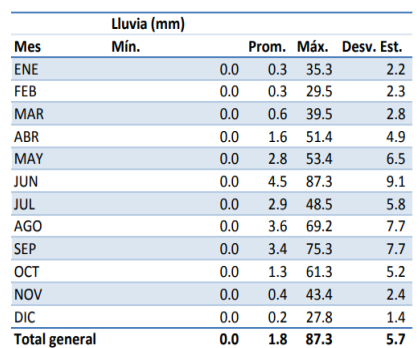

Registro de la estación 15039 de la estación 21100

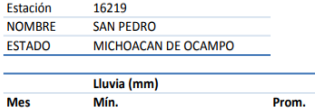

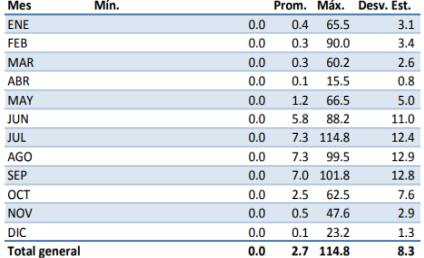

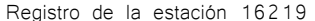

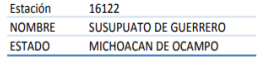

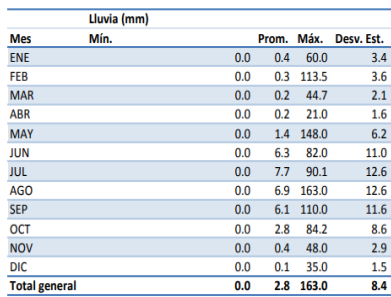

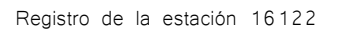

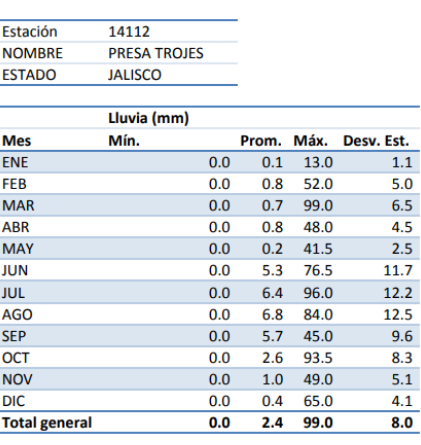

Registro de la estación 14112 Registro de la estación 21096

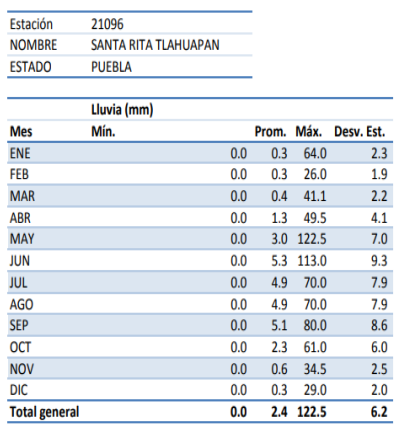

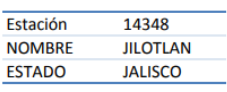

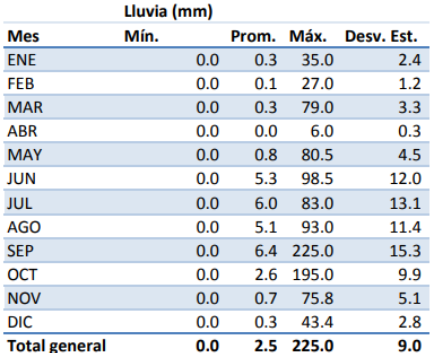

Registro de la estación 14348 Registro de la estación 14336

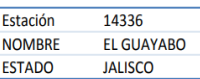

Estación

16085

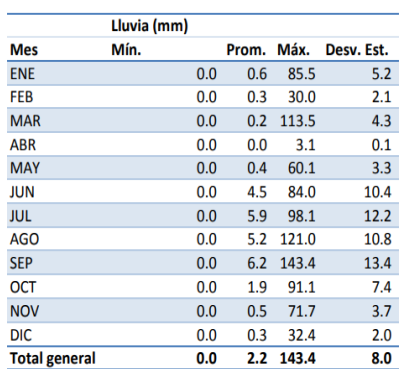

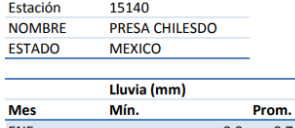

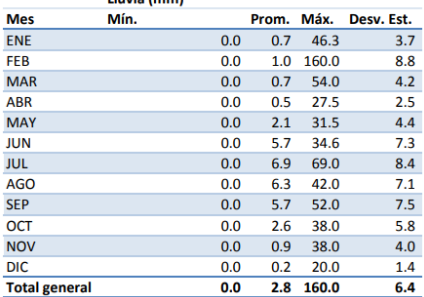

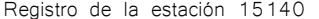

| <b>NOMBRE</b>        | <b>PARACUARO</b>    |     |       |       |            |
|----------------------|---------------------|-----|-------|-------|------------|
| <b>ESTADO</b>        | MICHOACAN DE OCAMPO |     |       |       |            |
|                      |                     |     |       |       |            |
|                      | Lluvia (mm)         |     |       |       |            |
| <b>Mes</b>           | Mín.                |     | Prom. | Máx.  | Desv. Est. |
| <b>ENE</b>           |                     | 0.0 | 0.3   | 43.0  | 2.8        |
| <b>FEB</b>           |                     | 0.0 | 0.2   | 69.8  | 2.7        |
| <b>MAR</b>           |                     | 0.0 | 0.2   | 93.0  | 3.1        |
| <b>ABR</b>           |                     | 0.0 | 0.1   | 38.0  | 1.3        |
| <b>MAY</b>           |                     | 0.0 | 0.6   | 79.0  | 4.0        |
| <b>JUN</b>           |                     | 0.0 | 5.5   | 90.0  | 12.5       |
| <b>JUL</b>           |                     | 0.0 | 7.3   | 121.0 | 14.6       |
| AGO                  |                     | 0.0 | 6.9   | 124.5 | 14.3       |
| <b>SEP</b>           |                     | 0.0 | 6.5   | 112.5 | 14.2       |
| <b>OCT</b>           |                     | 0.0 | 3.2   | 145.7 | 11.6       |
| <b>NOV</b>           |                     | 0.0 | 0.5   | 82.0  | 4.3        |
| <b>DIC</b>           |                     | 0.0 | 0.2   | 26.0  | 1.6        |
| <b>Total general</b> |                     | 0.0 | 2.8   | 145.7 | 9.8        |
|                      |                     |     |       |       |            |

Registro de la estación 16085

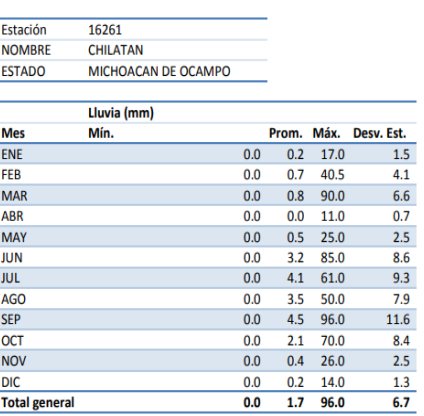

Estación 9014 COLONIA SANTA URSULA COAPA **NOMBRE** ESTADO **DISTRITO FEDERAL** Lluvia (mm) Mes<br>ENE **Prom. Máx. Desv. Est.**<br>0.0 0.2 23.0 1.6 Mín.  $1.6$ FEB  $0.0 0.2 12.2$  $0.9$ **MAR**  $0.0$   $0.4$  35.0  $2.4$ ABR  $0.0$  0.8 37.0  $2.6$ **MAY**  $0.0$  2.3 60.0  $5.7$ **JUN**  $0.0$  4.7 73.0  $8.4$ JUL  $0.0$  5.4 93.0  $7.8\,$ **AGO**  $0.0\qquad 5.3\quad 74.0$  $8.4\,$ SEP  $0.0\qquad 5.0\quad 79.5$  $8.7$ OCT  $6.1\,$  $0.0$  2.4 82.0 NOV  $0.0\qquad 0.5\quad 42.0$  $2.7\,$  $<sub>DIC</sub>$ </sub>  $0.0 \qquad 0.2 \qquad 33.2$  $1.9\,$ **Total general**  $0.0$  2.3 93.0  $6.0$ 

Registro de la estación 16261 de la estación 9014

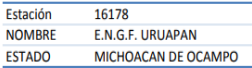

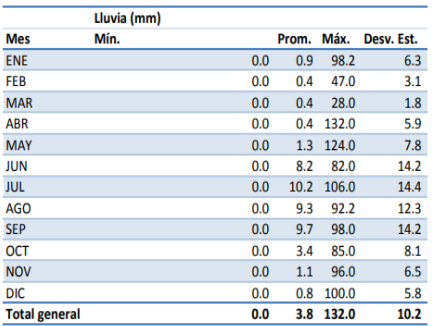

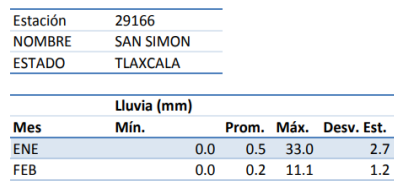

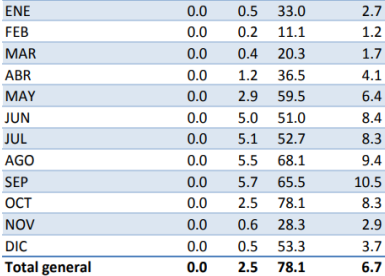

Registro de la estación 16178 Registro de la estación 29166

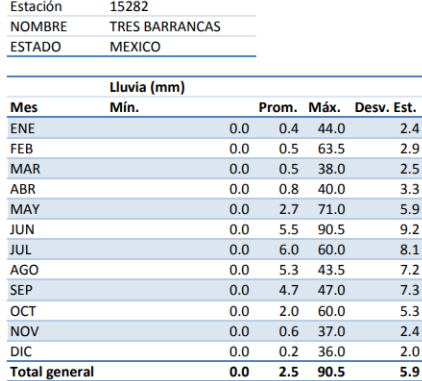

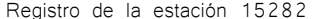

| Estación             | 16109                       |     |       |       |            |
|----------------------|-----------------------------|-----|-------|-------|------------|
| <b>NOMBRE</b>        | <b>SAN DIEGO CURUPATZEO</b> |     |       |       |            |
| <b>ESTADO</b>        | MICHOACAN DE OCAMPO         |     |       |       |            |
|                      |                             |     |       |       |            |
|                      | Lluvia (mm)                 |     |       |       |            |
| <b>Mes</b>           | Mín.                        |     | Prom. | Máx.  | Desv. Est. |
| <b>ENE</b>           |                             | 0.0 | 0.4   | 100.0 | 3.5        |
| FEB                  |                             | 0.0 | 0.1   | 34.0  | 1.3        |
| <b>MAR</b>           |                             | 0.0 | 0.1   | 47.3  | 1.7        |
| <b>ABR</b>           |                             | 0.0 | 0.1   | 39.0  | 1.4        |
| <b>MAY</b>           |                             | 0.0 | 1.2   | 80.0  | 5.1        |
| <b>JUN</b>           |                             | 0.0 | 6.5   | 102.0 | 11.5       |
| <b>JUL</b>           |                             | 0.0 | 7.9   | 82.0  | 11.6       |
| <b>AGO</b>           |                             | 0.0 | 7.2   | 154.0 | 11.4       |
| <b>SEP</b>           |                             | 0.0 | 7.1   | 98.6  | 11.3       |
| <b>OCT</b>           |                             | 0.0 | 2.6   | 82.0  | 7.3        |
| <b>NOV</b>           |                             | 0.0 | 0.7   | 71.5  | 3.8        |
| <b>DIC</b>           |                             | 0.0 | 0.2   | 45.0  | 2.0        |
| <b>Total general</b> |                             | 0.0 | 2.9   | 154.0 | 8.0        |

Registro de la estación 16109

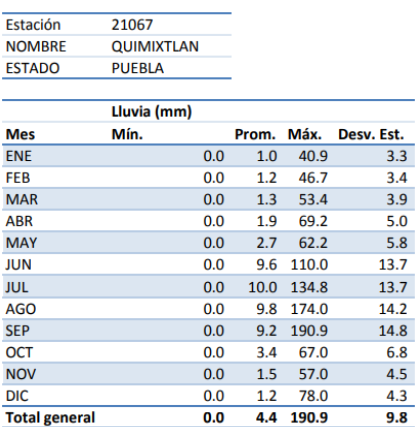

Registro de la estación 21067 (Registro de la estación 16136)

Estación 16136 **NOMBRE** TZITZIO MICHOACAN DE OCAMPO **ESTADO** Lluvia (mm) Mes<br>ENE **Prom. Máx. Desv. Est.**<br>0.0 1.4 95.0 7.4 Mín.  $7.4$ FEB<br>MAR  $\begin{array}{cccc} 0.0 & 0.5 & 90.0 \\ 0.0 & 0.4 & 76.0 \end{array}$  $4.7$  $3.6$ **ABR**  $0.0$   $0.4$   $44.3$  $2.4$ MAY  $0.0$  1.6 87.0  $6.3$ **JUN**  $0.0$  7.0 68.5  $11.1\,$ JUL  $0.0$  10.7 95.0  $13.7$ AGO  $0.0$  8.6 108.5  $12.3$ SEP  $0.0$  8.4 104.5  $12.3$ OCT  $0.0$  4.5 110.5  $\overline{\mathbf{11.2}}$ **NOV**  $0.0$  1.5 66.1  $6.8$  $\overline{DIC}$  $0.0$   $0.9$  66.2  $\overline{5.6}$ **Total general**  $0.0$  3.8 110.5  $9.6$ 

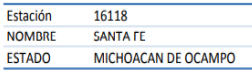

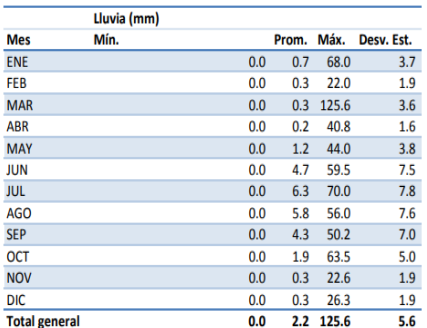

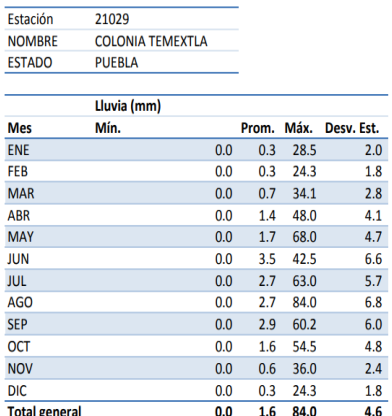

Registro de la estación 16118 de la estación 21029

Estación

16121

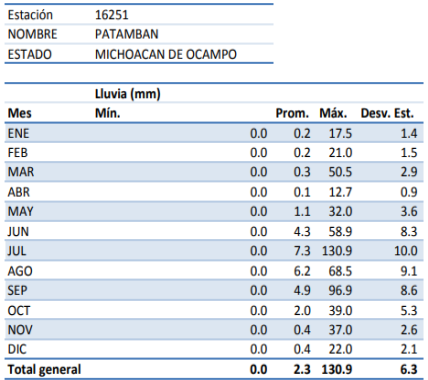

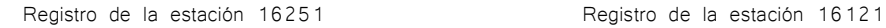

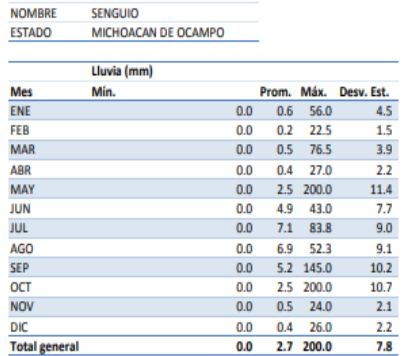

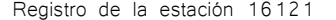

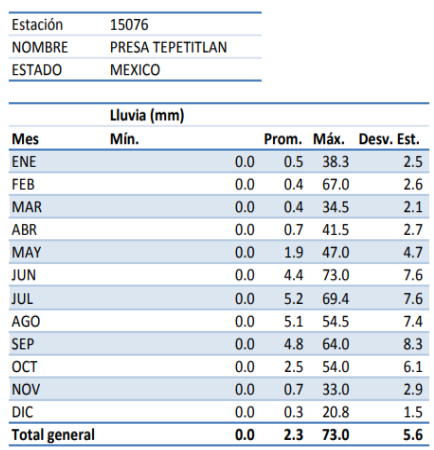

Registro de la estación 15076 **Registro de la estación 16253** 

16253 Estación **NOMBRE TANACO** ESTADO MICHOACAN DE OCAMPO

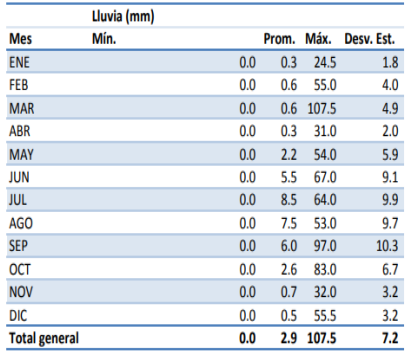

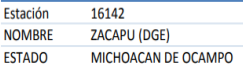

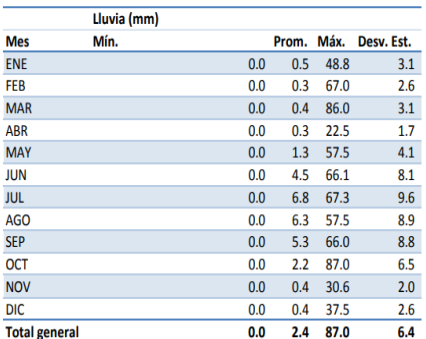

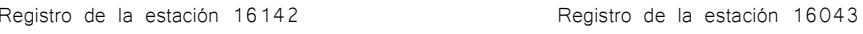

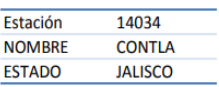

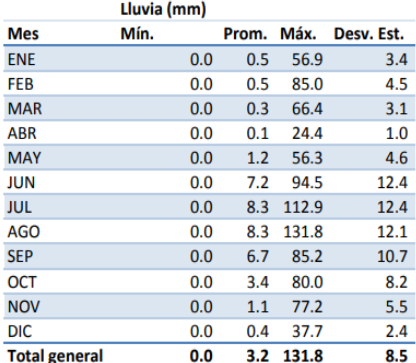

Registro de la estación 14034 **Registro de la estación 16199** 

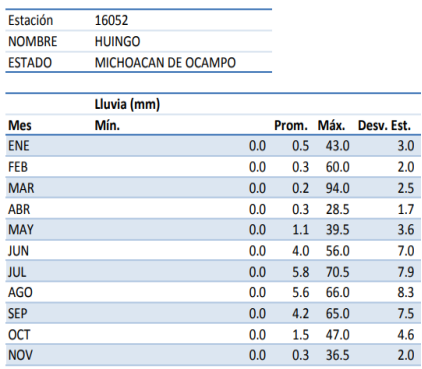

 $7.0$ 

 $8.3$ 

 $4.6\,$ 

 $2.0$ 

 $1.5$ 

 $5.4$ 

Registro de la estación 16052 **Registro de la estación 14379** 

 $<sup>DIC</sup>$ </sup>

**Total general** 

 $0.0 \qquad 0.3 \qquad 36.5$ 

 $0.0$   $0.2$  34.0

 $2.0$  94.0

 $0.0$ 

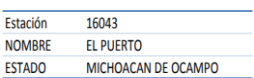

Lluvia (mm) **Mes** Mín. Prom. Máx. Desv. Est. ENE  $0.0$  0.7 75.0  $4.4$  $FEB$  $0.4$  72.0  $\overline{00}$  $\overline{33}$ **MAR**  $0.0$   $0.2$  71.0  $2.5$ ABR  $0.0$  $0.2$  35.4  $1.8\,$ **MAY**  $0.0$  1.2 85.0  $5.3$ **JUN**  $\overline{0.0}$  $4.8$  77.7  $\overline{8.4}$ **JUL**  $0.0$  5.8 160.0  $9.3$ AGO  $0.0$  $4.7$  78.2  $7.8$ SEP  $4.1\quad 69.0$  $0.0$  $7.5$  $\overline{OCT}$  $0.0$  $2.1$  115.0  $6.6$ **NOV**  $0.0$  0.8 69.1  $4.2$  $0.0$  0.4 50.0  $\overline{DC}$  $\overline{2.8}$  $0.0$  2.1 160.0 Total general  $6.2$ 

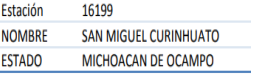

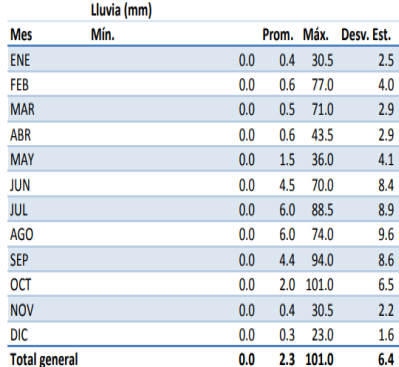

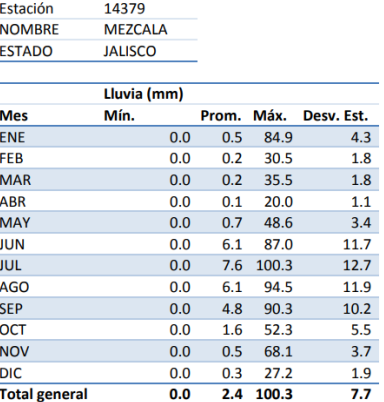

# B) Registros de precipitación de las estaciones de aforo

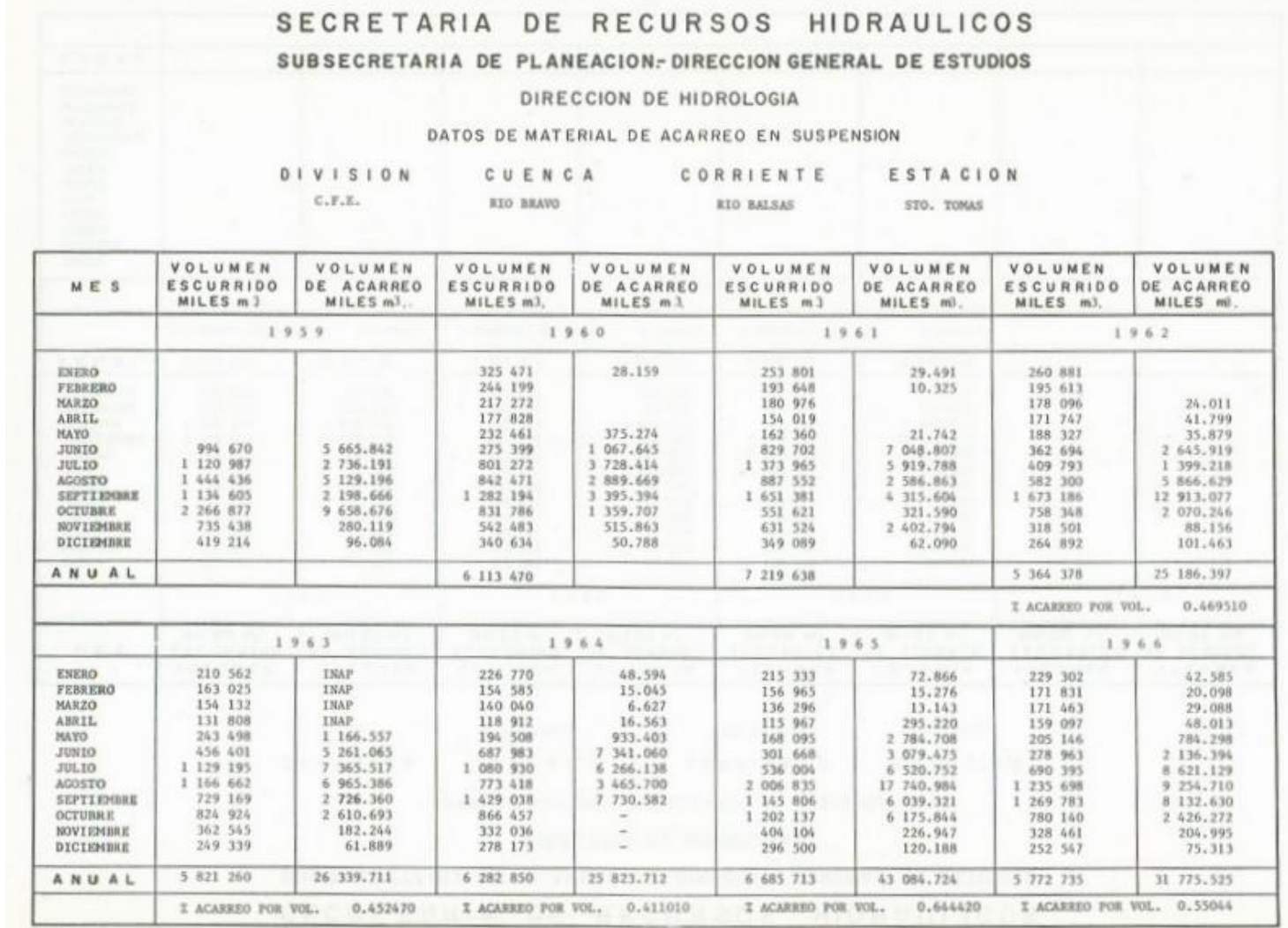

Registro de la estación Santo Tomas

# SECRETARIA DE RECURSOS HIDRAULICOS SUBSECRETARIA DE PLANEACION. DIRECCION GENERAL DE ESTUDIOS

# DIRECCION DE HIDROLOGIA

## DATOS DE MATERIAL DE ACARREO EN SUSPENSION

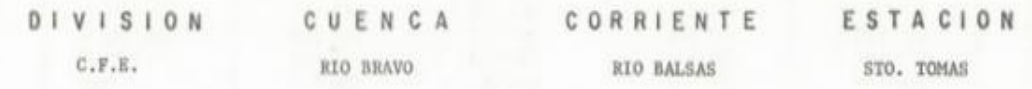

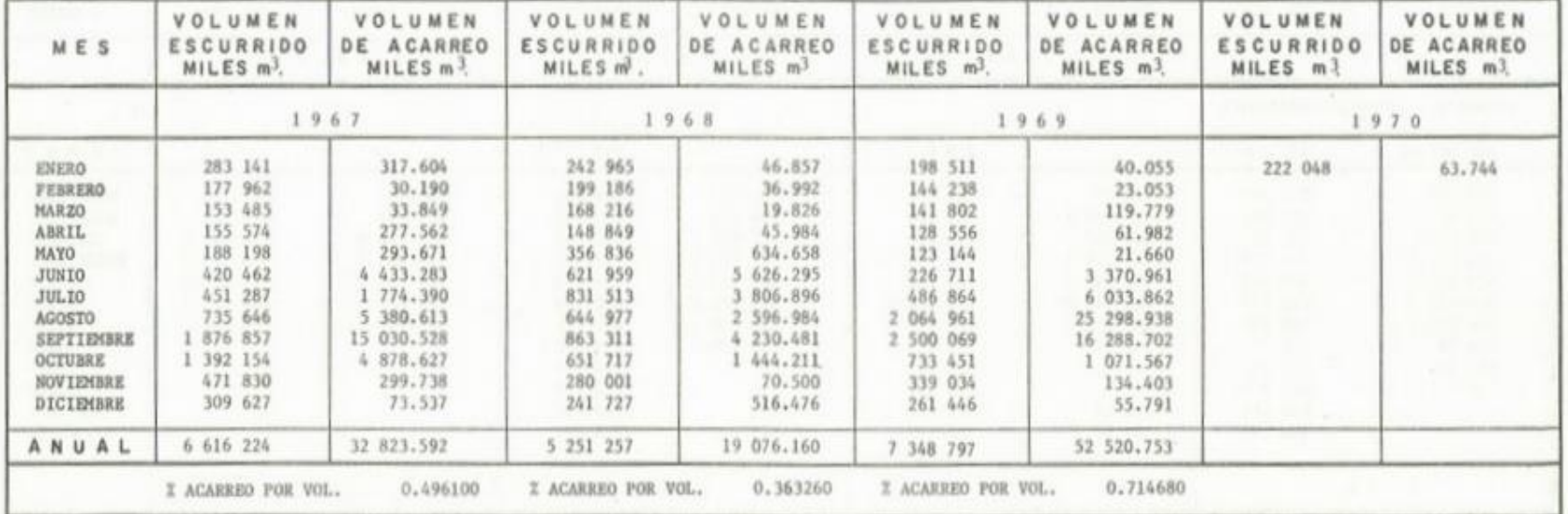

Registro de la estación Santo Tomas

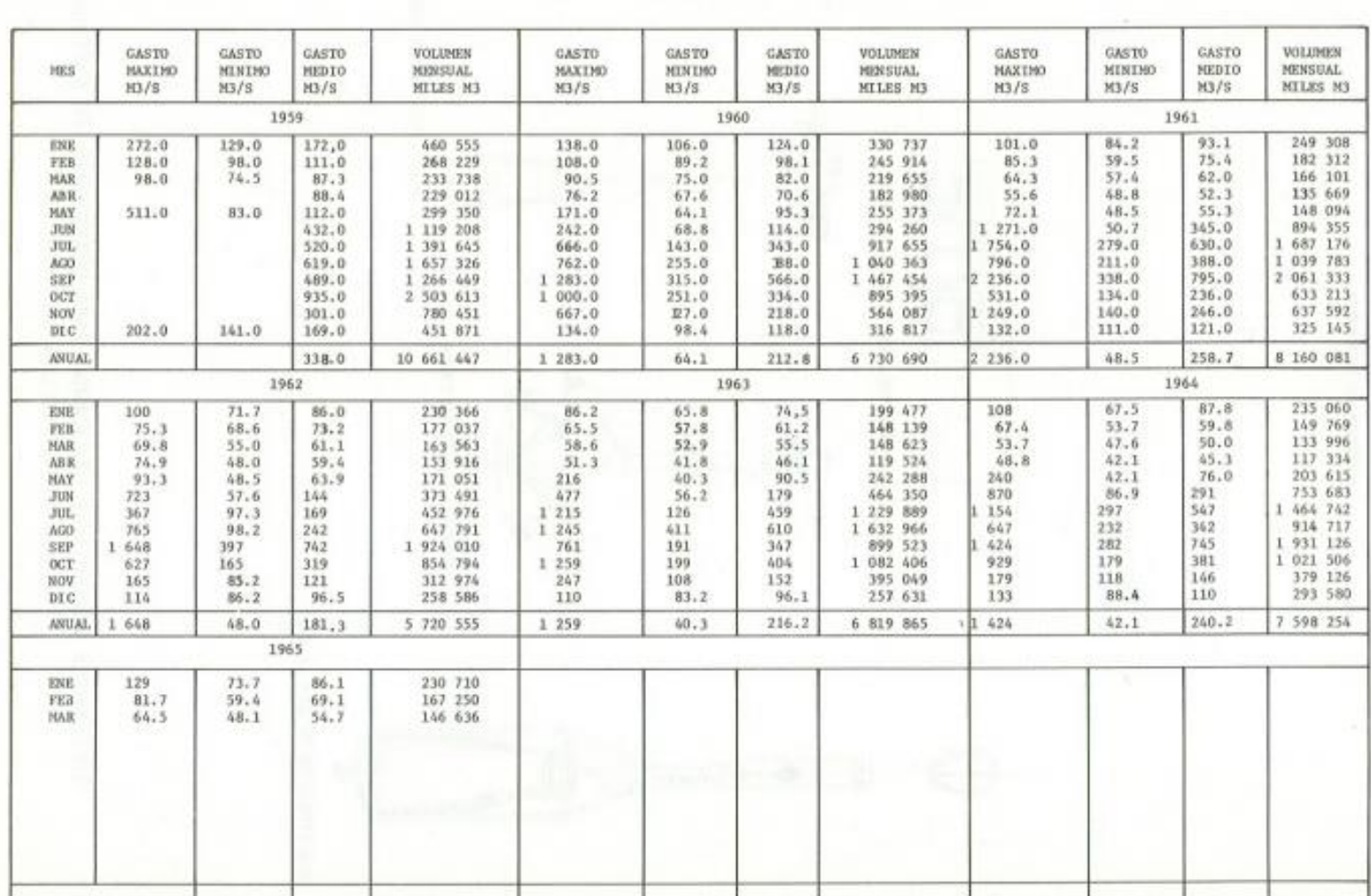

CORRIENTE

RIO BALSAS

ESTACION

SAN CRISTOBAL

DEPENDENCIA

 $C_1F_+E_+$ 

r.

CUENCA

RIO BALSAS

Registro de la estación San Cristóbal

# SECRETARIA DE RECURSOS HIDRAULICOS SUBSECRETARIA DE PLANEACION- DIRECCION GENERAL DE ESTUDIOS

# DIRECCION DE HIDROLOGIA

DATOS DE MATERIAL DE ACARREO EN SUSPENSION

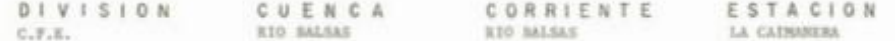

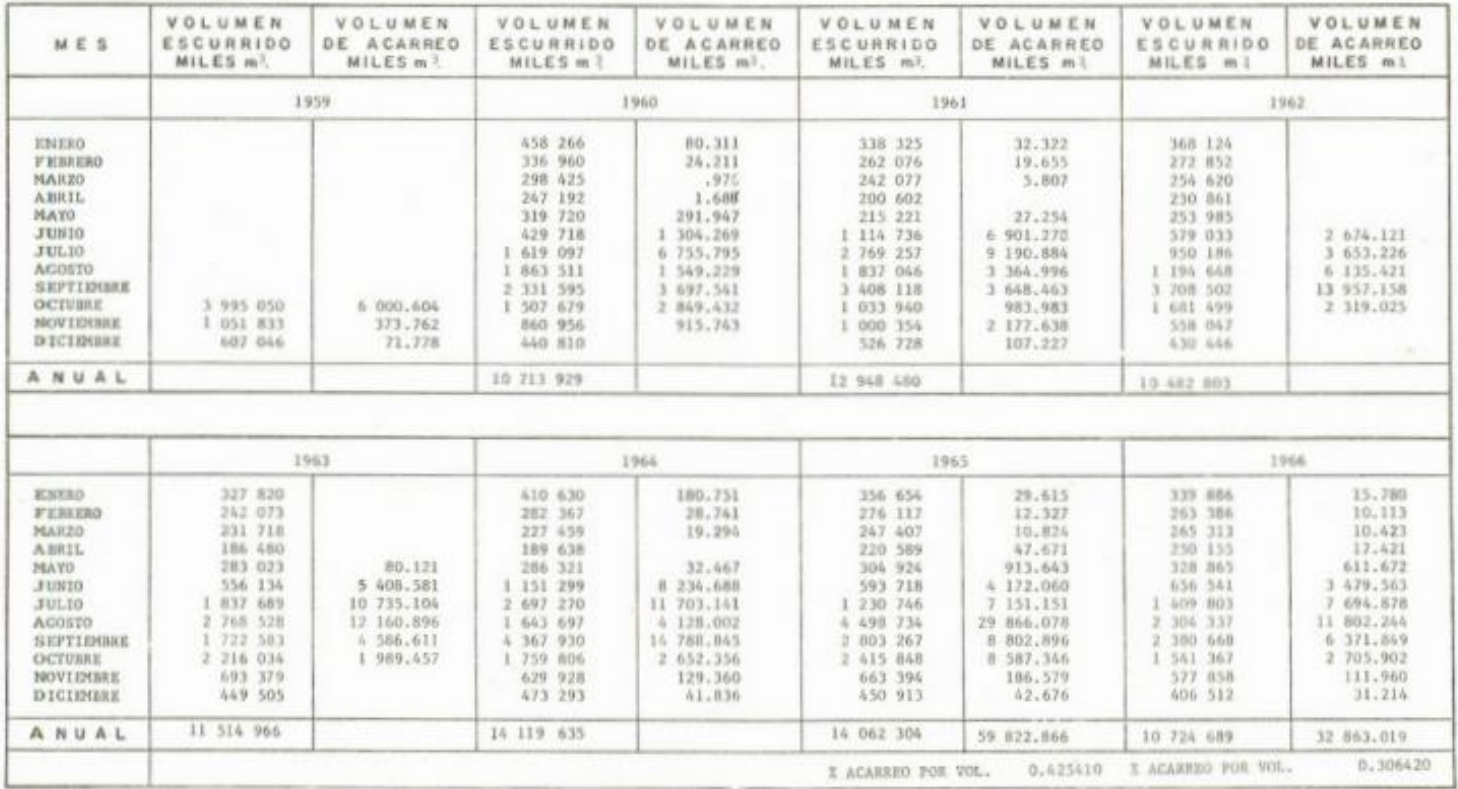

Registro de la estación La caimanera

# SUBSECRETARIA DE PLANEACION, DIRECCION GENERAL DE ESTUDIOS

# DIRECCION DE HIDROLOGIA

# DATOS DE MATERIAL DE ACARREO EN SUSPENSION

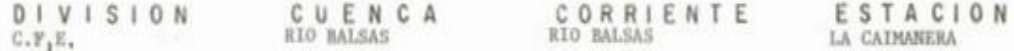

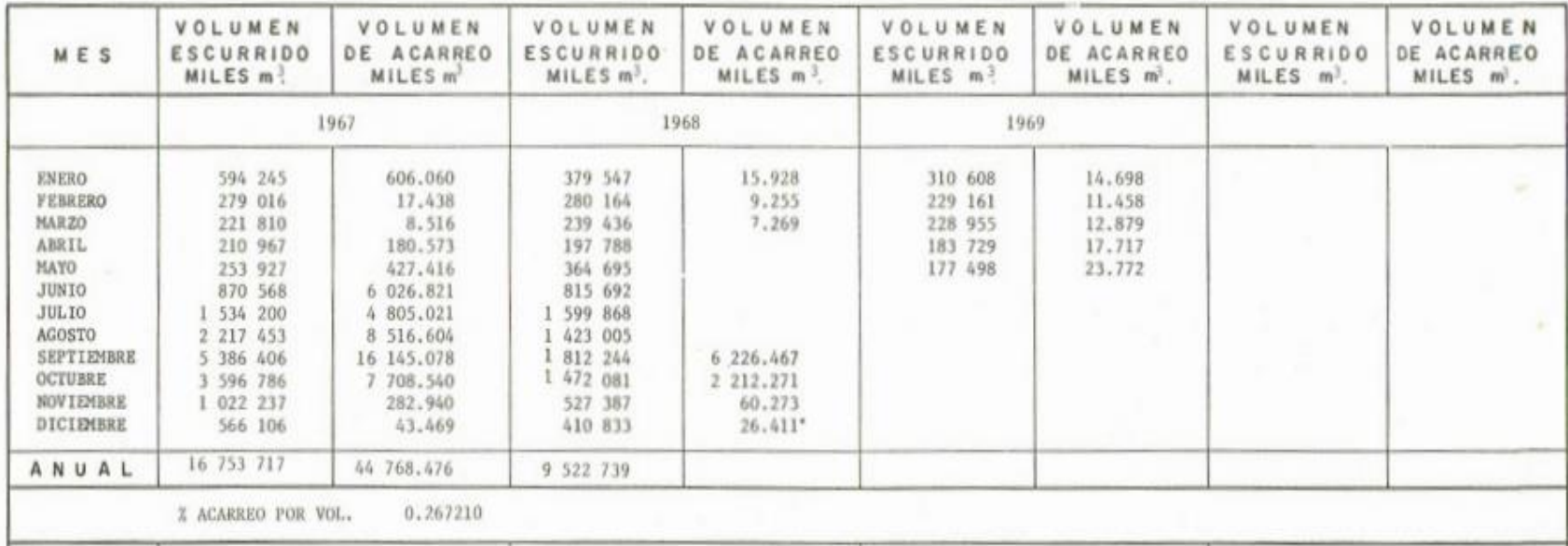

Registro de la estación La caimanera

## SUNSECHETARTA DE PLANFACION.-DIRECCION GENERAL DE ESTUDIOS

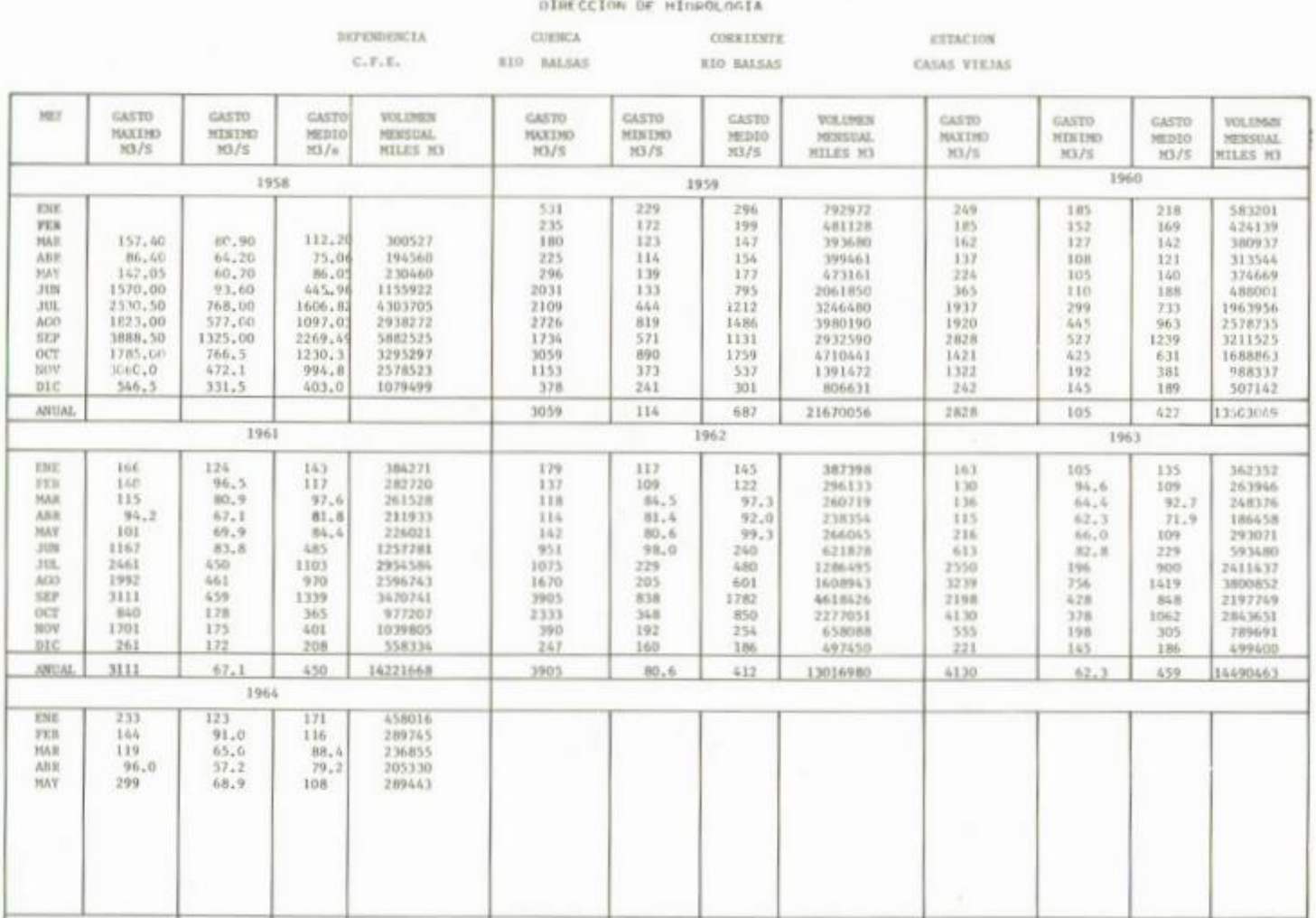

Registro de la estación Casas viejas

SUBSECRETARIA DE PLANEACION. OIRECCION GENERAL DE ESTUDIOS

#### DIRECCION DE MIDROLOGIA

#### DATOS HIDROMETRICOS MENSUALES

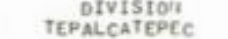

**CUENCA**<br>RIO BALSAS

CORRIENTE<br>RIO BALSAS EL INFIERNILLO

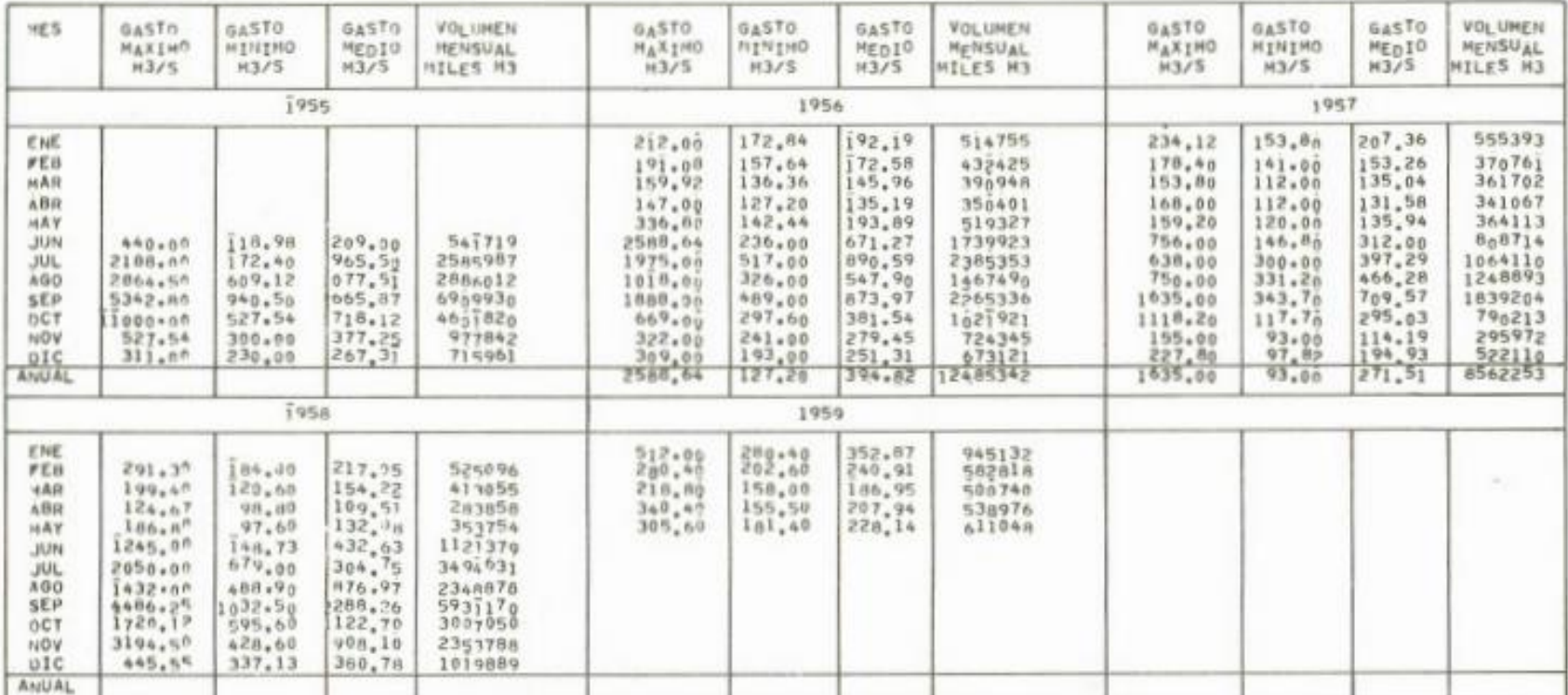

Registro de la estación El infiernillo

SURSECRETARIA DE PLANEACION.-DIRECCION GENERAL DE ESTUDIOS

#### DIRECCION DE HIOROLOGIA

#### DATOS HIDROMETRICOS MENSUALES

CORRIENTE<br>RIO BALSAS

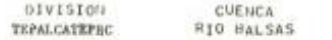

**LSTACION**<br>EMENDIRA

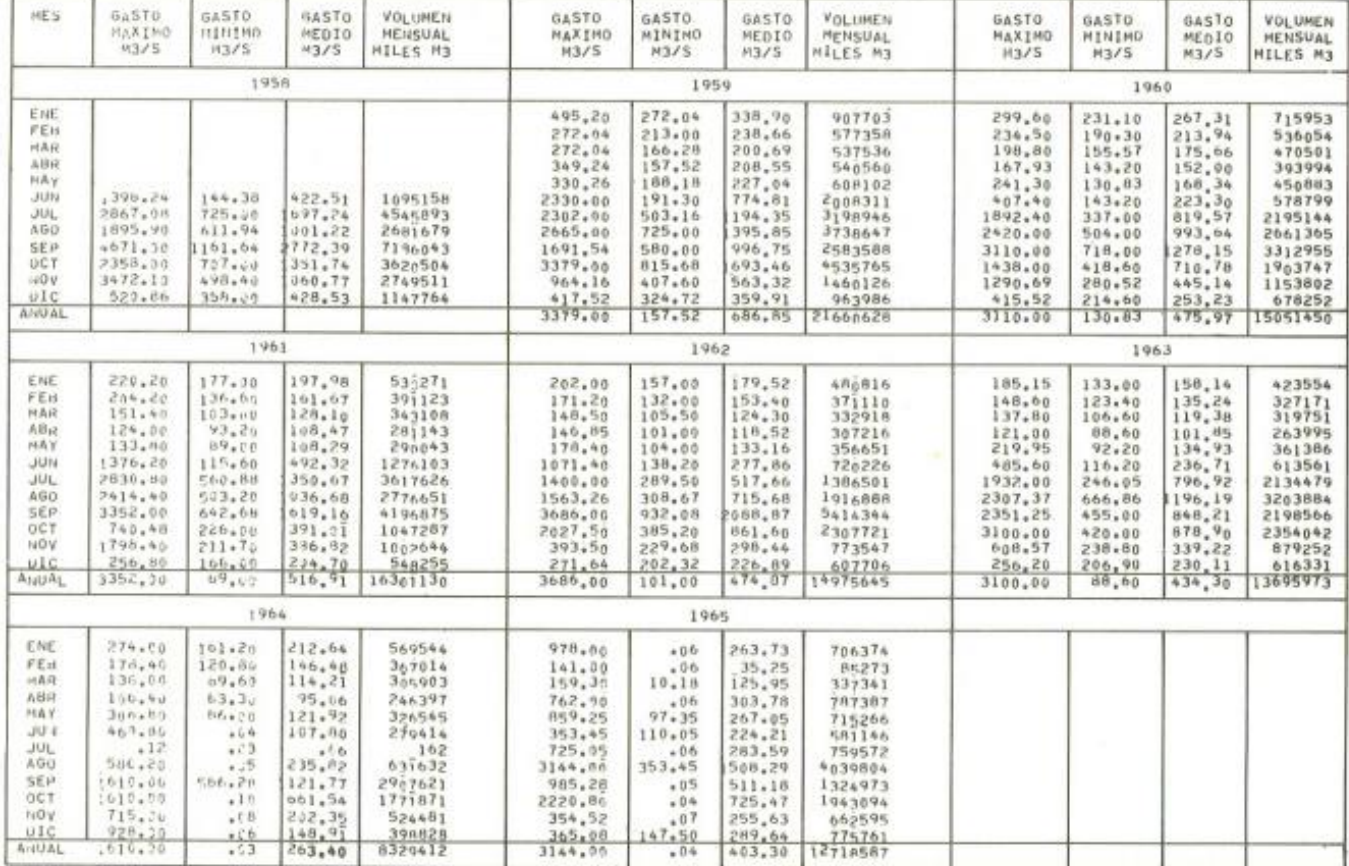

Registro de la estación Eréndira

# 10- Conclusiones

Aunque el ciclo hidrológico es aparentemente sencillo, todos los fenómenos hidrológicos que suceden son muy complejos y es probable que pocas veces se comprendan en su totalidad, esto puede ser por diversos casos como puede ser la falta de datos de los eventos o la falta de monitoreo con precisión a los fenómenos y tener un mayor entendimiento del ciclo del agua.

La falta de datos no es un problema regional si no un problema continental, la ausencia de datos está relacionada de forma local y estatal, pero se debe a que la distribución de agua está cambiando de forma continua en continentes y estos se refleja en las cuencas locales de drenaje, Además existen otros factores que influyen en diversas fases del ciclo hidrológico pues a medida que las poblaciones progresan las actividades urbanas afectan al entorno y gradualmente al ciclo natural del agua alterando el ciclo e iniciando nuevos procesos y eventos con las nuevas condiciones.

En México hay una disponibilidad media de información topográfica, pluvial y de aforo, la complejidad de actualizar estos datos de manera constante hace que no se pueda contar con información precisa, esto implica directamente con los resultados de cálculo de escorrentía, infiltración, transito de avenidas, o las predicciones que se puedan hacer para determinar el estado hídrico de alguna zona como también determinar las crecientes o las sequias que se puedan sufrir en un futuro cercano.

Las nuevas tecnologías son de gran ayuda para reducir algunos procesos: cálculos, representar gráficamente mapas de ubicación del lugar, extracción de curvas de nivel, etc. Pero hace falta obtener más registros de datos para poder aprovechar el potencial de los recursos que nos pueden ofrecer las herramientas SIG.

Previo a la disponibilidad de todos estos datos de altimetría, red de drenaje, aforos de corriente, los análisis tenían que ser de forma análoga ajustándose a la precisión y disponibilidad de cartas topográficas, tablas y datos impresos, Actualmente los registros está creciendo y cada vez se harán más precisas con registros multi-temporales y datos históricos. Actualmente hay muchas herramientas SIG que ofrecen un panorama general y consulta para el estudio de la hidrología

En general el estudio de una región hidrológica, cuenca o subcuenca puede ser manejada en algún software de sistemas de información geográfica, gracias a la disponibilidad de capas DEM que ofrecen el Ráster de la altura del terreno con el cual generamos el parteaguas de cualquier zona de México, la red de drenaje que podemos obtener del portal del INEGI para tener la densidad y el orden de las redes tributarias, los datos de precipitación son obtenidos del servicio meteorológico nacional para calcular la precipitación, Los registros de aforos para escorrentía se obtuvieron en los boletines hidrológicos de la CONAGUA para los posteriores procesos del estudio hidrológico.

El estudio de la cuenca hidrología del Rio balsas el software Qgis fue de gran ayuda para obtener los parámetros físicos de la cuenca, además de crear mapas interactivos, multi-temáticos para la explicación de los procesos que se realizaban. El manejo de los datos fue más ordenado y fácil debido a la dimensión de la cuenca.

## 11- Bibliografía

Campos Aranda Daniel Francisco, PROCESOS DEL CICLO HIDROLÓGICO, San Luis potosí, México, (1998)

Springall Rolando G, HIDROLOGÍA PRIMERA PARTE, Instituto de ingeniería, UNAM, (1970)

Francisco J Aparicio Mijares, FUNDAMENTOS DE LA HIDROLOGÍA SUPERFICIAL, Limusa, (1987)

Linsley, Kohler, Paulus, HIDROLOGÍA PARA INGENIEROS, Editorial McGraw-Hill, 1958

Monsalve Sáenz Germán, HIDROLOGÍA EN LA INGENIERÍA, Editorial Escuela Colombiana de ingeniería, (2000)

CONAGUA (2010). Estadísticas del agua en la cuenca del río balsas, 2010. http://centro.paot.org.mx/documentos/conagua/RIO\_BALSAS\_.pdf

CONAGUA (2018). Estadísticas del agua en México, 2010. https://sina.conagua.gob.mx/publicaciones/EAM\_2018.pdf

Diario Oficial de la Federación, 18 de junio de 1940, "DECRETO declarando constituida la Reserva Nacional de Energía Hidráulica en las aguas del Río Balsas, Estado de Guerrero" https://dof.gob.mx/nota\_detalle\_popup.php?codigo=5175730

Manual de Agua potable, Alcantarillado y saneamiento, Libro 19 Drenaje pluvial y urbano, CONAGUA

Repositorio Digital de la Facultad de Ingeniería, Calculo de avenidas de diseño, UNAM http://www.ptolomeo.unam.mx:8080/jspui/bitstream/132.248.52.100/388/8/A8.pdf